A Database Publication

electron

**BOOM** 

...and wish yourself a (graphical) Happy New Year!

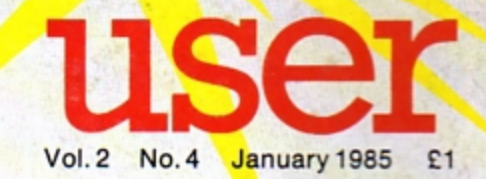

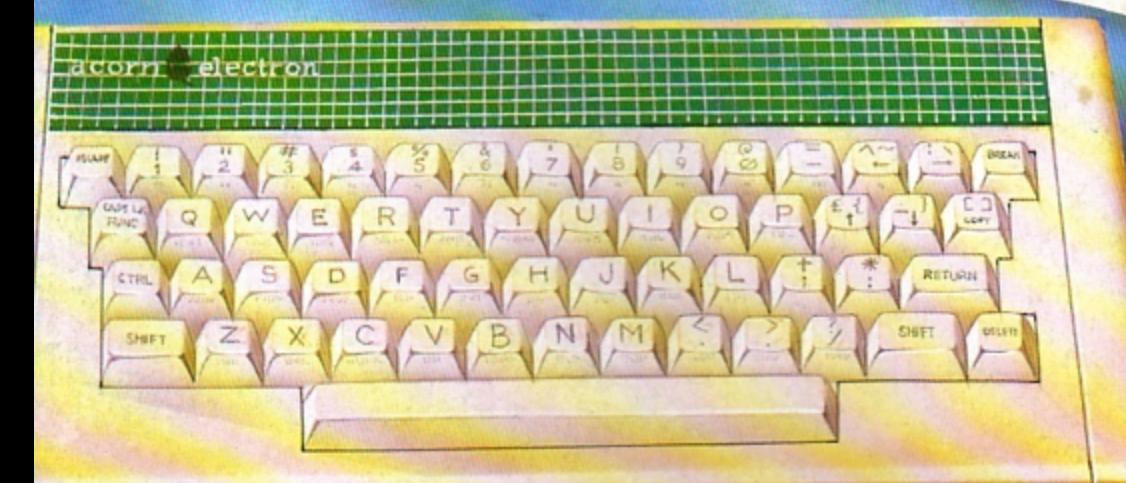

**Beginners: READ** all about DATA

**Electron's sound** envelope licked

**CORNA DE GE** 

**CREATE** WOOD **OVANT** 30 pie charts

DBC Microsofting

programs

PLAY

**Snakes Alive** Space Banle Clay Pigeon Shoot Essape from Scargov **Nic Great Chocse Rapp** 

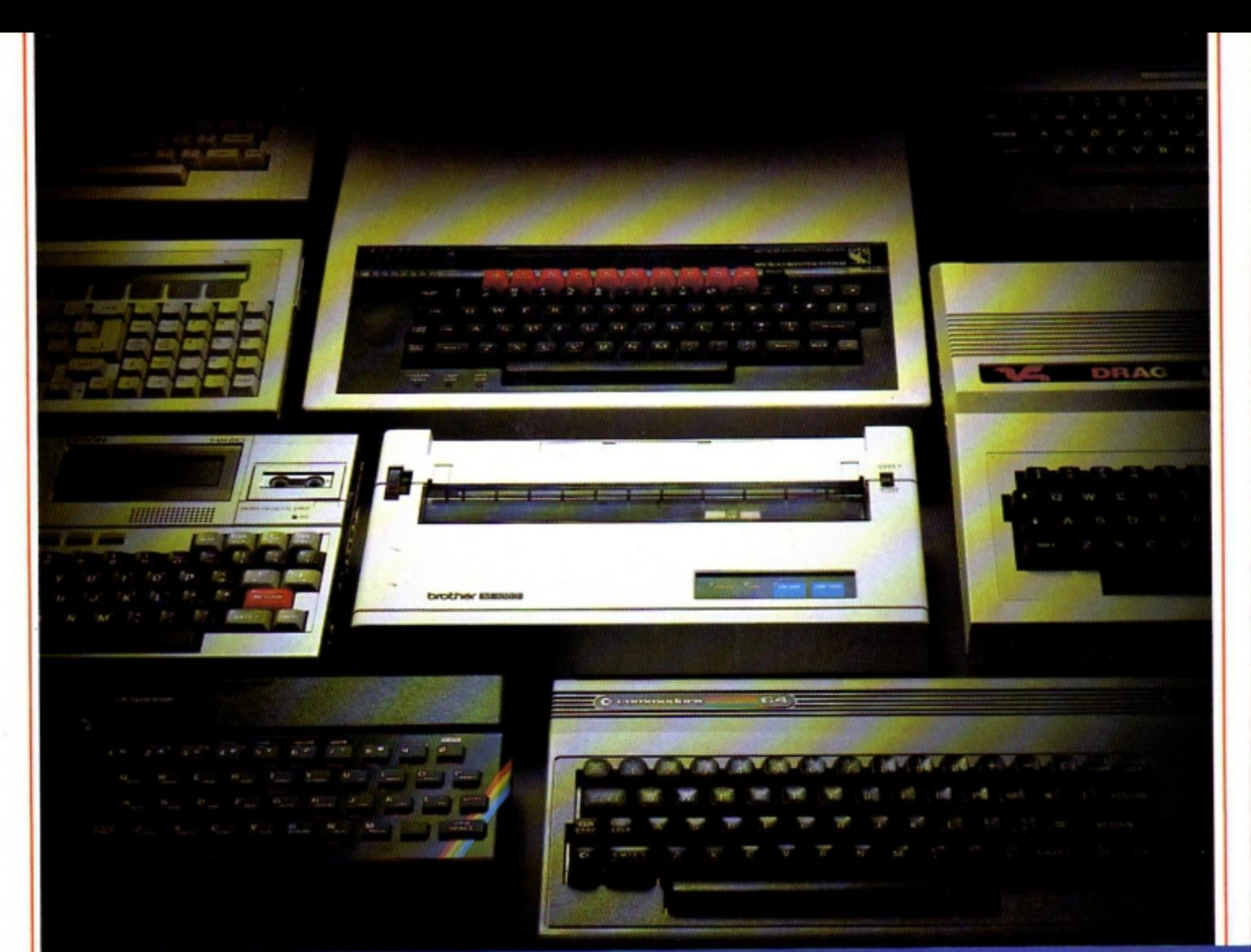

## **Choosing a printer is** teasier  $\bf{C}$

HERE are dozens of quality printers from which to choose. With quality price tags of around £250.

The Brother M-1009, however, breaks all the rules. Stays defiantly below the £200 barrier.

Though it has far more than its fair share of features, it maintains the extraordinarily low price of £199.95.

### Travels at a steady fifty.

In the speed stakes, the M-1009 is certainly no slouch, being fully capable of up to 50 characters per second.

Providing bi-directional and logic seeking printing for normal characters and uni-directional printing for super and sub script and graphics.

### Prints on any paper.

Being an impact printer, the M-1009 will print on virtually any paper, including letter headings, invoices and standard office stationery.

It will even print two copies together with your original. A superb character recommendation.

In its price range, the M-1009 has a great deal more character than many printers.

96 no less, plus international type and graphic characters. Reliability comes as standard.

Built to the same exacting standards as Brother's elite office

printers, the Brother M-1009 already has faultless credentials for reliability.

Its 9 pin dot matrix head, for example, has an astonishing 20 million character service life.

### One printer that doesn't block out the light.

Many home computers tend to be a little on the large side. In contrast, the compact M-1009, at only 7 cm high, keeps a discreet profile.

Well designed, reliable - and conscientious. The Brother M-1009.

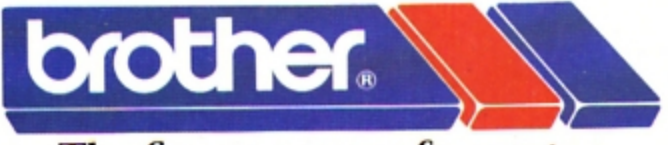

## The future at your fingertips.

DEPT P, BROTHER OFFICE EQUIPMENT DIVISION, JONES + BROTHER, SHEPLEY STREET,<br>GUIDE BRIDGE, AUDENSHAW, MANCHESTER M34 SJD.<br>TEL: 061-330 6531 (10 LINES) 061-330 0111 (6 LINES) 061-330 3036 (4 LINES) TELEX: 669092<br>BROTHER INDU

BOOTS, WILDINGS, SPECTRUM, JOHN MENZIES, MICRO MANAGEMENT. MAJOR DEPARTMENT STORES AND ALL GOOD COMPUTER SHOPS.

## **CONTENTS**

**Vol. 2 No. 4 January 1985** 

electro

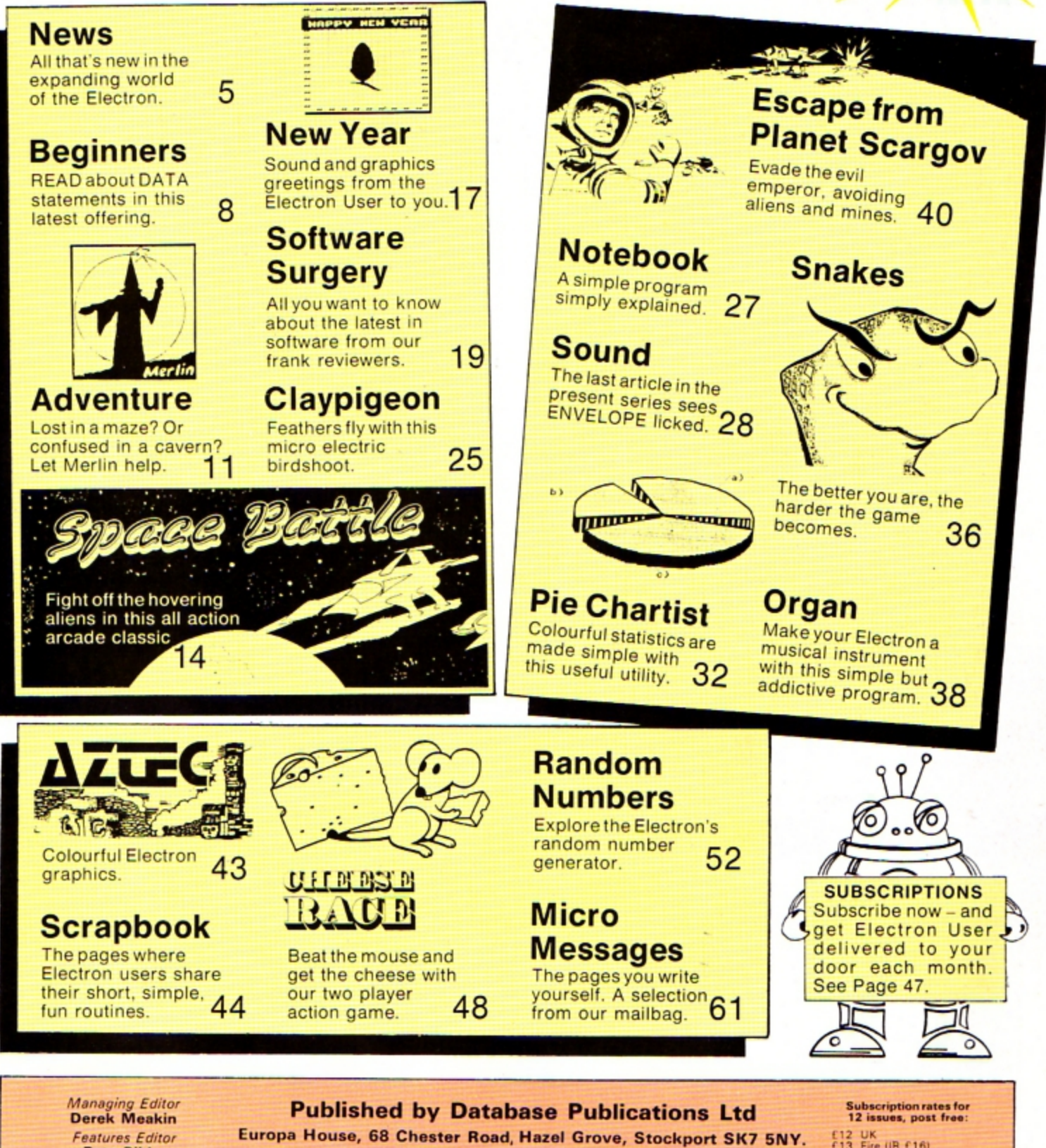

**Features Editor Pete Bibby** Telephone: 061-456 8835 (Editorial) 061-456 8383 (Administration) 061-456 8500 (Advertising)<br>Subscriptions: 061-480 0171 Telex: 667664 SHARET G. Prestel: 614568383. **Production Editor Peter Glover Layout Design Heather Sheldrick** 

**Advertisement Manager** 

**John Riding Advertising Sales** 

**John Snowden** 

Editor in Chief, **Database Publications Peter Brameld** 

News trade distribution: Europress Sales<br>and Distribution Limited, 11 Brighton<br>Road, Crawley, West Sussex RH10 6AF.<br>Circulation 0293 27053.

Electron User is an independent publication. Acom Computers Ltd, manufacturers of the Electron, are not responsible for any of the articles in this issue or for any of the opinions expressed.

Electron User welcomes program listings<br>and articles for publication. Material<br>should be typed or computer-printed, and<br>preferably double-spaced. Program list-<br>ings should be accompanied by cassette<br>tape or disc. Please en rape or case. Presse encose a stamped.<br>self-addressed envelope, otherwise the<br>return of material cannot be guaranteed.<br>Contributions accepted for publication will<br>be on an all-rights basis.

- E12 UK<br>£13 Eire (IR £16)
- 
- E20 Europe<br>E20 Rest of world (surface)<br>E40 Rest of world (airmail)

e 1985 Database Publi-<br>cations Ltd. No material example and the reproduced in<br>whole or in part without<br>written permission. While<br>every care is taken, the publishers cannot be held<br>legally responsible for any<br>errors in articles or listings.

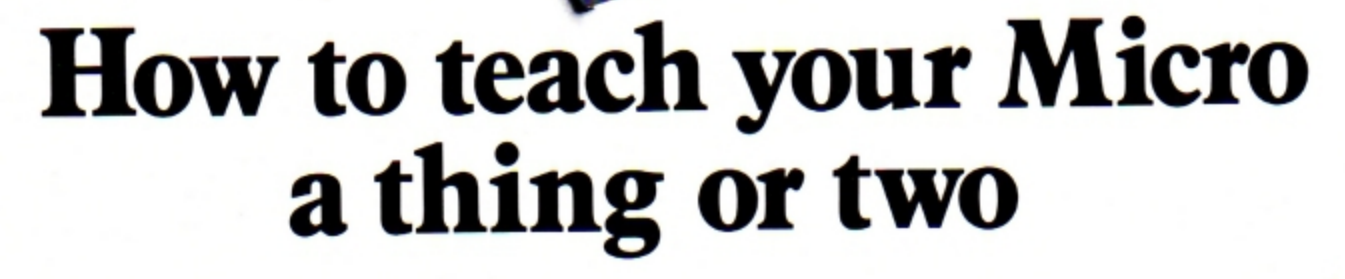

Thousands of home computer owners have yet to discover their microcomputer's potential to help with many of the problems and decisions that come

up every day in the home or office.<br>Perhaps you have always promised yourself that you would teach yourself programming, but have been put off by manuals which seem to assume a lifetime spent studying computer science and mathematics. Maybe you have looked at other computer books, but have yet to find one which is free of unnecessary jargon or where the program examples bear some relevance to real life and not **space invaders.** 

Relax, your search is over.

The 'Learn BASIC' tutorials from Logic 3 are the latest development of a teaching method pioneered by Professor Andrew Colin and perfected

by testing on 3 generations of studems at Strathclyde University. The 'Strathclyde Method' has been translated into 8 languages and used by over 300,000 **microcomputer users.** 

'Learn BASIC' is a jargon free, step by step, **course in computer programming, which explains**  everything clearly in English, not computer talk. In a matter of hours you will be writing your first programs.

'Learn BASIC' is designed for people who want to keep abreast of the computer age, for people who realise that understanding computers is a key to future success at work, at school, and as a parent.

Get 'Learn BASIC' and teach your micro how to be useful! (Available from major branches of W.H.Smiths, Boots, Laskys, Greens, John Menzies and better computer shops nationwide.)

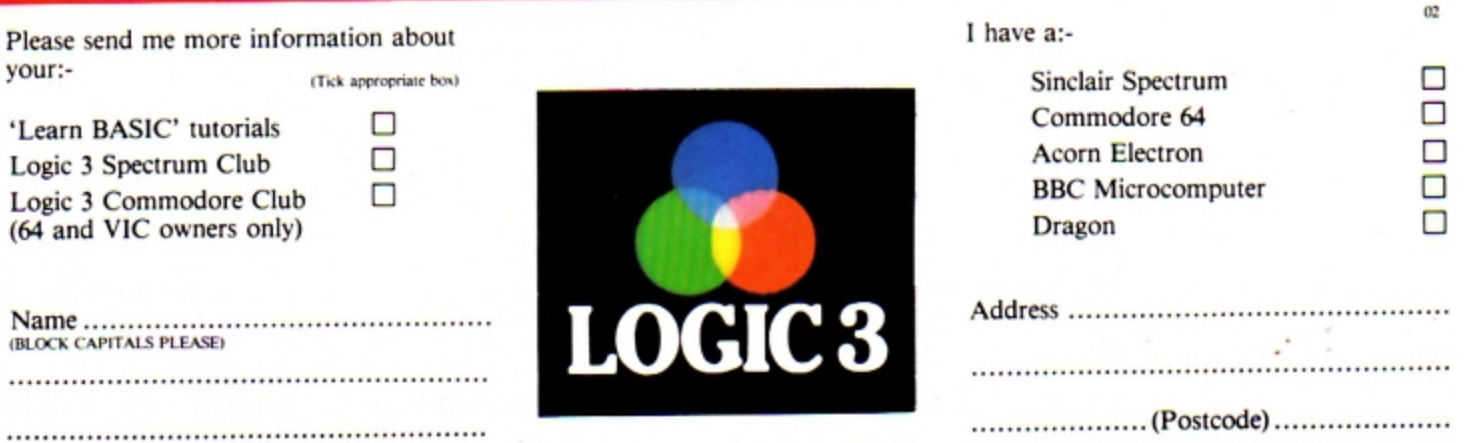

To Logic 3 Ltd., FREEPOST, Mountbatten House, Victoria Street, Windsor SL4 1HE

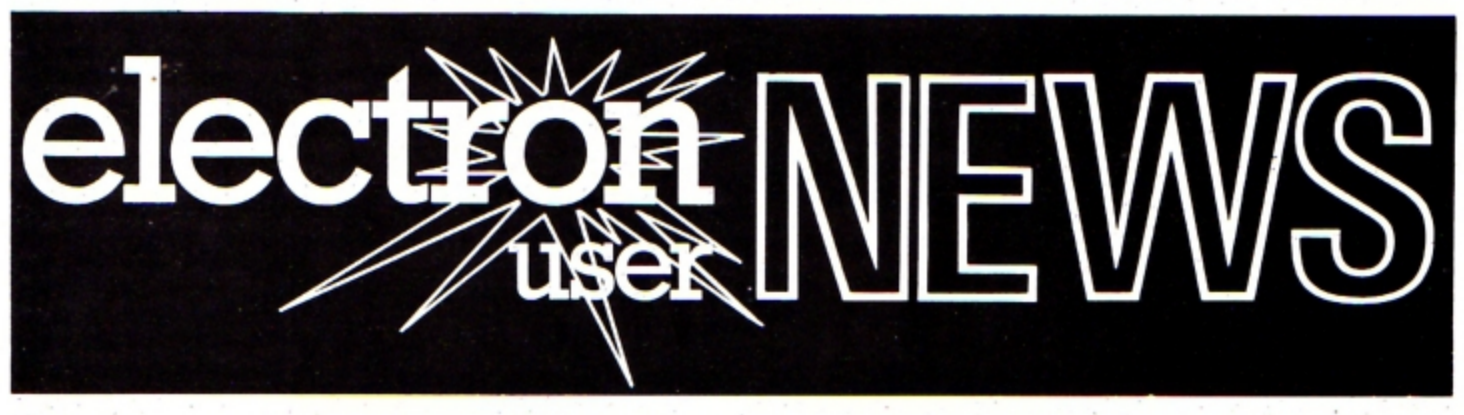

## **BBC's-** Pascal for the Electron

THE new BBC Micro version of the Pascal language from Acornsoft will shortly be available for the Electron.

The disc version has already earned the British Standards Institution Level One Class A validation.

This is the first such implementation on a micro and the first 10 achieve Level One Class A under the latest version of the test suite.

The ROM version, awarded a Level O Class B certificate, is the first of its type to even approach validation quality.

Awarding the certificates, John Souter of BSI said: "The Acornsoft ISO-Pascal is clearly the result of a first-class development job .

"As well as scoring many firsts in Pascal history the implementations are compact given the high level of conformance, and they include a text editor and comprehensive documentation.

"We are pleased to see Acornsoft bringing ISO-Pascal to so many new users".

Acornsoft ISO-Pascal is the full implementation of Pascal to the ISO standard, plus extra sound and graphics.

# **Electron heads for successin1985**

**EXCELLENT Christ**mas sales of the Electron are being seen as an indication the machine could become the big computer success story of 1985.

High Street dealers were staggered by the demand for Electrons in the run up to Christmas.

Now they hope the vast increase in Electron owners will generate more software products and make the machine even more attractive to buyers than ever.

And although Acorn

## **Targets being met CARGE ASSE** A decent

isn't yet releasing its projected sales figure for 1985 . a spokesman told Electron User the company is extremely confident that sales will continue at a high level.

Acorn's optimism was boosted by its recent release of new add-ons and software which make the machine an even better buy than before.

When the final tally is made the company expects its seasonal

sales projection of 150,000 to 200,000 Electrons sold will have been met.

In the High Street there was widespread joy over the machine's popu larity.

Boots said: "Electron business is very strong even though sales generally are down on last year".

W.H. Smiths reported: "The sales rate for the Electron has almost tripled in a few weeks.

established a decent base and the software starts to flow it might just be the surprise package of 1985"

Dixons said: "The Electron is selling tour to five times as well as we had expected".

Lasky's said: "The Electron is the machine in demand right now. We've been putting together packages worth up to £500 in some cases, which means this is an extremely capable system with lots of potential".

## **PLUS 3 DISC DRIVE IS HERE**

**ACORN'S** recently released range of hardware for the Electron is set to repeat the success of the Plus 1 expansion unit - the add-on that last summer took the Electron into the realms of more serious computing.

**Big news for Electron users** who feel they have outgrown their cassette recorders is the new Plus 3 add on. This is an **L-shaped combination of** interface and disc drive. It fits at the back of the Electron, between it and the Plus 1. The

price: £229 .

The  $3\frac{1}{2}$ in single sided disc gives 300k of stored data and the new Acorn advanced disc filing system (ADFS) has 'easy to use features at a basic level", says Acorn.

For users who also want to boost the power of their Electrons, there is an RS423 interface for connection to a second processor.

Armed with these extra goodies, plus Acorn's ROM based word processing and spreadsheet programs, Electron users can now tackle business problems with aplomb.

In the words of an Acorn spokesman: "These developments put the Electron up there beside the BBC Micro as a serious machine".

For those who are not yet into discs, Acom has brought out a matching data recorder. Finished in the Electron colours, it is designed to sit beside the micro and enhance the appearance of the workstation.

## **Lending a hand**

PHOENIX Publishing has come to the aid of Electron users who don't possess the two pairs of hands required to operate a keyboard and control a manual simultaneously.

Rigid, free-standing crib cards provide easy access to the main facts you need while pro· gramming.

Topics covered include keywords , operating commands, graphic and sound commands, colour commands. data commands. input/output commands, disc commands, Basic statements and functions, logical operators and error messages.

The cards cost £1.99.

## Logo on *the* way

LOGO, the educational computer language, is to become available for the Electron from Acornsoft early in the New Year.

Supplied in ROM, it simply plugs into the Plus 1.

Specially designed for use in the classroom . Logo allows children to communicate with the micro in a natural, straightforward manner.

At its simplest level, Logo is concerned with drawing lines on a graphics screen. The child simply moves a pointer - or turtle as it is known - which leaves a line trailing behind it.

Its advocates claim, though, that Logo is far more than just another drawing package: its easily-mastered command set allows children to build up libraries of procedures. such as square. triangle and so on.

In this way, children understand and learn to use the fundamental concepts of computing in an interactive, experimental manner.

## **LIFE AT THE TOP,**  ACORN'S Chris Curry **CURRY STYLE**

has only one ·A' level to his name, yet he enjoys a salary of £60,000 a year and lives in a 15 bedroom mansion.

His fame and fortune is attributable to his lingering in his morning bath which sometimes makes him late for work. For this is where he has his best ideas.

One of these, six years ago, was that computers could break out of the "electronics freak with a soldering iron" enclave and into the consumer and education market.

All this is according to a profile on Acorn's co-founder which is featured in is sue number one of OM, a glossy giveaway with Options, the equally glossy women's journal. It goes on to reveal

that before he hit the

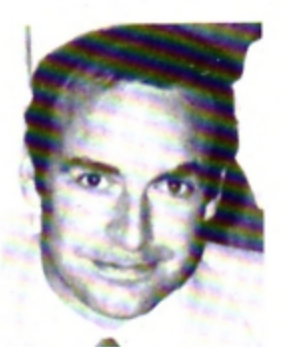

Chris Curry... "pretty *hopeless" with computers .* 

jackpot with the BBC Micro, and subsequently the Electron. he had previously been employed as a student apprentice with Pve, Cambridge, then with the MoD as a scientific

assistant and finally spending 13 vears in association with Clive Sinclair working on calculators and hi·fi.

Nor does Chris Curry apparently have any real affinity with computers today. In the article he admits to being "pretty hopeless" with computers - "I've got a computer at home. I play games on it, I'm afraid, and rather badly too" .

OM estimates that Acorn is currently worth at least £100 million but that just means "100 times more responsibility", insists Curry.

What has his newfound wealth meant?

According to the OM profile he appears to thoughly enjoy it and readily describes his country home as "a totally unnecessary extravagance",

However he doesn't treat himself to expensive holidays. "They bring on an attack of worrying", he says.

·· 1· ve always assumed that somehow I'd achieve a fairly high standard of living". he admits. "Someone told Clive Sinclair once that I was starting to make quite a lot of money, and he said, 'Chris Curry? Oh, he's always behaved like a rich man'. I think that's very true".

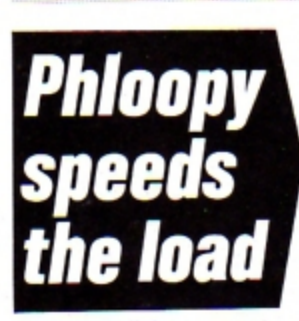

AN exciting new product that should free Electron users from the tyranny of cassettes has just been announced by Phi Mag Systems.

Their Phloopy, a high speed tape based data storage system is now available for the Electron, at a price well below that of current disc interfaces.

Phloopy will interface with the Electron either through the Plus 1 cartridge slot or plug directly to the databus, but they will not be interchangeable.

On the databus version a Centronics printer port is also available as an optional extra.

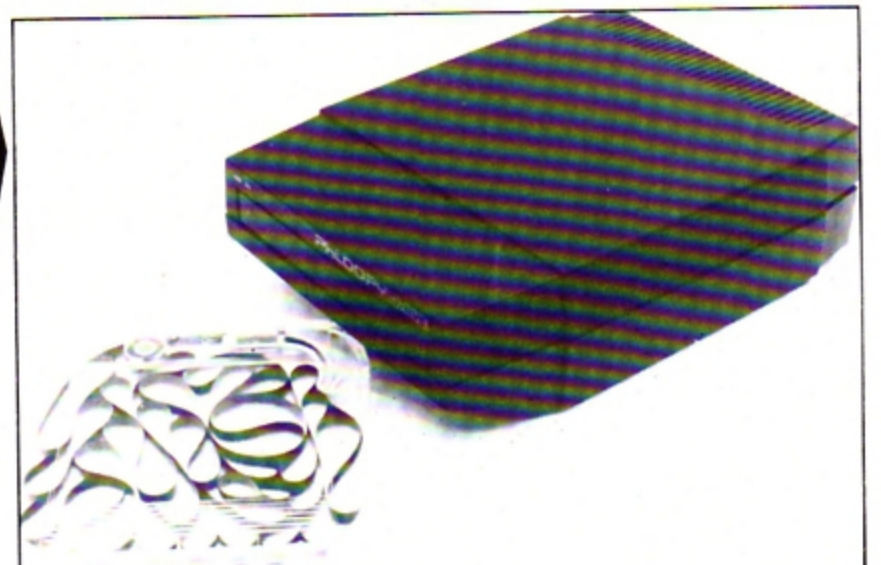

The Phloopy drive costs £85. An interface for the Electron is £29 (via Plus 1) or £38 (via Databus).

Managing director Mike Lucas says: "Many customers really appreciate the benefits that Phloopy gives over bo th casse1tes and discs.

"'Automatic compac-

ting and reorganisation of files and data every time a Phloopy is updated means that in practical terms it is as fast as many discs".

For fast program development and quick access Phi is offering Phloopy cartridges with 25k and 50k capacities as well as the usual 100k .

## **Colour plotter**

WHAT is claimed to be the first four-colour A4 plotter under £200 for the Electron has arrived from Japan.

The Sakata SCP-800 - also compatible with the BBC Micro - can handle 2 10mm rolls of paper.

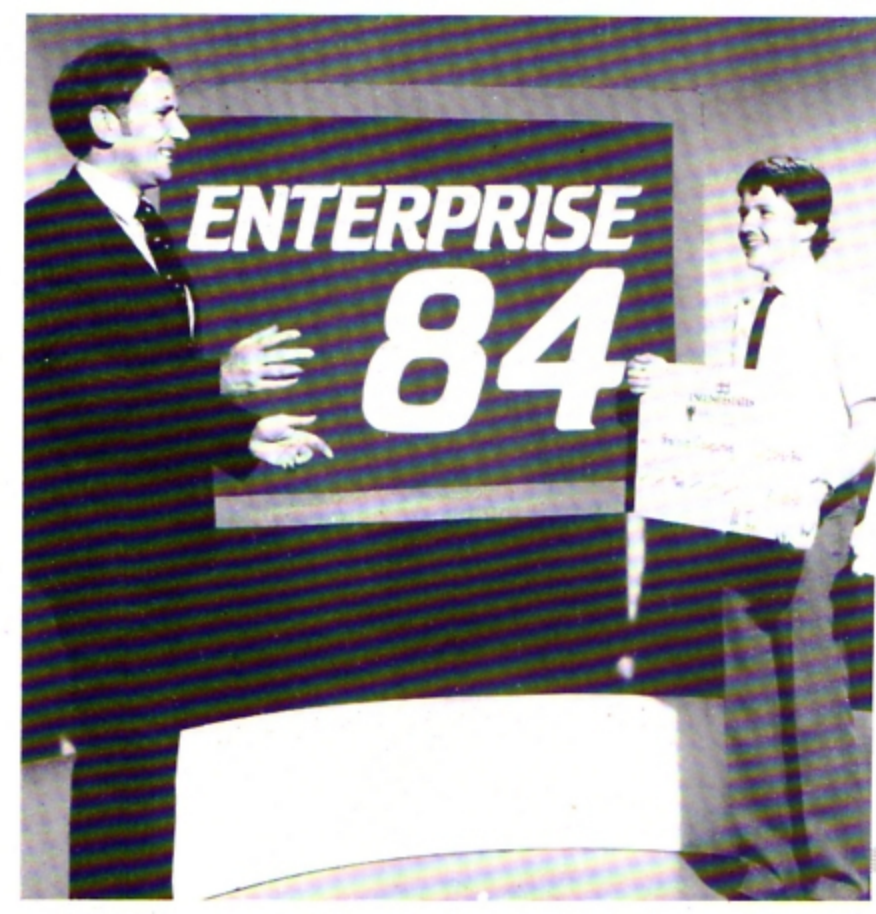

## **Talent collects** £2,000 cheque

JOHN Garland, founder partner of educational software house Garland Computing, has been judged brightest young business talent in the South West.

Garland won the competition held by **BBC** Television and English Estates, the government commercial property developers who provide premises for small businesses.

Garland Computers was formed two years ago and specialises in educational programs for the Electron and BBC

Micro, mainly for secondary schools and institutes of higher education.

It publishes more than 50 titles covering biology, chemistry, physics, maths, geography and music.

Recently it signed agreements for the distribution of its programs in Australia and New Zealand.

In our picture John Garland (right) receives his first prize cheque for £2,000 from Alan James, regional manager of English Estates.

## Comment|| ca va?

'ALLO. 'Allo. You weesh to parlez Français très bon? In fact, bon enough to passez le 16 plus examination or I'O level? The Electron can now

provide the answer and not in franglais.

Dean Associates of Sheffield is offering a French revision package made up of four units, each requiring at least four hours study time.

There's a keyboard introduction to explain special features like the ability to enter accents. Diagnostic testing, graded levels of difficulty and the display of student scores are also included in the package.

The development team for the project was made up of a senior O level French examiner, French teachers and a native French speaker.

Both cassette and disc versions are available and grade units can be bought singly, in pairs or as a complete set. Prices range from £9.95 for a single grade on cassette.

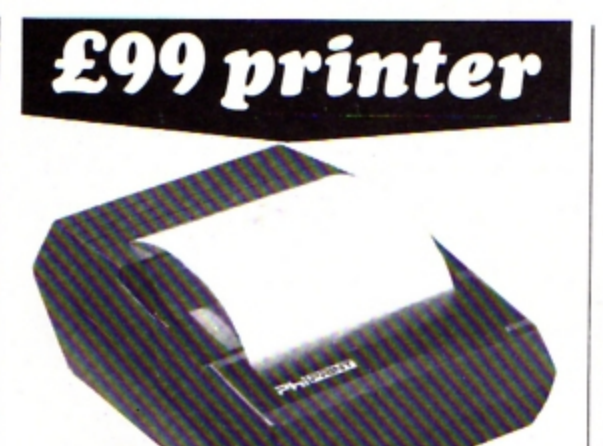

A low-cost thermal printer for the Electron and **BBC** Micro has just been launched by Phi Mag Systems, the people responsible for the Phloopy data storage tape.

Called the Phiprint, the 40 column machine has a nine-element dot head which gives true descenders and underlines and costs £99.

The character set gives 96 characters in three pitches, plus the ability to condense or extend the typeface.

Other features include graphics for graphs and pictures, and seven different typestyles.

## **MORE COMMANDS**

**ELECTRON** users can now extend the number of Basic commands with the Addcomm ROM.

It adds 40 commands to the Electron's built-in Basic, and according to makers Vine Micros, gives a mixture of toolkit, Logo graphics and extra graphics statements. The ROM comes complete with a detailed user quide.

## **Night sky on** your screen

RECENT interest in Halley's comet has prompted Century Communications to bring out a program - Starfinder which, they say, does something no book can achieve.

You tell the program the date and where abouts in the world you are - and it shows you what the night sky view should be out of your window.

You can identify any star, planet or constellation by steering a "space probe" across the screen - and print out star maps for exactly the times and places you want.

The Electron program was written by Ronald Alpiar, previously a department head at the University of London Computer Centre.

It was checked by TV astronomer Heather Couper, who recently succeeded Patrick

Moore as president of the British Astronomical Association. With the program comes a book written by Heather Couper.

## **Soccer** database

SOCCER fans who own an Electron can now build up a complete database of facts and figures about their favourite team.

Your Team - a cassette-based program covers results, scores, attendances, personalities and so on - all recorded for playback on screen in a choice of club colours.

The program was designed by Colin Whitelaw, whose textiles-by-post firm BEC Sports specialises in football souvenirs.

## Part 12 of PETE BIBBY's introduction to programming

# **READ and DATA** - a powerful duo

THIS month we're going to have a look at using READ and DATA to give values to program variables. Put like that it doesn't sound too exciting but, if you hang on until the end of the article, you'll find how useful this can be.

Take a look at Program I.

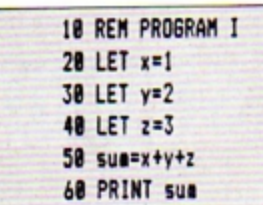

All this does is give values to the variables x, y and z, add them up and print the answer.

What I want you to notice is the rigidity of the program. If I now wanted to add 6, 7 and 8 using the same program structure. I'd have to rewrite lines 20 to 40.

As you can see, assigning values to variables using simple LET assignments can be fairly inflexible.

Of course, there are other ways of giving values to variables. We've already come across two of them. Take a look at Program II.

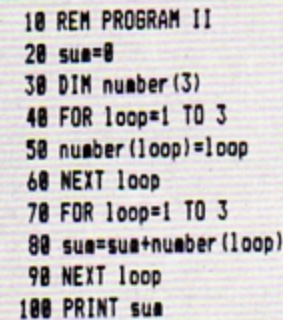

Here we are using the (I hope) familiar FOR ... NEXT loops and a DIM statement. The first loop cycles three

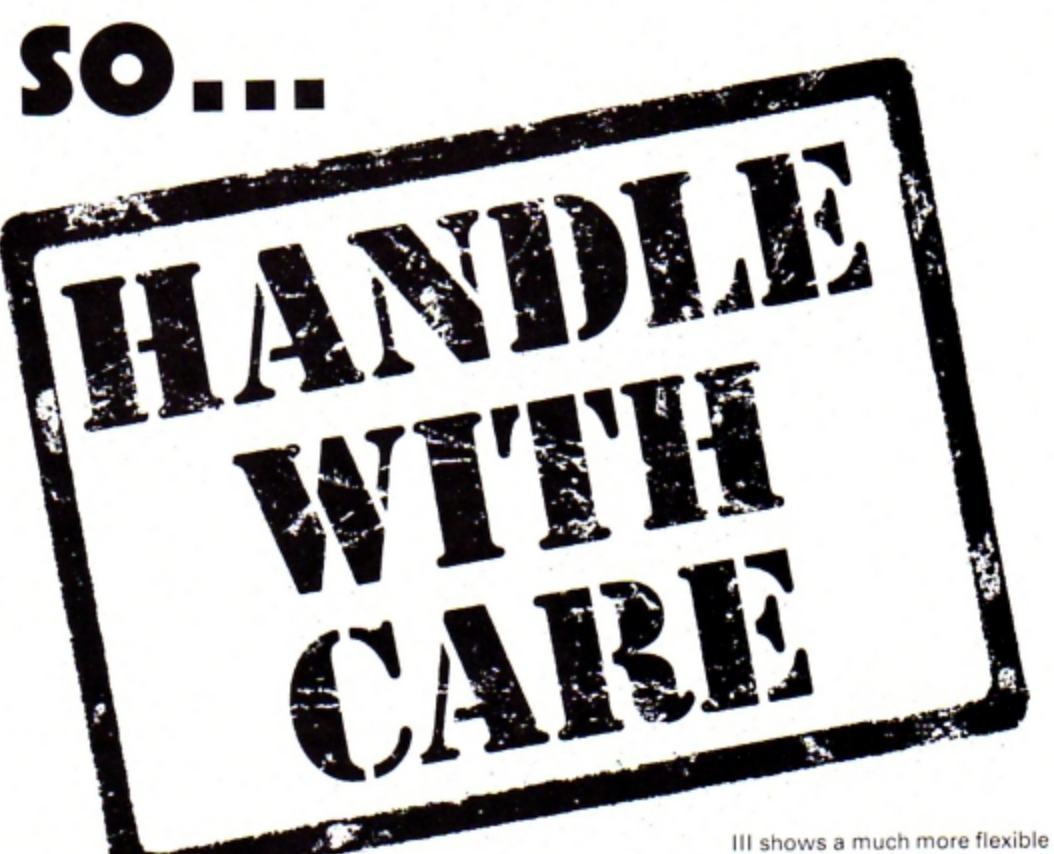

times, giving the subscripted variables number(1), number(2), number(3) the values 1, 2 and 3 respectively.

The final loop adds the three numbers in turn, storing the result in sum. The last line prints out the result of the addition.

While this may seem a bit longwinded when just adding 1, 2 and 3, try adapting it to add up the numbers from 1 to 1000. You'll see that it beats the first program's way of doing things hands down.

The trouble is that while using a loop control variable to give values to an array is both very efficient and very adaptable, it is a bit limited. If you think about it, you'll see why.

Since the loop control variable increases by the same amount each time round the loop, the values it gives to the array are in a regular pattern. It's easy to add say, 1, 2 and 3 or 4, 8, 12 and 16, using this method.

You do it by varying the STEP parameter and the values of the control variables in the FOR . . . NEXT loop. The trouble is it doesn't lend itself easily to adding 1, 7 and 23.

It's better than the first method but still rigid. Program

way of getting information into a program. It has you actually typing it in at the keyboard at the Electron's request.

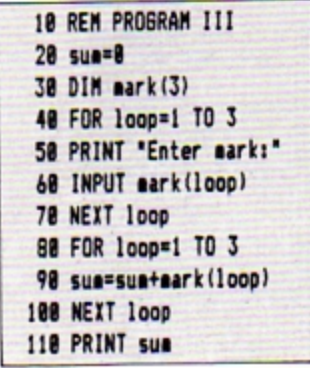

When you run this program you'll see it can handle adding

1, 7 and 23. In fact it's so flexible that it can add any three numbers you care to think of. It's only limited by the Electron's range.

It's the INPUT of line 60 that gives the program this marvellous adaptibility. However nothing in life is that good and this same adaptable use of INPUT does have its own drawbacks.

The major one is that it holds up the program until you respond to the keyboard. And imagine trying to add a thousand numbers using this method!

Also, you have to input the numbers every time you run the program. One error typing in your responses and you have to go right back to the beginning again.

So each of the methods used in these three programs seems to have a drawback. Wouldn't it be nice if there was a way to give values to variables that was flexible, would take any numbers, and wouldn't involve typing things in while the program is running?

Have a go at Program IV which meets these criteria.

10 REM PROGRAM IV  $28$  sun= $8$ 30 DIM mark(5) 48 FOR loop=1 TO 5 50 READ mark(loop) 60 sua=sua+aark(loop) 78 NEXT loop 88 PRINT sua 98 DATA 18, 11, 12, 13, 18

As you can see, the program has added up the numbers in the last line (10, 11, 12, 13 and 10) and printed out the result. What's interesting is the way in which it's done.

Line 20 gives the numeric variable sum the value of O. This will be used later to hold a running total. Line 30 dimensions an array of six variables. mark(0), mark(1), and so on up to mark(5).

As the FOR ... NEXT loop cycles, loop goes from 1 to 5 and the numbers the program finds in line 90 are entered into the array. This means that mark(1) is given the value 10, mark(2) the value 11 and so

The work is done by the READ command of line 50.

The first time round the loop, loop is 1, so the array element mark(loop) is mark(1). The READ command tells the Electron to look at the line with DATA at the beginning and take the next available number.

Since this is the first time it has looked at the DATA statement, it takes the first number it finds after DATA and gives mark(1) the value  $10.$ 

The next time round the loop, loop is 2. Line 50 now tells the Electron to have another look at the DATA line and put the next unREAD number into mark(2). Since 10 has already been READ, the micro goes on to the next free number and READs the value 11 into mark(2).

Each time the loop cycles the READ takes the next unREAD number from line 90 and gives it to mark(loop).

Line 60 holds a running total of these values in sum and, when the loop is ended, line 80 displays the result.

To sum up, the READ command causes the Electron to take a value from a DATA statement and give it to a variable. The micro keeps track of whereabouts in the DATA list it's up to and always READs the next unused item on the list.

In a way, the READ command works exactly like the INPUT command except that instead of looking at the keyboard the Electron looks in the program itself for the value to be assigned to the variable.

In a way, it's a combination of the best features of all three of the above methods, but without sacrificing any flexibility.

This adaptability comes from the fact that if we want to give the program different values, all we have to do is change the DATA statement of line 90. So to add up 19, 12,

12, 13 and 3 we just change line 90 to:

98 DATA 19, 12, 12, 13, 3 while:

### 98 DATA 3, 15, 4, 19, 17

gives us the sum of 3, 15, 4, 19 and 17.

You'll notice from this that the commas in the DATA statements act as separators. They come between the numbers, telling the micro where one item of DATA ends and another one starts.

Obviously they're very important and Program V shows what happens if one is left out.

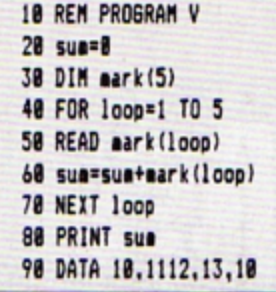

We get the horrible message:

### Out of DATA at line 50

and the program stops. What's happened is that we've left out the comma between the 11 and 12 in the DATA statement. The first four times the loop cycles it READs in the values 10, 1112, 13 and 10.

The Electron doesn't know that 1112 was meant to be two numbers. It just READs the numbers between the commas.

When the loop cycles the fifth time the READ of line 50 tells the micro to take a value from the DATA line and put it in  $mark(5)$ .

The trouble is that there is no more data in the DATA statement. There are only four numbers there and the micro has read them all. It can't read the fifth and so the program crashes. All for the lack of a comma.

A point to bear in mind is that although the error message accuses line 50, the mistake really lies in line 90. So if you get an error message that points to a line with READ in it, remember that the actual mistake may lie in a DATA statement elsewhere in the program.

Program VI shows the opposite case, where an inadvertent comma between the 1 and the 3 that should make up 13 gives the DATA statement six numbers. RUN it and see what happens.

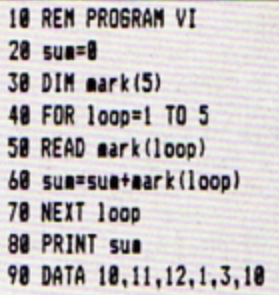

The result is 37 and not the 56 we should have got. Notice that the Electron doesn't know there is anything wrong. You get no error message. This mistake can lead to all sorts of problems in longer programs and it can be very hard to locate.

Until now the DATA statements have been tucked away at the end of the program - all the information being held on one line. This doesn't have to be the case as Program VII shows.

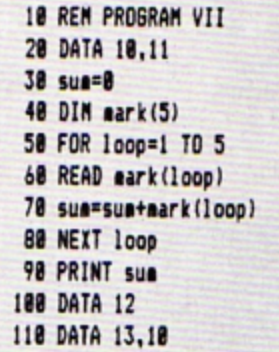

Despite the fact that there are now three DATA statements, the program still works. All that happens is that when the Electron comes across a READ for the first time it looks through the program for the first DATA statement and READs from that.

As more data is required, so

## **From Page 9**

the micro hunts it down. When the data in one DATA statement has been used, it searches through the program for the next DATA statement and uses the data in that.

So, the DATA statements can be scattered all over the program and the Electron can keep track of them. The trouble is that in a long program, you might not!

Good programming practice demands that you put your DATA statements at the very end of the program. It won't affect the Electron but it will make life a lot easier for you.

If you must have your DATA statements all over the listing. beware the fate of Program VIII.

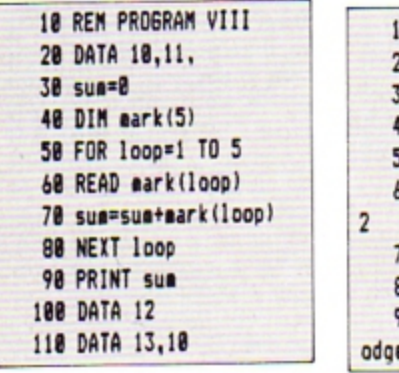

When you run it, it gives you a nasty:

### No such variable at line 60

message and promptly stops. Of course, as we're getting to expect with READ and DATA, if you do get an error message when things go wrong, it points to the wrong line!

The error is actually in line 20 where we've put an unnecessary comma after the 11 at the end of the DATA statement. It's easy to do but the micro doesn't like it - so beware. Do not end DATA statements with a comma!

So far we've only read numbers from the DATA statements. Can we read strings? The answer is yes, and Program IX shows how it's done.

Notice that we don't have to put inverted commas round the strings in the DATA

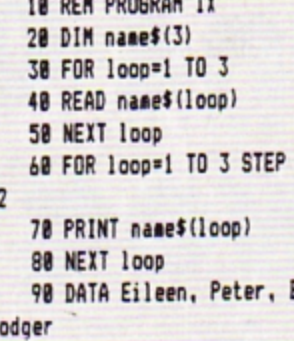

- ---- --------

statement. You can if you want to but they're unnecessary unless the string contains spaces or commas. My advice is to do without the inverted commas - they're just one more thing that can go wrong!

Talking of things that can go wrong, run Program X and see what happens.

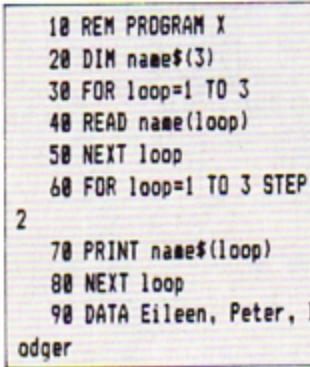

If you've typed it in correctly (or do I mean incorrectly?) you should get the message:

### Array at line 40

While it's annoying to have a program go wrong like this, there is a positive element in this case. The error message actually points to the right line!

What's happened is that line 40 tries to READ data into the numeric variable name(loop). The trouble is that when the Electron searches out the DATA statement of line 90 and tries to READ it, all it finds are strings. And you can't put a string into a numeric variable. If you don't believe me try:

### LET numeric="string"

and see what you get. In a short program like the

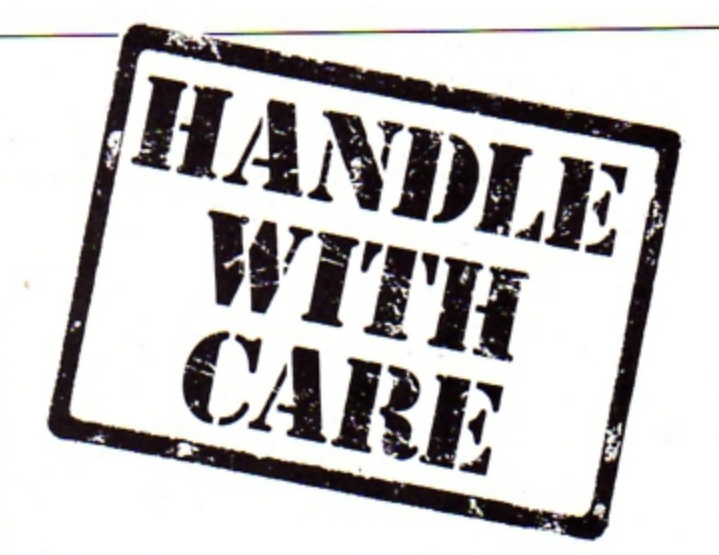

above, it's an easy error to sort out, but in a long program it can be murder.

But what of the reverse, where you try to read numbers into string variables?

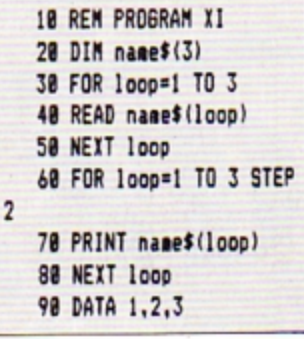

As you can see, the program works quite happily, the numbers in the DATA statement being taken as strings. The program isn't doing what you intended but you get no error message.

Program XII READs data into both numeric and string variables. The first loop reads the data of line 120, putting the names in the string variable nameS(loop). The second loop READs line 130, putting the numbers into the variable mark(loop).

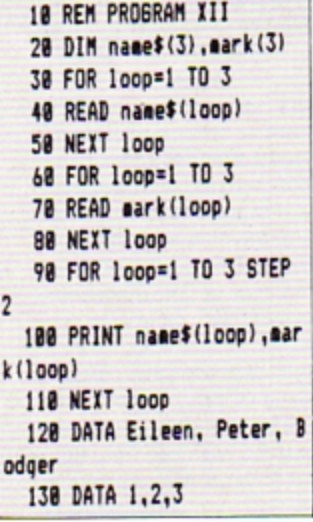

This, however, is a little longwinded. Program XIII achieves the same effect but only uses one loop to READ in both name\$(loop) and mark(loop).

10 REM PROGRAM XIII 20 DIM name\$(3), mark(3) 30 FOR 1000=1 TO 3 40 READ name\$(loop),mark  $(100D)$ 50 NEXT loop 60 FOR loop=1 TO 3 78 PRINT name\$(loop), mar  $k$ (loop) 88 NEXT loop 98 DATA Eileen, 1, Peter, 2 .Bodger.3

The READ of line 40 is. followed by two variables, name\$(loop), and mark(loop) separated by commas. Each time round the loop the READ forces the Electron to examine the DATA statements first for a string, then for a number.

As you can see, the DATA statement of line 90 is structured in this format, first a string, then a number, then a string and so on.

This method of organising the data to be READ has in its favour the fact that the data is organised in a logical fashion. It's easy to see that Eileen has 1 mark, Peter has 2 and Bodger has 3. The trouble is that it's also very easy to get the strings out of step or put a comma into the middle of a number and so cause an error.

And that's as far as we'll go with READ and DATA this month. As you've seen, they're a very powerful and versatile duo of commands. The trouble is that when they go wrong they can be hard to sort out. Definitely a case of handle with care.

## Merlin, our intrepid wizard, returns to offer further advice on tackling adventures

IT seems from the mail I've received that there are quite a lot of you adventurers out there. I'd like to thank you all for writing in. Keep up the good work!

The two things most of your letters concerned were on the lines of: "Help! I'm stuck in a maze" and "Until we get more adventures for the Electron; how can I convert some of the BBC Micro adventures?"

I can't really tell you how to convert programs without the permission of the software houses that publish them. They wouldn't appreciate it.

I would like, though, to take this opportunity to say that if any software houses would like to send me the details I would be extremely happy to include them in a future article.

However. I can help with the first problem. So now for a quick run-down on mazes and how to tackle them.

Most of the problems you have encountered seem to lie in not knowing how to approach them. Let's examine the most common types of mazes.

While I shan't be giving specific answers to your letters, you should be able to solve your problems - and be able to tackle more difficult mazes - by the time you have read this article.

Barring some rather epic adventures, whose names I shan't mention, all mazes have one thing in common - there's a way out.

My purpose in stating the obvious is to make sure you realise that whoever has programmed the maze has done it in such a way that it is neither too easy or too hard to get out of.

So if you get stuck instead of moving about randomly think about the nature of the maze and that will usually give you a clue as to how to beat it.

Remember the programmer will have written it logically, and it is up to you to solve it logically!

Let's look at some of the mazes that can be

## Let your **Electron** <u>amaze you</u>

encountered in various commercial adventures which illustrate the various types you are likely to come across. By far the most common are those that present this kind of room description:

### You are at a junction with exits north, south, east, west.

Generally to tackle these DROP an object, make a move and LOOK. If you can still see the object you have dropped then you obviously haven't moved!

So get a piece of paper, the larger the better, draw a circle and write inside it what object you have dropped.

If the move you just tried was NORTH, then put a cross at the top of the circle to show that you cannot move in that direction. Then try a different direction.

If the object is still there then put another cross. If it isn't there then draw another circle. DROP another object and then try another direction.

Keep on doing this and eventually, by trial and error, you will be able to map out the whole maze.

But if you are underground or in an unlit room then don't drop the lamp.

Incidentally, you don't have to make your map the way I've suggested. I make my maps this way because it is the way I feel happiest with. The best way to make a map is the way you feel happiest with.

The next most common types of maze are those where for every location you move to.

the room description seems to be the same.

Look closely at the following example and see if you can work out how many moves have been made. The location you are in is described thus:

You are in a

## tangled, gloomy jungle with exits in all directions. **NORTH** You are in a tangled, cloomy, jungle with exits in all directions. WEST You, are in a tangled gloomy jungle with exits in all directions. **NFST** You, are in a tangled gloomy

jungle with exits in all directions.

Yes! You're right, two moves have actually been made! Look closely and you'll see that there are three different descriptions (check the commas).

You have the description for your original location, then there is a change when you move NORTH and another when you first move WEST.

The fourth description is the same as the third. You haven't moved.

Clever stuff isn't it! Quite often with this type of maze any attempt to map it by dropping objects will result in this type of message:

> Your BBJECT dissappears into the undergrowth and is irretrievably lost!

The secret of solving this type of maze is to make a map based on whether the room descriptions do, or do not, change.

Merlin

So keep going in one direction until the description remains the same. Then try another direction until that remains the same. Then another direction ... and so on

Eventually you will have found a way out, or mapped out the whole maze, or both.

Quite often you can come across a description that is totally unlike any of the others. Usually this means that there is an object of value or an exit nearby.

Here it often pays to stop mapping and try single moves in each direction just to see if there is anything nearby.

Another fairly common type of maze, that can literally have you at your witt's end, is the kind that for every move you try to make you end up in the place you have just started from. Typically you get this type of comment:

> You have become completely disorientated in the warren of tunnels surrounding you and are back where you started from. There are exits north, south, east and west.

Mazes like these look very difficult, as indeed they are, but they can be solved with a little patience. The programmer knows that adventurers

## **From Page 11**

like their problems to be hard, but not impossible.

So you should be able to get out reasonably easily and one of two methods should work for you.

Either a reasonable number of set moves is needed for you to get out, say six, or you only need make one move in the right direction.

Often in the latter type the move is subject to a random response .

Think of it as the Electron saying to itself: "Well, they've picked the right direction, now I'll toss a coin to see if I'll let them out".

If you are not aware that this kind of maze exists you can spend a lot of time wandering around trying to get out. I once spent weeks in one before I realised what was going on.

So try making about 10 moves in each direction. If this doesn't work then try likely combinations of moves such as NORTH, WEST, SOUTH, EAST, and so on.

Remember to use the save game facility. Make sure you have a game saved at the point at which you enter the maze. then you will know when you finally make any progress.

The bad news is that you have an awful lot of keying to do. The good news is that you will, eventually, get out. I promise.

Most other types of maze require you to think carefully about where you've been, what you've got and what you can see .

Two mazes in one particular adventure require you to do things with some of the ob $jects$  you have found  $-$  or should have found. If you haven't got them you will not get very far.

In the first vou need to have found a lamp and lit it before you can even enter the maze. If you try to enter without the lamp you don't live very long.

Once in, however, you have to turn the lamp off, LOOK and then turn the lamp back on.

Why? The directions you need to have to get to the next location successfully, and therefore get through the maze, are written on the wall of each room in phosphorescent paint.

So you have to turn the lamp off to see the direction you need to make next and then you have to turn it back on to avoid being

### Eaten in the dark by a huge spider!

After getting through this maze you manage to collect several objects, one of which. when WAVEd. emits

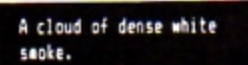

You'discover this because it is good practice in any fantasy adventure to RUB and WAVE everything. Later you find yourself in :

### A featureless black room.

You find that you cannot return the way you came, so you set off bravely to explore

make a map based on these colours. So you return to your waving and make a map of each of the colours in each of the locations.

When you've finished you go back to the starting point and move in the order of the colours. That is red, then orange, then yellow, then green and so on.

When you get to the maze exit you find that it is a small cylindrical room whose only exit is back the way you came. In other words, back into the maze .

What's needed here is a password. Since there is always a clue to any password somewhere, you think of the spectrum and eventually arrive at the password - "Rainbow" - and you're out. Obviously, if you hadn't solved the maze you wouldn't have been able to get out.

The last type of maze I'll look at is the type that gives

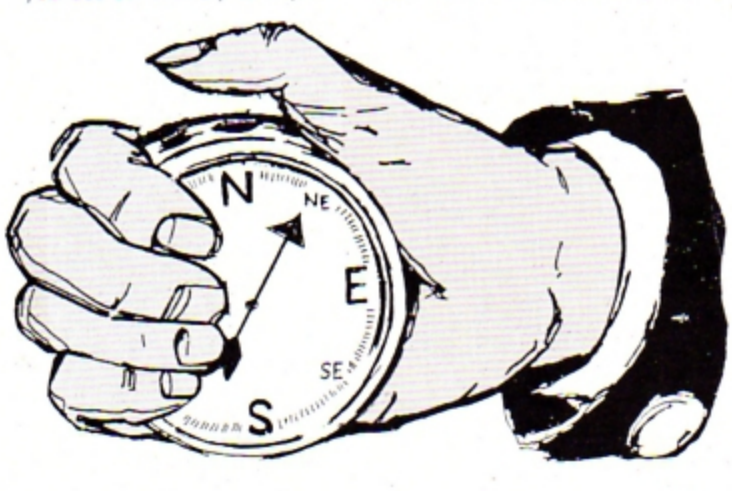

this new maze. After wandering around aimlessly for a while you remember the rod. In desperation you WAVE it

again. This time you get:

### A cloud of dense green seoke.

After wandering through various locations, waving the rod as you go, you discover that the rod emits seven different colours - blue, green. red, orange, violet, indigo and yellow.

That looks familiar you think. so you arrange it thus: red. orange. yellow, green, blue, indigo and violet.

And what have you got? You've guessed it! The colours of the, dare I say it, spectrum. Now all you have to do is  $you$  clues  $-$  if you can find them. Often they have been given previously somewhere, perhaps as a reward for solving a puzzle. But they cna even be given in the maze itself.

The extract below is from a superb adventure that is due to be released shortly.

Here you have almost completed the adventure. You are in the final room which. wouldn't you know it, just happens to be a maze.

The wav out is given. Look. closely and see if you can find it.

> You are in an octaoonal *room* with exits in each wall. a plaque reads WARNING: Keep moving or *,o~* I: •e:ret it

### Another sign reads:

The quardian waits forever here, eight ways to choose. one way is right, no time to lose, here ends your light, so walk where one can't see or hear.

The clues are all on the second plaque. There are "Eight ways to choose", that is eight directions you can take. BUT it also means that eight moves will get you out. Look at the last line:

> So walk.......WHERE ONE CAN'T SEE OR HEAR.

The last part of the line is the important part:

WhErEcNE caN't SE-E or ~Eu .

Remember those eight moves?

## **nr, r,** srr £

Clever these programmers, aren't they?

Obviously, I can't cover every type of maze you are likely to come across. The ones I have mentioned should help those of you who have written in,

In case you're wondering where you can get these adventures, the answer is you can't, at least, not yet.

I decided not to use Electron adventures in case I spoilt it for anyone, though I understand that some of these adventures are to be released for the Electron.

Finally, you are more than welcome to write in with any problems - and tips as well. I need them too you know'

But please, if you want a quick answer then enclose a stamped addressed envelope. I will reply to it, even if my reply is that I don't know either'

Or if you want any information about adventures generally, write to me at Electron User and, who knows, perhaps we 'll base an article on it. **Merlin** 

*Le t ters* to : *Merlin ,*  ELECTRON USER, 68 *Chester Road, Hazel* Grove, Stockport SK7 SN Y. Don *·t* forget a stamped addressed envelope if you *want a*  reply. ÷

# **YOU can go for gold** with the  $\Box$

Fancy pitting yourself against the world's best at this summer's Olympics?

You can do so without going anywhere near Los Angeles - with the most challenging package of programs of 1984.

MICRO OLYMPICS is more than a game. It's a brilliantly written collection of ELEVEN track and field events.

And because we know we're going to sell many thousands of them we've brought the price right down  $-$  to just £5.95.

Ever imagined yourself as another Seb Coe? Then try to run against the world record holder at 1500 metres. And if that distance is too much for you then there's always the 100. 200, 400 and 800 metres to have a go at. Not much good at running? Don't worry,

MICRO OLYMPICS has many more challenges for you. Why not try your skill at the high jump or the long jump?

And if you can't beat the computer at running or jumping then you can a lways throw things around in frustration! The trouble is that it's just as hard to be a champion at the discus, the hammer or the<br>javelin.

And the pole vault takes the event to new heights!

Yes, it's fast, furious fun, pitting yourself against the world's best times and **distances on your micro.** 

You may not be another Steve Ovett or Alan Wells. but with p ractice you COULD become the Micro Olympics Champion!

Also available from WH Smith and all other leading stores **Will** 

## **Play Micro Olympics** - **and let your fingers**  do the running!

'end for it today

![](_page_12_Picture_230.jpeg)

**TIRED of using your Elec**tron for educational purposes? Sick of utilities and fed up with programming? Why not give yourself a break and go back to the<br>roots of microcomputing?

Zap a few aliens with ROLAND WADDILOVE'S all action arcade epic, **Space Battle.** 

You take control of one of the missile batteries.

Your task is to repel the aliens who hover, dive and, if you're not quick enough, land with disastrous results. Far from easy, but it is great fun.

10REM \*\* SPACE BATTLE \*\* 2BREM \*By R.A. Waddilove **3BREM #For Electron User** . 480N ERROR MODE 6:REPORT :PRINT" at line ";ERL:END 58MODE 4 60PROCinstructions 78HIMEM=&5480 80PROCassemble: CLEAR **98PROCinitialise** 188VDU 22,5,23,1,8;8;8;8; 110REPEAT 120PROCset\_up 130PROCqame 148PROCanother 158UNTIL INSTR("Nn", key\$) 160MODE 6: \* FX12.0 178+FX21.0 180+FX4.0 198END 200 210DEF PROCinstructions 228+KEY10 "OLD:MRUN:M" 230\*FX229.1 240+FX4.1 258VDU 23,1,0;0;0;0;19,1, 4: 8: 19, 8, 5: 8: 268VDU 28, 4, 4, 35, 1: COLOUR 129:CLS 278COLOUR 0: PRINT'SPC(4): 280PROCbig("S P A C E BATTLE") 298VDU 26,28,1,28,38.6:CL S 388PRINT" The alien ba

ttle cruisers, high""" abo ve the earth, have managed

earth's outer""" defence s hield with their intense"' " plasma energy bolts." 318PRINT"" Formations of alien landing craft"" appear out of hyper-space. pause for""" a second, the

to""" punch a hole in the

n break off to begin""" th eir descent." 328COLOUR 128: COLOUR 1: PR INT TAB(7.21):" Press the s pace bar... ": 330COLOUR 129:COLOUR 0:VD  $U<sub>26</sub>$ 340\*FX21.0 350PROCscroll 368VDU 28.1, 38, 38, 6: CLS 37@PRINT" You are the commander of one of """ the many missile batteries sca ttered""" over the earth. and your task is to""" pre vent any aliens from landin  $\circ$ . 388PRINT"" Controls :

oress a letter""" K...keyb oard""" J...jovstick""" S ... sound"" " Q... quiet" 398COLOUR 128:COLOUR 1:PR INT TAB(7,23);" Press space to start... "::#FX21.0 400joy=FALSE: \*FX16,0 418REPEAT KX=INKEY8 AND & DF 420PROCtune(1)

438COLOUR 128: COLOUR 1 448IF KX=ASC"J" joy=TRUE: PRINT TAB(1,14); "J": COLOUR 129: COLOUR 0: PRINT TAB(1.12 ):"K":TAB(2,21):SPC(36):#FX  $16.1$ 

45BIF KX=ASC"K" jov=FALSE :PRINT TAB(1,12); "K":COLOUR 129:COLOUR 0: PRINT TAB(1,1) 4): "J": TAB(3.21): "A=left RETURN=fire": \*F  $S = right$ X16.0 460IF KX=ASC"S" PRINT TAB (1.16): "S": COLOUR 129: COLOU R 0: PRINT TAB(1,18); "0": \*FX  $218,8$ 478IF KX=ASC"Q" THEN +FX2  $1.5$ 480IF KX=ASC"9" PRINT TAB (1,18): "Q": COLOUR 129: COLOU R 0: PRINT TAB(1,16); "S": \*FX  $218.1$ 49BUNTIL KZ=0 500VDU 19, 0, 0; 0; 19, 1, 0; 0;  $26.12$ 510ENDPROC 528 530DEF PROCscroll 540a\$=STRING\$(6." ")+"Ele ctron User"+STRING\$(6."")+ "Micro User":b\$=a\$ 550REPEAT b\$=b\$+a\$ 560REPEAT KX=INKEY0 570PROCtune(1) 588PRINT TAB(3,30);LEFT\$(  $b*, 34$ : 598b\$=MID\$(b\$.2) 600UNTIL LEN b\$=34 OR KX= 32 618UNTIL KZ=32 620ENDPROC 638 640DEF PROCbig(string\$)

650FOR IX=1 TO LEN string

\$ 6607&70=ASC(MID\$(string\$,  $[7.1)$ 670AX=10:XX=&70:YX=0:CALL &FFF1 688FOR JZ=0 TO 1 698VDU 23.225 700FOR KX=2 TO 9 718VDU ?(&78+4+JX+KXDIV2) 720NEXT 730VDU 225,10.8 74BNEXT 750VDU 11,11.9 760NEXT 778ENDPROC 788 790DEF PROCanother BOORESTORE 1670 8105%=1000+((?score AND & F0) DIV &10) +100+ (?score AND &F)+10+((score?1 AND &F0)D IV &10)+(score?1 AND &F) 820IF SX>scores%(10) PROC hi score 838CLS: VDU 20, 19, 3, 6; 0; 840PRINT'TAB(3)::PROCbig( "High Scores") 850COLOUR 2: PRINT"" 860FOR 1%=1 TO 10 878COLOUR 3: PRINT B80PRINT; II; \*. \*; : COLOUR 2 :PRINT TAB(3);name\$(IZ);TAB (15); scores 2(IZ) 89BNEXT 988COLOUR 1: PRINT'''\*  $\mathbf{A}$ nother game ?""SPC(6):"(Y  $or N$ 910REPEAT kev\$=INKEY\$0 920IF ADVAL (-6) >3 PROCtun

 $e(8)$ 

![](_page_14_Picture_0.jpeg)

![](_page_14_Picture_1.jpeg)

 $\mathbf{E}$ 

93BUNTIL INSTR(" YyNn", ke  $y$)$  >1 948CLS: +FX21.5 950ENDPROC 968 970DEF PROChi score 980COLOUR 3: PRINT TAB (0.2 ١: 998PROCbio("+ CONSRATULAT  $IONS +")$ 1888COLOUR 2: PRINT \*\*\*\*\* You are in the"""high score t able."""What is your name  $2$ ......2. 1818COLOUR 1:string\$="":VD  $U$  23, 1, 1; 8; 8; 8; Ø 1020REPEAT KX=INKEY0 1838IF ADVAL(-6))3 PROCtun  $e(0)$ 1040IF K%>31 AND K%<127 AN D POS<11 string\$=string\$+CH R\$KI: VDU KI 1050IF KX=127 AND LEN stri no\$ string\$=LEFT\$(string\$.( LEN string\$)-1):IF POS>1 VD U KZ 1868UNTIL KX=13 1878VDU 23,1,8:8:8:8: 1880scores%(10)=S%:name\$(1  $0 = string$ 1898FOR IX=18 TO 2 STEP -1 1100IF scores (11) >scores 2 (II-1) SI=scoresI(II):score  $s\chi(I\chi)$ =scores $\chi(I\chi-1)$ :scores %(I%-1)=S%:string\$=name\$(I% ):name\$(IX)=name\$(IX-1):nam  $e$ \$ $(IZ-1)=string$ \$ 1118NEXT 1120ENDPROC 1138 ÷

1140DEF PROCinitialise 1150+FX11.0 1168VDU 23,224,178,85,178, 85,170,85,170,85 1170ENVELOPE1.129.-5.-10.-20, 8, 4, 2, 126, 0, 0, -126, 126, 1 26 1180ENVELOPE 2.2.1.-1.1.2. 4, 2, 126, 8, 8, -126, 126, 126 1190speed=&7D:score=&7E:de  $ad = 179$ 1200DIM scores%(10),name\$(  $191$ 1210FOR IZ=1 TO 10 1220scoresX(II)=2100-II+10 1230NEXT 1240name\$(1)="Electron":na ne\$(2)="User" 1250name\$(3)="Micro":name\$  $(4)$  = "User" 1268FOR IX=5 TO 10 1278name\$(IX)=name\$(IX-4) 1280NEXT 129BENDPROC 1388 1310DEF PROCset up 1320RESTORE 1820:READ AX.B 7.CZ 1338VDU 19.1, AX; 8; 19, 2, BX;  $0:19.3.CZ:0:$ 1348COLOUR 129:COLOUR 3 1350PRINT TAB(0.25):STRING \$(20.CHR\$224) 1360COLOUR128:COLOUR 2 1378PRINT TAB(0.28) "Score: 0000": TAB(13): "lives: 5" 1380COLOUR 1: PRINT'" Hi:"; scores%(1);TAB(13);"Scr#:1"

1390scr=1: !score=0: ?speed=  $20:lives=5$ 1480ENDPROC 1410 1420DEF PROCqane 1430REPEAT 1448FOR IX=8 TO 99 1450! (2+11+&950)=&5E40+11+ 16 1468NEXT 1478COLOUR 2: CALL HIMEM: #F  $121.8$ 1480IF scr=9 scr=0:RESTORE 1828 1498IF ?dead=FALSE AND ?sp eed>5 ?speed=?speed-1 1500IF ?dead lives=lives-1 :PRINT TAB(19.28):lives::PR OCpause(200) ELSE scr=scr+1 :COLOUR 1: PRINT TAB(18.31): scr::READ AX.BX.CX:VDU 19.1 AZ: 0; 19, 2, BZ: 0; 19, 3, CZ: 0; 15186COL 8,8:FOR IX=8 TO 1 280 STEP 8: MOVE IX, 224: DRAW IZ.1024:NEXT 1528UNTIL lives=0 1530ENDPROC 1540 1550DEF PROCpause (TX) 1568TIME=0:REPEAT UNTIL TI **NE>TZ** 1578ENDPROC 1588 1598DEF PROCtune(TX) 1600READ pitch 1610IF pitch<0 RESTORE 167 **B:READ pitch** 1620IF TX SOUND 1,-10, pitc h.3 ELSE SOUND 1,2, pitch, 10 1630ENDPROC

1648 1658 1660REM \*\*\*\*\* tune \*\*\*\*\* 1670DATA 60,108,76,108, 52 .188,68,188, 44,92,68,92, 4 8,88,56,88 1680DATA 60,108,76,108, 52 ,188,68,188, 44,92,68,92, 4 8,88,88,88 1698DATA 68,76,68,76,188.9 2,76,60, 52,68,52,68,100,80 68,52, 44,60,44,60,92,72,6 8,44, 48,56,48,56,88,68,56, 49 1788DATA 68,76,68,76,188,9 2,76,60, 52,68,52,68,100,80 ,68,52, 44,60,44,60,92,72,6 8,44, 48,56,48,56,88,68,56,  $48, -1$ 1710REM \*\*\*\*\* alien 1 \*\*\*\* 1728DATA 85,255,249,217,11 9,171,153,68,170,255,249,18 5,238,93,153,34 1730REM +++++ alien 2 ++++ 1740DATA 85, 255, 217, 249, 11 9, 171, 153, 136, 178, 255, 185, 2 49, 238, 93, 153, 17 1750REM ++++ explosion +++ 1760DATA 254, 218, 173, 210, 2 18, 173, 218, 254, 247, 181, 91, 1 80, 180, 91, 181, 247 177BREM \*\*\*\*\* base \*\*\*\*\* 1788DATA 2.2.39.187.185.75 , 15, 12, 4, 4, 78, 189, 185, 45, 15

## he INTERSTATE Li

TAKE YOUR GAMES PLAYING TO THE EDGE OF SPACE<br>WITH THE NEW AND UNIQUE DUO IN JOYSTICK INTERFACING

A Richards

- IN-31 (Kempston Protocol) for maximum<br>games compatibility
- Built-In Option Rapid/Auto Fire with<br>any "ATARI" type Joystick.<br>Reset button for re-starts without the
- need to pull out the power lead.

- ROGRAMMABLE JOYSTI
- Simple to program.
- No software required 1k On board Memory
- Up to 8 programmable positions plus fire.
- Four-light emitting diodes (LEDs) to aid
- programming<br>
Reset button for restarts without the<br>
need to pull out the power lead.

Computers<br>ad with ideas

BOTH WATS

AVAILABLE OF

Can be re-programmed at any time.

## LEASE

Interstate Pro(s) at £22.95 □ Interstate 31(s) at £11.95 Total. □ Quickshot II Joystick(s) at £9-95 All prices include VAT and P. & P. I enclose Cheque/P.O. for £ **Name** 

TATTELLITTETTE CELETIE

**Address** 

Bud Computers Ltd., FREEPOST, 196 Milburn Road, Ashington, Northumberland NE63 1BR.

Tel.

LET your Electron send you the season's greetings with this New Year message program which comes from DAVE ROBINSON. Colourful and tuneful, it is

structured so that the various procedures used in it can be employed in other programs. In this instance they are meshed together to give the impression of several things happening at once. And you're not stuck with New Year greetings. The banner message is easily altered by changing the string AS in PROCinitial, the length of the message being irrelevant.

18 REM NEW YEAR NESSAGE 20 REM BY DAVE ROBINSON 30 REM (C)ELECTRON USER 48 REM -----------------50 ON ERROR PROCerror:EN **60 MODE5** 70 PROCinitial 88 PROCborder 98 PROCorid 100 PROCtune 110 REPEAT 120 REPEAT 130 PROCeessage (A\$,200) 148 UNTIL ADVAL (-6) >8 158 PROCtune 168 UNTIL end 170 PROCprint 188 REPEAT 198 PROCeessage(A\$,480) 200 UNTIL FALSE **218 END** 

D

 $220:$ 

230 DEFPROCinitial 248 VDU23, 1, 8; 8; 8; 8; 258 VDU19, 3, 2, 8, 8, 8 268 VDU23, 224, 8, 34, 119, 25 5,238,68,0,0 278 VDU23, 225, 8, 188, 188, 8  $, 48, 54, 6, 8$ 280 lineX=664  $298$   $1000$  $X=12$ 300 end=FALSE 310 A\$=" + A HAPPY NEW Y EAR FROM THE ELECTRON USER' 328 AI=&A: XI=8: YI=&A 338 DI=&A88 340 ENDPROC  $350:$ 360 DEFPROCprint 370 FOR KX=7 TO 11 388 PROCeessage(A\$,288) 398 B\$=MID\$("acorn", KZ-6, 488 PROCdouble(B\$,K%,8) **410 NEXT** 

 $1)$ 

420 FOR K1=6 TO 13 438 PROCeessage(A\$,200) 440 B\$=HID\$("electron", KZ  $-5.11$ 458 PROCdouble(B\$,K%,26) **460 NEXT** 478 ENDPROC 488 : 498 DEFPROCnessage(ness\$, delayZ) 500 COLOUR1:COLOUR130 518 PRINTTAB(2,4)STRING\$(  $16, -1$ 528 PRINTTAB(2,5)LEFT\$(me  $ss5,16)$ 530 PRINTTAB(2,6)STRING\$(  $16, "")$ 540 mess\$=RIGHT\$(mess\$.(L EN mess\$-1))+LEFT\$(mess\$,1) 550 FOR waitZ=0 TO delayZ : NEXT 568 AS=ness\$ **570 ENDPROC** 

```
588:
 590 DEFPROCtune
 688 READ noteX.durationX
 618 IF noteZ=8 THEN end=T
RUE: ENDPROC
 628 SOUND 1,-15, notel, dur
ationI
 630 SOUND 1,8,8,8
 648 PROCdraw
 650 ENDPROC
 668:670 DEFPROCdraw
 680 READ startZ, finishI
 690 IF startZ=0 THEN ENDP
ROC
 788 FOR 11=1 TO 2
 718 HOVE startX, lineX
 728 DRAW finishZ.lineZ
 730 lineZ=lineZ-4
 740 NEXT
 750 ENDPROC
   Turn to Page 58
```
## Software Invasion in the accustomed style... **Acorn Electron**

**GUNSMOKE BBC Micro 32K** 

£7.95 Cassette Just feast your eyes on the excitement in store for you. All at the usual £9.95 Disk quality you expect from the best name in arcade games!

![](_page_17_Picture_3.jpeg)

Author: Simon Vout

**NEW RELEASES FOR THE ELECTRON!** 

**\* GUNSMOKE** 

\*3D BOMB ALLEY **SUPER POOL** 

![](_page_17_Picture_8.jpeg)

- \* COMPATIBLE WITH THE "FIRST BYTE" **JOYSTICK INTERFACE!**
- \* DISTRIBUTORS, MULTIPLE STORES AND RETAILER GROUP **ENQUIRIES INVITED** \* Software Invasion Games are available from WH Smith, HMV

all SPECTRUM shops and over 1,000 retail outlets!

## **NEW RELEASES!**

**SUPER POOL** --

![](_page_17_Picture_13.jpeg)

**SUPER POOL BBC Micro 32K Acorn Electron** £7.95 Cassette £9.95 Disk **Author: Dr. Robin** J. Leatherbarrow

**STAR MAZE BBC Micro 32K** £7.95 Cassette

£9.95 Disk Author: K. M. Williams

WARIE

S

## **SUPER POOL**

olamer

A superb Pool game with a difference!<br>Features include time restricted shots. variable cue strength, superb real time<br>graphics, sound and optional joystick Level 1 Pot balls in any order Level 2 Pot balls in correct order

Level 3 Pot and hit balls in correct order

**STAR MAZE** 

Travel through the Star Maze to discover rare jewels and transport them back to the mother ship. On the way, your mission is<br>threatened by asteroids, bird hatching Eggs chement by asset was, unturname and<br>ch lay homing mines, rotating alien<br>ellites and alien fighters. Most deadly of<br>re the maze walls which will vapourise<br>r ship on contact. A very unusual game!

EAGLES **WING BBC Micro 32K** £7.95 Cassette<br>£9.95 Disk Author: Marcus Bott-obi

![](_page_17_Picture_23.jpeg)

ATTACK ON ALPHA CENTAURI **BBC Micro 32K** £1.95 Cassette £9.95 Disk **Author: Simon Vout** 

![](_page_17_Picture_25.jpeg)

VORTEX **BBC Micro 32K Acorn Electron** £7.95 Cassette £9.95 Disk Author: Simon Vout

![](_page_17_Picture_27.jpeg)

![](_page_17_Picture_28.jpeg)

![](_page_17_Picture_29.jpeg)

**3D BOMB ALLEY BBC Micro 32K Acorn Electron** £7.95 Cassette **£9.95 Disk** Author: Simon Vout

![](_page_17_Picture_31.jpeg)

Do you write your own programmes? If you have an unusual programme which can meet our standards you could be<br>earning a substantial sum every week! Why not take advantage of our sought after reputation, Write now!

### **HOW TO ORDER**

 $\odot$ 

Ó

Ō

You may purchase any of the games above direct. All you have to do is write your name and address on a piece of paper.<br>item(s) required, enclosing your cheque/P.O. made payable to SOFTWARE INVASION. Please allow 7 to 14 days for delivery. (Orders are normally despatched within 48 hours.)<br>Overseas orders: Please add 0.75p per game.

![](_page_18_Picture_0.jpeg)

**THE COLUMN THAT TAKES A LOOK INSIDE THE LATEST RELEASES** 

### Warp 1 Icon Software

THE cassette insert describes Warp 1 as "a strategical space adventure", which is handy as I can't think of any other way of describing it.

It's like no other game I've played. a cross between battleships, Space Invaders. an adventure and a Lunar Lander.

You're commander of a Federation Starship. your mission to seek out a fellow captain who is lost in space. As you work your way through the six quadrants and 48 sectors of deep space the Klingons attack.

\Nhen you engage your phasers the Klingons appear on the starship's viewing screen. As you fight them off inevitably you incur damage and use precious energy. necessitating a risky docking manoeuvre with the nearest starbase.

If it sounds complicated that's because it is. Despite three full pages of excellent instructions in the cassette inlay, it took three games before I understood Warp 1 fully.

Having said that, the controls are easy to use and the screen layout is excellent once you get used to the amount of information coming at you.

It's very easy to forget that you're running low on energy. and docking can be tricky. So if

## **Strategy on the final frontier**

![](_page_18_Picture_11.jpeg)

you are tired of arcade action but don't want a game that's too hard on your brain then you have to look at Warp 1. It's different.

**Norman Keynes** 

## Merlin stopper

### Blue Dragon MP Software

EITHER these adventures from MP Software are getting harder or I'm losing my touch. Your task is to find the location of the Sun God's treasure and defeat the feroc ious blue dragon which guards it.

At the start you find yourself on a beach. To your left is a bird perched upon a high rock. It's not impressed with your efforts to catch it.

To your right is an evilsmelling rubbish dump that, surprisingly, is not to be avoided.

Behind you is an empty gulley. Is this how I got here, you think? Wrong! Ahead of you is a narrow track up the cliffs to a forbidding -looking castle high above.

You should be able to solve most of the mysteries surrounding you and, provided you have found that elusive knight (hint), you should be able to collect all the goodies and wipe the sneer off that bird's face.

On doing so you find that the bird is in reality a beautiful princess who has been transformed by an evil wizard. (Surely after all these adventures there can't be that many evil wizards left?)

Anyway . noble soul that you are, you volunteer to follow the bird to a land far

![](_page_18_Picture_24.jpeg)

away and then your quest begins in earnest. After a couple of hours you reach the same point as me. (I'm the one in the corner with the beard and pointed hat.)

Can you uncover the secret of the "triangular slot in the wall by an almost invisible door"? If so, please write to me c/o Electron User and let me know, because I couldn't!

To be fair (excuses, excuses), I had just received MP's two latest adventures and was eager to try them out.

Anyway, back to Blue Dragon. I'm always impressed by any game that I don't manage to finish. This is no exception.

I daresay there is an object somewhere that will open that door and one day I am determined to go back and find i1.

Overall, definitely superior to earlier MP adventures and of about average difficulty.

**Merlin** 

## Bumble turn-on

### **Bumble Bee** *Micro Power*

MICRO Power have gained an enviable reputation for producing quality software for the Electron, Bumble See is

**YOU'LL ENJOY BEING STRANDED**  THIS is the smallest adventure that I have ever seen and, despite the fact that it has graphics, one that I truly didn't expect to like.

However I was wrong. Although I don't think it would pose any problems to the experienced adventurer it is nevertheless an enjoyable romp.

You have been stranded on an alien planet and your task is to find a means of leaving it and returning home.

It won't take you long to find a spaceship but unfor-

### **Stranded** *Superior Software*

tunately it's guarded by an unfriendly robot.

A careful search of the planet, along with a spot of hang-gliding, should provide you with the means of getting past the robot and, hopefully, into the spaceship.

After activating the engines you should search your craft. The articles you find, along with judicious use of Dr. Who's Tardis (!), should be enough

for you to find your way home. The graphics are quickly drawn and are the clearest I

have seen in an adventure. As with all graphical adventures the trade-off between the program size and Quality of graphics is something you need to judge for yourself.

Do you choose a complex adventure with limited graphics or an easy adventure with well drawn graphics? This program falls into the latter category. I liked it.

## **From Page 19**

yet another addition to the range.

The game has its origins in Pac Man and will appeal to arcadians who love being chased round a maze by assorted bugs and beasts.

However it requires a lot more thought than the original when playing.

You are the bumble bee in the title, scurrying round a maze of swinging turnstiles collecting pollen grains. Spiders emerge and chase you making the task more difficult.

When you have collected all the pollen you buzz over to the Out sign and move on to the next screen. At 4,000 points you gain an extra life to add 10 the three provided at the start.

The interesting part of the game is the turnstiles. You can swing them but the spiders can't. So you can block off the

![](_page_19_Picture_7.jpeg)

spiders in a different section, or swing a turnstile into their path if they are about to pounce on you.

. Entering your name into the high score table is almost as hard as the game. The letters of the alphabet are printed in a grid, you have to fly over the correct letters to spell your name - and it's not easy as you buzz about the screen at top speed.

After an hour the high score table was full of names like RLANDI. RON AND and ROFLANGI

The only grumbles are the length of the loader  $-7k$  is just too long, I didn't bother with it and just \* ran the main program. And if you want to use joysticks you need a switch type joystick interface -

it ignores the Plus 1.

Bu mb le Bee is a well written addictive arcade game with colourful, smooth graphics and good sound. It's well worth buying, so start saving your pennies now.

Roland Waddilove

## Ghouls are good for you...

## Micro Power **Ghouls**

HIDDEN away in the creepy mansion at the top of the hill are a number of power jewels. Many have been to search for them but no one has lived to tell the tale.

Have you the courage to succeed where others have failed? This is the challenge issued by Ghouls.

You control the star of the show, a little man with the appearance of a pae-man on two legs. His ever munching mouth continuously snaps up titbits for bonus points as you attempt to reach the various levels in your search for treasure.

You start off in the first of

![](_page_19_Picture_21.jpeg)

four screens - Spectre's Lair. Here to hinder you in your quest you will find the mansion's frowning ghost who's out to get you.

Let him catch you and you'll die and that frown will change to an enormous cheeky grin. This chap follows you through every screen. and at times his presence is positively painful.

You have a time limit in which to get to the box of jewels at the top of the screen in order to access the next landing. Titbits and the occasional stray jewel munched en route count for bonus points.

The jewel has the additional perk in that it makes the ghost disappear for a short while. However there are other hazards to make life unpleasant.

In order to make progress you must balance on a moving platform and leap to and from it to higher levels.

There is also a set of poison •smeared spikes in your way and contact with any one will prove fatal.

Should you succeed on the first screen you will progress to the more difficult Horrid Hall.

As well as all the other nasties you also have to avoid contracting floorboards.

Succeed on screen 2 and Spider's Parlour awaits you. The spider is something to behold but not touch. The fortunate thing is that he stays in one spot bouncing up and down waiting patiently for a tasty morsel - usually me!

The infuriating aspect of the game, as with most multilevels ones. is that as soon as you "die" you start back at the beginning of the screen no matter how far you have progressed.

I must confess it is because of this beast that I haven't seen screen 4, the Death Tower.

Even so I've seen enough to consider it excellent value. It is

## Have a blasted good time

### One Last Game Clemoes Software

THIS is probably best desscribed as a cross between Scramble and Galaxians. The ground below you scrolls smoothly from right to left, while the aliens line up on the right hand side.

They peel off, in ones at first, then in groups later on, and blast your ship on the left.

You can move your ship up and down, dodging aliens and missiles as they swarm in from the right, and blast them with your laser. more points being scored if they are on the move rather than in the main formation.

There are 20 different screens with increasing difficulty - on the later ones the aliens can only be destroyed when they leave the main formation for their attack.

![](_page_19_Picture_41.jpeg)

There is the option to start on any screen.

There are a couple of unusual features. The game can be speeded up or slowed down with the joystick (plugged into the Plus 1), so you can whizz through the first few easy screens then slow down when it gets tough.

The second extra is the way it plays a tune to the accompaniment of a drum.

The tune is played in the normal way, but as the Electron can only use one channel at once, how can it also play the drums?

Have you noticed the click of the cassette relay when loading or saving programs? The author has very cleverly utilised this as a makeshift drum. Sy rapidly switching it off and on a drum solo is played. Ingenious. I hate to think what it's doing to the relay though.

I loved this game right from the start and have played it for hours.

If you. like me. like the sort of games where you just blast everything in sight, then you will love this one.

extremely addictive as there is always that incentive to "crack it this time".

The graphics are well presented and the eerie sounds make the game come to life. We've come to expect high standard games from Micro Power and Ghouls is one of their best.

Alan Sergeant

## Learning is fun

M ystery of the Java Star Shards Software

THIS is an educational adventure in four parts. Purpose of the game is to find the wreck of a ship which sank in 1767. You then have to search the wreck and recover its cargo of gold.

You are also seeking a ruby called the Java Star which is reputed to have strange properties.

You take the part of an adventurer in Bristol who buys an old chest and finds the torn pieces of an ancient map and a page from a ship's log.

Your first task is to rearrange the pieces into something recognisable. When you have done this you find that you have a map of the island where the ship sank.

There is also information on the approximate position of the ship in relation to the island at the time is sank.

You then load in the next program and find yourself in London seeking more information, such as ship's destination, weather conditions at the time and cargo manifest.

On completing this stage you jet off to the Caribbean to continue your search.

There you check various islands until you find one nearest the map outline.

Now comes the final part of the game, where you have to use the page from the ship's log to locate the wreck. I failed dismally .

Whatever I did I couldn't find that wreck. I suppose that adage about teaching old dogs new tricks applies to sea dogs as well!

As I said, this is an educational program but. above all, it's fun!

There are three skill levels

![](_page_20_Picture_17.jpeg)

and despite the fact that I stayed on the easiest one that map was different every time.

An excellent educational program with something of interest to kids off all ages, including big ones.

Merlin

## GorV, but great

SAS Commander Comsolt

I MUST admit that when I first saw the title of Comsoft's latest offering all my finelyhoned. Guardian-reading hackles rose.

Another arcade anthem to macho man? More bodies littered across the screen? I was dead against it.

That is I was until I started playing it, and then I was hooked.

The idea is quite simple. A group of urban terrorists has infiltrated three streets. There are 10 to each street and your job is to root them out.

However it's not that easy. As you tote your gun along the terrorised terraces the terrorists appear in the windows blasting away at you.

Of course you can dodge their fire and shoot back (each terro rist killed increases your points score) but beware. Some of the terrorists have taken hostages and are hiding behind them, sniping at you. Hit a hostage and you're drummed out of the game. It's gory but great fun. Well

worth looking at. Trevor Roberts

## **Walking on thin ice**

Polar Porils Squirrel Software

WHAT'S your attitude to polar bears? Do you think that they're sweet, cuddly things, wrapped up snugly in white fur jackets looking like something off a Christmas card? That used to be my opinion until I played Polar Perils.

The action is set in the Arctic and your job is to guide your eskimo through the icy wastes, safely. Easier said than done!

The first screen has the eskimo at the top of the screen facing the cold Arctic waters. He has to get to the other side by leaping onto a passing ice floe.

The trouble is that these floes move randomly and there's no guarantee that the one chosen will take the eskimo within leaping distance of the other shore.

Happily you do have three eskimos, but it's amazing how fast you use them up.

To make things worse a polar bear is also leaping from floe to floe looking for its

## recommended. **The DIY pinball**

A COMPUTER version of a pinball machine might sound a little boring, but Pinball Arcade from Kansas is quite enjoyable. and makes a welcome change from blasting nasties out in space or being chased round a maze.

The interesting part is designing your own pinball machine from the five pages of bumpers, wires, slings and targets provided.

When you are satisfied with the board it can be saved on tape, to be loaded and used again.

Quite a number of options are available - you can even alter the tilt of the table and the bounce of the ball.

When playing the only keys needed are Z and / for the loft and right flippers and the space bar to compress the spring,

There are a couple of annoying faults however. Firstly it will not run with the Plus 1 attached, and I am not

dinner (the eskimo).

You have to guide your little man to one of the two islands, grab the spear you will find there. and kill the bear.

Next comes a trip across the ice, which is so thin that in places it can't bear the eskimo's weight.

The bears can't wait either and try to devour him while he's attempting to collect rocks which can be used to map out a path through the thin ice and so to the other side.

Once there the eskimo faces a journey in a fragile kayak through iceberg-infested waters. Apparently he has to collect six blocks of ice to build an igloo but I've never got that far (thanks to the bears).

It's a smashing game, addictive. irritating, amusing and frustrating in turns, the sort that has your family giving you queer looks as you scream at the Electron.

I can't remember when reviewing a game gave me so much pleasure. Thoroughly

Nigel Peters

# **machine**

Pinball Arcade<br>Kansas City Systems

going through all the bother of unplugging everything and unscrewing the Plus 1 every time I want to use the program.

The reason is simple - part of the code placed in page & D is being overwritten by the Operating system. causing a whopping great crash when it is called by the program.

The second fault is the fantastic amount of flicker when the ball moves. Hasn't the author heard of \*FX19? The addition of this command would make a world of difference.

If Kansas cure these bugs and brighten up the loader a bit then it will be better value. Roland Waddilove

![](_page_21_Picture_0.jpeg)

## FREEZE FRAME OR SLOW MOTION

## at the touch of a button

## **GAMES CONTROL**

Enables high speed games to be learned at slow speed with gradual increases with ability - Freeze frame at will when the going gets "hot" - Ideal for younger children or those with slower reactions as game speed can be set to enable rewarding results.

**BUSINESS & SOFTWARE DEVELOPMENT** Invaluable tool for software development where formation of graphics at slow speed aids de-bugging and perfection.

## **EDUCATIONAL PROGRAMS**

Simplicity in phasing program speed and hold points to suit lecture or special emphasis. Infinite advantages for many educational applications.

![](_page_21_Picture_8.jpeg)

**EASY INSTALLATION** (SIMPLY PLUGS INTO THE MICRO USER PORT) AVAILABLE FOR SINCLAIR SPECTRUM. BBC A & B. ELECTRON, VIC 20, CBM 64

Manufactured and marketed by Cambridge Computing CAMBRIDGE

![](_page_21_Picture_78.jpeg)

![](_page_21_Picture_79.jpeg)

**Quentos** \*World patents pending

**Nidd Valley Micro Products Limited** 61, Ditton Walk, Cambridge, CB5 8QZ

Signature ..............

## **Just what you've been waiting for!**

**Contains** 32 **page**  booklet giving clear, easy-to-follow instructions on

## all 4 programs **and <del>the secondary</del> and spacessor and all 4 programs and the space of the Spreadsheet <b>\*** Database

## **Now they're all together -in ONE simple package**

**1**

Word Processor: Ideal for writing letters and reports. There is a constant display of both time and word count. plus a words-per-minute display to encourage the buddling typist! A unique feature is the double-size text option in both edit and printer mode - perfect for young children and people with poor vision.

**Spreadsheet: Enables you to** use your micro for home accounts or pocket money records. It creates a display of numbers in rows and columns. Continuous updating is possible, and a changed figure can be instantly reflected throughout the rest of the spreadsheet. Your results can be saved, to be used for future updates.

If you want to start doing more with your micro than just playing games, this package is your ideal introduction to the four most popular applications for professional computers. All the programs have been designed for simplicity, so even a child can use them. Easy, fully-detailed instructions are included.

![](_page_22_Picture_7.jpeg)

or can be fed into its associated program ...

Graphics: Part ot the spreadsheet section, it lets you draw bar charts, pie charts and histograms to give a graphic presentation of your figures.

Database: You use this for storing information, just like an office filing cabinet. Facts you have entered can be quickly retrieved by just keying in a word or part of a word. They can be sorted. replaced, saved for future use or printed out.

![](_page_22_Picture_506.jpeg)

## ELECTRON **00YSTICKS**

If you have a Plus 1 software around at<br>interface then you have present that makes full use interface then you have present that makes full paid a fair amount of  $\qquad$  of analogue joysticks paid a fair amount of money for the A/D because it requires greater<br>converter. Don't waste it skill to both write the converter. Don't waste it by using switched joysticks program and use it. As<br>which will not run people become bored programs that need full with the current games,<br>analogue function. An the additional skills<br>analogue joystick can the eded for the analogue analogue joystick can<br>easily be made to easily be made to joystick will become more<br>simulate the "faster" important. ACORNSOFT's simulate the "foster · importan t. ACORNSOFT's joystick if needed. but a good examples of full switched joystick cannot analogue use. The co-<br>be made to simulate an aprovination between hand be made to simulate an lacardination between<br>angloaue one correctly, land eve cannot be analogue one correctly.<br>Reality is analogue. For instance, objects have to something moves on th<br>be accelerated to a screen is determined in speed, they do not obtain software without regard to speed instantaneously the exact position of the<br>and the acceleration is joystick or the pressure and the acceleration is joystick or the pressure<br>proportional to the force applied to it or the speed proportional to the force applied to it or the speed our factory.<br>applied. There is very little with which it is deflected.

people become bored<br>with the current games, Aviator and Snooker are<br>good examples of full achieved if the rate that<br>something moves on the

![](_page_23_Picture_3.jpeg)

Fully analogue, ACORN compatible, sprung return to centre jOysllcks to work with your Plus 1 interface or other analogue interfaces. Already in use by tens<br>of thousands of BBC owners, of thousands of **Bile** owners, these British mode joysticks ore fully guaranteed and backed by our years of experience in the video games industry.

- **.6. Delta 3b "twin"**  A pair of analogue joysticks wired to a single plug. One joystick hos red fire buttons the other green. **£19.95**
- **Delta 3b "single"** A single joystick but with<br>**12.00 £12.00 the fire buttons of two joysticks.** the fire buttons of two joysticks.

Coming soon: Conversion software utilities that will make non standard games work on these standard joysticks.

Delta 3b joysticks should be available where you bought your Plus 1 or other analogue interface. If not they can be ordered direct from

![](_page_23_Picture_9.jpeg)

![](_page_23_Picture_10.jpeg)

## VARIABLES

Six highest scores. Six highest scores.  $hs% (6)$ name\$(6) Game score. score% clay% **sx%,osx%** sy%,osy%  $x\%$ ,  $0x\%$ **V%, OV%** start% end% inc% shoot% hit% com\$(14) message%

Present and last **x** coordinate of gunsight. Number of clays so far. Present and last y coordinate of gunsight. Present and last x coordinate of clay. Present and last y coordinate of clay. Random y coordinates of clay at start. Random y coordinates of clay at end. Gradual change in y coordinate of clay. Indicates to random message system whether 1 if fired, 0 if not fired. 14 comments used by random message system. hit or not. Random number, if 3 no message. Indicates to random message system the indicates to random message system Number of message selected.

EVER had one of those days when you've felt like taking a gun and blasting everything in sight? Well now you can, but there's no violence involved when YOU PISY ANTHONY **MARTIN's Claypigeons.** Fifty clays will fly across the screen while you use the keyboard to get them in your

gunsights.

When you think you've got

it right, fire away. But beware - the Electron will comment on how good you are and it's not always very flattering. Still, practice makes perfect and you'll get a lot of practice as you keep on trying to get all

50 of those clays.

mess% messno%

 $(12):NEXT$ 

100 PRINTTAB(1.8) "Instruc tions:"

110 PRINTTAB(1.10) "You ha ve 50 clay pigeons and you" .TAB(1.12) "have to hit as a any as possible."

120 PRINTTAB(1,16) "To mov e the gunsight:", TAB(1,18)"  $I = left, X = right, t = up, /$ = down", TAB(1,20) "Space ba

- r for firing the gun."
- 130 PRINTTAB(1,22) "Fast o r Slow (F/S)\*
- 140 fs\$=GET\$:IF fs\$="F" a oX=5:60T0170

150 IF fs\$="S" ao%=2:60TO 170

- 160 GOT0130
- 170 MODEmoX: IF moX=2 VDU1  $9, 2, 3; 0;$
- 180 VDU23,1,0;0;0;0;:\*FX4 ٥,

190 VDU23, 224, 0, 0, 0, 24, 24  $, 0, 0, 0$ 

200 VDU23, 225, 24, 36, 66, 90 ,90,66,36,24 210 VDU23, 226, 128, 66, 0, 24  $, 24, 0, 66, 128$ 220 VDU23, 227, 0, 0, 0, 0, 8, 0  $, 0, 0$ 230 MOVE142, 292: DRAW110B, 292: DRAW1108, 908: DRAW142, 90 8:DRAW142,292 240 GCOLO, 1: VDU19, 1, 0; 0;: FORI=296T0904STEP4:PL0T77.5 00.I:NEXT:VDU19.0.1;0;

BLA

FRUSTRATIONS

AWAY-

YOUR.

)),

**Turn to Page 53** 

40 DIM hs%(6).name\$(6),c on\$(14)

20 MODE1: \*FX4.1

30 VDU23, 1, 0:0:0:0:

**G** Martin

50 ENVELOPE1, 1, 1, 1, 2, 2, 2 , 1, 126, 0, 0, - 126, 126, 126 60 ENVELOPE2.1,1,1,2,2,2 , 2, 126, 0, 0, -126, 126, 126 70 FORIZ=1TO6:hsX(IX)=1:

10 REM Claypigeons by A

name\$(IX)="AGM Software":NE ΧT

80 FORIX=1T014:READ com\$

- 
- 90 COLOUR 2: VDU19, 2, 9; 0; :PRINTTAB(13,2) "CLAYPIGEONS
- ":COLOUR 3
- 

## **'EXCELLENT** . . . . .. **thoroughly recommended'**

D.P. Publications have built up a reputation for low priced high quality products. Don't miss two exciting new products which could be ideal for YOU!!!

## **Electron and BBC BASIC, Quick Reference Guide for Programmers (154 pages )**

D.P. Publications have built up a reputation for low priced high quality products. Don't miss two exciting ne<br>
could be ideal for YOU!!!<br> **Electron and BBC BASIC, Quick Reference Guide for Programmers**<br>
This guide brings t experienced, in producing better programs more quickly. The review in the October issue of 'ELECTRON USER' said:-

"... It's cheap, but it's also excellent. What you get for your money is an alphabetical guide to over 200 reserved words and operating system commands. Elaborating on these are some extremely useful example programs and a brief note on the differences between the BBC Micro and the Electron. The main part of the book is taken up with the directory of keywords-and what a treasure trove it is . . . lucid, thorough and surprisingly readable thoroughly recommended".

![](_page_25_Picture_5.jpeg)

**'NO BEITER VALUE'** 

> Multi-tasking operating system for Real Time use.

## Data Structures Demonstrator – Cassette (55k of programs **Data Structures Demonstrator - Cassette (55k of programs)**<br>and Workbook (93 pages)<br>This coordinated package of cassette plus workbook runs on either the BBC or the<br>Electron If you are writing programs which need to have d

![](_page_25_Picture_7.jpeg)

This coordinated package of cassette plus workbook runs on either the BBC or the Electron. If you are writing programs which need to have data added, deleted, or retrieved then this package should be a must. You are not alone in finding it difficult to imagine how your computer handles Data Structures (Linked lists; Hash tables; Binary trees etc). Our programs make it visible and the workbook provides exercises to ensure you can more quickly understand and then use Data Structures .

"It looks very useful "; It should help a lot of srudenrs grasp rhe concepts more readily"; "My students think it's fantastic" (Lecturers comments).

Prices include postage and packing. Send cheque/postal order to: D.P. Publications Ltd. (Dept El · 12 Romsey Road · Eastleigh · Hants Or telephone (0703) 617353 . for your copy of our FREE CATALOGUE giving full details of all our products.

## **What the Acorn Electron has been waiting for!**  Available as a 'bare' ROM or a ROM Cartridge for the **ACORN** *ACORN*

ORTH 83

 $A \cup I$   $\top$ 

**ELECTRON** 

Latest version of Forth for the Electron (Not re-hashed<br>Forth 79 Code)

Unique Stack Display Utility

16k Eprom type 27128 -

Here's another first from Skywave Software. A Forth Eprom for the Acorn Electron which can Multi-task.It's called Multi-Forth It's the same Forth that has already revolutionised the BBC

Micro and, since it follows hot on the heels of the ZX81-Forth ROM and Spectrum Forth-I/O Cartridge, you can probably guess that David Husband is the genius behind it.

Multi-Forth 83 is a 16k Eprom type 27128 which sits sideways in the ROM area along with any other ROMs in use. It then allows a number of Forth programs to run simultaneously and transparently of each other, placing each task in a queue, up to a maximum of twenty-eight!

Multi-Forth 83 is also compatible with the MOS and specially vectored to enable a system to be reconfigured. It contams a Standard 6502 Assembler. a Standard Screen Editor and a unique

Stack Display Utility, too.<br>At a later date a Cartridge version for the Acorn 'Plus I' will be available, but for now Multi-Forth 83 is sold as a 'Bare' ROM which means an interface is needed for the Standard Acorn Electron.

This unique Eprom comes with an extensive Manual and, at £45+VAT it is superb value. Order it using the coupon, adding<br>£2.30 p&p (£5 for Europe, £10 outside) or, for more information, £2.30 p&p (£5 for Europe, £10 outside) or, for more information,<br>simply tick that box instead. Either way, you'll be one step ahead of<br>the competition.<br>Please send me Multi-Forth 83 for Acom Electron. £45+VAT. Cheques to the competition.

![](_page_25_Picture_559.jpeg)

26 ELECTRON USER January 1985

![](_page_26_Figure_0.jpeg)

## NIGEL **PETERS** concludes his guided tour around the Electron's sound commands

WITH this article we've reached the end of our exploration of the Electron's sound facilities. You may have noticed that during our tour of the sound channels we've steered well clear of the formidable looking ENVE LOPE command.

Before we get to grips with it, run Program I and make sure that you understand what's happening.

![](_page_27_Picture_1291.jpeg)

It consists of three FOR . . . NEXT loops each containing a SOUND command. The first loop increases the pitch of the note played, the second decreases it and the third increases it again. The note seems to go up in pitch, then down, then up again.

Now run Program II and see if you can hear any difference.

![](_page_27_Picture_6.jpeg)

It sounds exactly the same doesn't it? Notice that we're only using one SOUND command with a pitch parameter of 100 yet the note is going up and down.

Something is affecting the pitch of the note produced by the SOUND command and, obviously, it's the ENVELOPE command of line 20 that's responsible.

At first sight the ENVELOPE command is a fearsome beast, followed as it is by 14 numbers. However with closer acquaintance you'll find that it's quite tame really.

The structure of the command is:

### ENVELOPE n,s,Pil,Pi2, Pi3,Prl ,Pr2,Pr3, 126 ,B ,B, -126, 126, 126

I've used the same parameter names as the User

## **Finally, lets lick that.ENVELOPE**

Guide for the sake of consistency. Don't let all these parameters put you off. They're not all that bad. especially the last six:

### 126 **,t , B,** · 126, 126.126

which are always the same. just being there for reasons of compatibility with the BBC Micro.

They could be any numbers really, as the Electron ignores them, but they have to be there and it's best to get into the habit of being as compatible with the BBC Micro as possible.

That now leaves us with eight parameters, and one of those is quite easy. The *n* parameter is just a number between 1 and 16. It's used to label the envelope we're defining with the ENVELOPE command.

The Electron allows you to define up to 16 of these envelopes which can be called by number as you want them.

In Program II line 20 had an ENVELOPE command with the *n* parameter of 4. Hence the envelope defined by line 20 was labelled **4 .** 

Used on its own the ENVELOPE command doesn·t produce any noises. You can type in ENVELOPEs until you're blue in the face but the Electron will stay mute.

To hear an envelope in action you have to use the familiar SOUND command in a slightly unfamiliar way.

Have another look at line 30 of Program II. Notice anything unusual?

### **38 SOUND 1,4,188,288**

The second parameter of the sound command, the one that controls the volume, is 4. Up until now, we've always used values between O and  $-15$ , never a positive number.

As you might guess. putting a positive number between 1 and 16 in the loudness parameter calls up the relevant envelope.

In this case the number was

4. so the envelope used to modify the effects of the SOUND command was envelope number 4.

Notice that the envelope has to be defined with an ENVELOPE command before you try to refer to it in your SOUND command.

Once you've defined an envelope you can use it as often as you want, it'll stay lurking in the Electron's memory until you switch off or redefine it with another ENVELOPE command.

The next seven parameters are the ones that do the work. The s parameter just sets the time period that the rest of the parameters use.

As you'll have gathered from Program 11. the pitch of the note is going up and down and up again in regular steps.

The s parameter just tells you how long these steps are. measured in hundredths of a second. The value of s can vary from l to 127.

One thing to be wary of is the difference between the units that s is measured in and those that are used in the duration parameter of the SOUND command. s is measured in hundredths of a second, so making s equal to 100 means a step length of exactly one second.

Somewhat confusingly, the duration parameter of the SOUND command is measured in twentieths of a second, so a duration of 20 produces a note of exactly one second·s length. Beware of mixing the two up !

The ENVELOPE command of Prog ram I I has an *s*  parameter of 10, so each step of the envelope lasts 10 x  $1/100$  or 0.1 seconds.

Don't worry 100 much if you don't understand why we need the s parameter, it will become clearer as we use it.

Now we come to the parameters :

### Pi I **,Pi2 ,Pi 3 ,Pr** l **,Pr2, Pr 3**

These are actually three

sets of two parameters. Pi1 and Pr1 are linked together, as are Pi2 and Pr2. I leave it to you to quess what Pi3 is linked with.

The range of values that these parameters can take is shown in Table I.

As you have heard in Program II, the effects of the enve lope on the note produced fell into three stages. This is true of the effects of any envelope which can effect the pitch of a note in up to three different stages.

The first stage is governed by Pi1 and Pr1. The value given to Pi1 decides how much the pitch of the note will vary for each step in the first stage of the envelope.

Pr1 decides how many of these steps make up the first stage of the envelope.

Take a look at Program III which gives values to Pi1 and Pr1 but ignores the other stages of the envelope, giving them O parameters.

![](_page_27_Picture_1292.jpeg)

You should hear the note rising in pitch in 20 half second steps.

Working along the ENVELOPE command from left to right, the first parameter we come to is the  $n$  parameter. This is 10, so when we want to use this envelope to effect a SOUND command we put 10 in its loudness parameter, as you can see in line 30.

The s parameter has the value 50 so each step that the envelope takes will last 0.5 seconds (50 x 1/100). The *Pi1* parameter has the value 5, so the pitch will increase by a value of 5 every half second.

Skipping over the O's to get to the Pr1 parameter we find it has the value 20, so there will be 20 increases in pitch.

Run Program Ill again and see if you can hear this. Try

![](_page_28_Picture_1490.jpeg)

Table I: ENVELOPE parameters

varying the values of Pi1 and Pr1 to see what happens.

The pitch increments (Pi) can lie between - 128 and 127, while the number of steps in each stage (Pr) can take values between 1 and 255.

Don't worry if you get some strange results. all will be explained.

For the time being I'd advise you to keep s at 50 so you can hear the individual steps as they take place.

Now try Program IV and see if you can see what's happening.

![](_page_28_Picture_1491.jpeg)

The first two parameters are the same as before. but now Pi1 is 5 and Pr1 is 10, giving a first stage where the pitch goes up by 5 for each of 10 steps. Since each step lasts 0.5 seconds. the first stage lasts for a total of 5 seconds.

When the first stage of the envelope has finished exerting its influence on the SOUND command of line 30, the second stage starts. Pi2 has a value of  $-3$  while  $Pr2$  is 10.

This means that in the second stage of the envelope. the pitch decreases by 3 for each of ten steps. As determined by the s parameter, each step lasts 0.5 seconds. Since Pi3 and Pr3 are both

0. there is no third stage .

Program V, however, shows all three stages of the envelope in action. Notice that the duration parameter of the S OUND command has chan ged.

![](_page_28_Picture_1492.jpeg)

Here the values of Pi1 and Pi2 are the same as before, giving the same pitch increases and decreases for the first two stages.

However the number of steps in each stage has been decreased, both Pr1 and Pr2 being reduced to 5.

Giving Pi3 the value 2 means that in the third stage the pitch increases again, rising 2 with every step. Having Pr3 equal to 5 means that there will be five of these increments.

And that really is all there is to understanding the ENVELOPE command.

As you can see from the above, it's not nearly as formidable as it looks when taken step by step.

All that remains is to clear up some minor points.

You may have been suspicious of the way that the time taken up by all the steps of the envelope just happen to have equalled the duration parameter of the SOUND command used.

In Program V the 15 steps, each lasting for half a second. took up 7 .5 seconds. This was also the time specified by the duration parameter of the SOUND command.

Was this coincidence? No. it wasn't. I admit to fixing it, but plead that my intentions were honourable. I just wanted to make things easier for you (and myself).

I made sure that the times set by the ENVELOPE and SOUND commands were the same to keep things simple.

Program VI shows us what happens if the time specified by the ENVELOPE command is less than that specified by the duration parameter of the SOUND command.

![](_page_28_Picture_27.jpeg)

As you can hear, the envelope has its wicked way with the SOUND command and then, not satisfied, starts all over again.

What's happened is that the envelope has 15 steps, which take up a total of 7.5 seconds. The SOUND command is going to last for a full 10 seconds.

For the first 7.5 seconds every thing is fine. but then the envelope finishes. The SOUND command, however, still has 2.5 seconds to go. and the 10 in its duration parameter tells it that it is still under the influence of envelope 10.

The poor old SOUND command makes the best of a bad job and goes back to the beginning of the envelope and carries on under its influence for the time remaining. The envelope is said to autorepeat.

At times you might not want this auto-repeat to happen. Of course you could do what I did above and make sure that the time periods of the ENVELOPE and SOUND commands coincide, but this isn't always practical.

There is another method, as shown in Program VII.

As you can hear, the auto-repeat has gone. The envelope has its effect for 7.5 seconds then it stops having

![](_page_28_Picture_35.jpeg)

any influence. The note stays at the final pitch for the remaining 2.5 seconds.

If you look at the s parameter of the envelope you'll see that it is 178.

This seems to clash with what I told you earlier, s seeming to be out of range.

What's happened is that in order to prevent the envelope auto-repeating I've added 128 to the *s* parameter. The *s* parameter was 50, so adding 128 to this gives the 178 seen in line 20.

When the Electron comes across this out-of-range s parameter it realises that it isn't supposed to auto-repeat. It then takes 128 from the s parameter and what is left is the desired length of each step, in this case 50.

So to stop envelopes autorepeating, add 128 to their s parameter.

But what, you may ask, if the envelope lasts longer than the sound, as in Program VIII? Here the envelope appears set to last for 7.5 seconds while the SOUND command only plays a note of 5 seconds in length.

### 10 REM PROGRAM VIII 28 ENVELOPE10,50,5,-3,2, 5,5,5,126,8,8,-126,126,126 38 SOUND 1,18,58,188

The answer is that when the duration parameter of the SOUND command is satisfied it finishes. The rest of the envelope is ignored.

And that's the end of our tour through the Electron's sound commands. If you've read the articles you should by now have a fair mastery of the micro's noises.

But don't just read about it. practise it. Although limited when compared to the BBC Micro, the Electron has available a wide range of sounds. Use them in your programs, they'll brighten them up no end.

And if you find it difficult, try Roland Waddilove's Sound Generator, which appeared in the October 1984 issue. Have fun!

## **HARDWARE REVIEW**

THE Mushroom sideways ROM card from Broadway Electronics allows you to add the power of ROM software to your Electron.

This software is software on a chip, instantly available to the Electron via a \* command.

As it takes over the space normally used by the Electron's Basic it still allows you your full 32k of user memory, unlike programs loaded from tape.

So what sort of information can you possibly want on extra ROM<sub>s</sub>?

Well at the moment I am writing this on the Edword word processor which is stored on a sideways ROM.

I have no access to Basic at the moment  $-1$  don't need it  $$ but I do have access to all the normal RAM for my text.

Word processors on tape take up a lot of normal memory for themselves, so there is less free for producing letters. ROMs avoid this.

I have also put into the

## **ROM card expands Electron's potential**

ROM card a memory monitor program, Spy2. This is the nosy person's guide to what goes on in programs. Because it does not use normal user memory, it is possible to study any Basic or machine code program.

The Mushroom ROM card has four sockets so it would also be possible to fit a spreadsheet program, a graphics/design program or even a game.

If you have access to an eprom programmer - a device, not a person - it is possible to store your own programs on a chip, which costs about £7.

The huge advantage of this is that an 8k program can be loaded into normal memory in about two seconds.

The ROM card fits firmly into the Electron's expansion port. I find it rather a tight fit and it needs some strength to push it on and to remove it.

Incidentally, always turn off the power to your Electron before connecting the card or inserting any ROM.

Having got your ROMs they are loaded with a \* command. To use Edword you just type "EOWORO and it runs siraight away.

There are two types of ROM programs. Language ROMs do not require the Basic language - they operate instead of it.

Program ROMs do require Basic and are loaded by a \* command into RAM so that

Basic can then be used. This is what takes two seconds.

To say that Electron ROMs, or firmware as it can be called. is in its infancy is a bit of an understatement. The only ROMs I have come across so far are designed for the BBC Micro! Many however will work for us Electron owners, although sadly one of the most popular BBC Micro ones, Wordwise, does not.

I would say this device is a very useful addition to the Electron. It provides the start for many serious computer applica tions and with its expansion port it means you could still connect your printer port or joysticks.

Rog Frost

![](_page_29_Picture_24.jpeg)

l' ETrJGRE \X·S U IARY **f. 7.9S** 

Three Part 90K adventure taking you from the serene Oxfordshire countryside through bustling London streets, to an epic journey through Europe. Superb family entertainment filled with intrigue, action and suspense. "Pride of place for the most original and entertaining Adventure  $-$  it's got to be value for money" Computer and Video Games (adventure supplement).

## EM l'IRE **f.6.9S**

Exciting game of strategy with eight levels of difficulty. Destroy the evil Empire before it conquers the world  $-$ Played on a world map. "This is a terrific game - visually attractive and highly addictive" Home Computing Weekly.

MYSTERY OF THE JAVA STAR £7 *.9S*  Enormous four part adventure with 3 playing levels. Mount an expedition to the South Seas to discover the secrets of the 18th century shipwreck. Absorbing family fun with puzzles, challenges and interesting facts.

**AVAILABLE NOW AT ALL GOOD STOCK-ISTS** or by **MAIL ORDER** (send cheque/PO) to: SHARDS SOFTWARE Roycraft House, Linton Rd, Barking, Essex. OR Telephone through your Access/Visa order to 01-591 7666.

## You're never too young to play a Magical Adventure on the BBC Micro or Electron!

![](_page_30_Picture_11.jpeg)

# **Chart it in** powerful 3D

Liven up your statistical presentation with JON WILLINGTON'S striking graphics utility program

PROGRAM CONSTRUCTION Su-bu Set mode, colours and variables.<br>100-180 Calculate angles of sectors and store in array H%. 100-180 Calculate angles of sectors and store in array rive.<br>100-180 Calculate angles of sectors. The stripey effect is<br>200-280 Oraw insides of the GCOL command in line praw insides of sectors. The stripey effect is<br>obtained by the use of the GCOL command in line  $30 - 60$ 300-370 Draw top of sectors. 390-440 Draw outside of pie. 460-530 Label sectors. 380-910 Routine for 3D lettering of title. 560-850 Input routine.

PIE-CHARTIST is a graphics utility program occupying about 2.5k of RAM.

The user inputs data which is then displayed graphically in the form of a three dimensional pie-chart.

The routine incorporates full labelling of the chart and the four colours of Mode 1 are used to give a clear and visually attractive result.

The program would prove almost impossible to transfer to any other micro, as it relies heavily on the powerful graphics commands of Electon Basic.

When the program is run, the user inputs his data in the form of a table, which is then scrolled to the bottom of the screen and the chart plotted above it.

![](_page_31_Picture_135.jpeg)

```
350 MOVEXX.YX
  360 PLOT85.JX*COS(FX/P)+X
Z.KI+SIN(FI/P)+YX
  370 NEXT: NEXT: GCOL0, 3
 380 REM *** Draw outside
of pie +++
  398 FOR AX=1 TO N
  400 FOR FX=HI(AI,1) TO HI
(12.2) - 1418 M=FX/P:V=(FX+1)/P
  428 IF SINM>8 THEN 448
  430 MOVEJX+COS(M)+XX,KX+S
IN(M)+YZ:PLOT0,0,DZ:PLOT85,
JX+COS(V)+XX,KX+SIN(V)+YX:P
LOT81.8.DZ
  440 NEXT: NEXT
  450 REM ### Label sectors
 +++
```
## **MECHE COURN'T**

![](_page_32_Picture_1.jpeg)

### 0 F I BODGER P<sub>0</sub> Τ s ER T

![](_page_32_Picture_39.jpeg)

![](_page_32_Picture_40.jpeg)

![](_page_32_Picture_41.jpeg)

![](_page_32_Picture_42.jpeg)

![](_page_32_Picture_43.jpeg)

## Make light work of listings

To save your fingers most of the listings in Electron User have been put on tape.

### On the January tape:

SPACE BATTLE Destroy the deadly descending aliens! NEW YEAR A sound and graphics greeting.<br>ESCAPE FROM SCARGOV Minefield action. PIE CHART Statistics made simple. CLAYPIGEON<br>An Electron birdshoot. ORGAN Music maestro pleas NUMBERS Or not so random! SNAKES Reptilean arcade action. CHEESE RACE Beat rival mice.

### On the December tape:

**CHRISTMAS BOX Align the presents logically. SILLY SANTA Sort out the muddle. SNAP Match the Xmas pictures. RECOVERY The Bad Program message tamed. CAROL Interrupt driven music.**<br>AUTODATA A program that grows and grows. NO

On the November tape:<br>STAR FIGHTER Anti-alien missions. SCROLLER Wrap around machine code. URBAN SPRAWL<br>Environmental action game. SPELL Alphabetic education. JUMPER Level headed action. CAESAR<br>Code breaking broken. KEYBOA

### On the October tape:

**BREAKFREE Classic arcade action. ALPHASWAP** A logic game to strain your brain. SOUND<br>GENERATOR Tame the Electron's sound channels. MULTICHARACTER GENERATOR Complex<br>characters made simple. RIGEL 5 Out of this world graphic **NOTEBOOK** Palindromes and string handling.

### the September tape:

HAUNTED HOUSE Arcade action in the spirit world. SPLASH A logic game for non-swimmers.<br>SORT SHOWS How sorting algorithms work. SORT TIME The time they take. CLASSROOM<br>INVADERS Multicoloured characters go to school. SAILOR your mental powers.

On the August tape:<br>SANDCASTLE The Electron seaside outing. KNOCKOUT Bouncing balls batter brick walls.<br>PARACHUTE Keep the skydivers dry. LETTERS Large letters for your screen. SUPER-SPELL Test<br>your spelling. ON YOUR BIKE

### On the July tape:

GOLF A day on the links with your Electron. SOLITAIRE The classic solo logic game. TALL LETTERS Large characters made simple. BANK ACCOUNT Keep track of your money. CHARTIST 3D graphs. FORMULAE Areas, volumes and angles.

On the June tape:<br>MONEY MAZE Avoid the ghosts to get the cash. CODE BREAKER A mastermind is needed to<br>crack the code. ALIEN See little green men – the Electron way! SETUP Colour commands without<br>tears. CRYSTALS Beautiful g **SMILER** Have a nice day!

On the May tape:<br>RALLY DRIVER High speed car control. SPACE PODS More aliens to annihilate. CODER Secret<br>messages made simple. FRUIT MACHINE Spin the wheels to win. CHASER Avoid your opponent<br>to survive. TIC-TAC-TOE Electr save Electron masterpieces.

On the April tape:<br>SPACEHIKE A hopping arcade classic. FRIEZE Electron wallpaper. PELICAN Cross roads safely.<br>CHESSTIMER Clock your moves. ASTEROID Space is a minefield. LIMERICK Automatic rhymes.<br>ROMAN Numbers in the anci logic game.

### On the March tape:

**On the March tape:**<br> **CALCATE AT A CONSTANT AND A CONSTANT AND A CONSTANT AND A CONSTANT AND A CONSTANT AND A CONSTANT AND A CONSTANT AND REACTION TIMER How fast are you ? BRAINTEASER A puzzling program. COUNTER Mental ar** 

On the February tape:<br>NUMBER BALANCE Test your powers of mental arithmetic. CALCULATOR Make your Électron a<br>calculator. DOILIES Multi-coloured patterns galore. TOWERS OF HANOI The age old puzzle.<br>LUNAR LANDER Test your ski

### On the introductory tape:

**On the introductory tape:**<br>ANAGRAM Sort out the jumbled letters. DOODLE Multicoloured graphics. EUROMAP Test your<br>geography. KALEIDOSCOPE Electron graphics run riot. CAPITALS New upper case letters.<br>ROCKET, WHEEL, CANDLE

### **HOW TO ORDER** . . . . . . . . . . . . . . . . . . .

### Please send me the following Electron User cassette tapes:

,,,,,,,,,,,,,,,,,,,

![](_page_33_Picture_164.jpeg)

POST TO: Tape Offer, Flectron User, Europa House,<br>68 Chester Road, Hazel Grove, Stockport SK7 5NY.

![](_page_33_Picture_33.jpeg)

Address .....................

## **SCORE TABLES REWRITE THE HIGH** So, you've got an Electron. You've also got enemies. With the Gunshot, you'll have all the opposition cowering in

corners. 8-directional action and an all-in-one moulded stem allows accurate annihilation and strength to survive those all-night sessions. Dual fire buttons for fading fingers (and a rapid fire version when they're really coming thick and fast). And, if you break it (and we know you'll try) our 12-month guarantee will prove invaluable. Only £8.95. For the Gunshot, Vulcan's totally hardware Electron interface comes with a free tape which converts all keyboard software for joystick use. And it'll allow you to destroy BBC game enemies on your Electron, too! £19.95, 12-month guarantee

See the range of Vulcan joysticks and interfaces at your local stockist... we'll see you on the high score tables.

200 BRENT STREET HENDON NW4 1BH TEL: 01-203 6366 .

January 1985 ELECTRON USER 35

SNAKES, by ANDREW LOGAN, is a simple but compulsive game that will have you glued to your keyboard.

The idea is that you are in control of a rapidly moving "snake". Every now and then a number appears on the screen and, if you're quick enough, the snake eats the number and adds those points to your score.

The trouble is that you also get that number of segments added to your snake, making it harder to control, as it mustn't run into the sides or into itself.

All the controls are shown in the program, and the rest is up to you. How long can your snake survive?

![](_page_35_Picture_122.jpeg)

800

Hissing Sid is hungry!

## **PROCEDURES**

Displays the instructions and rules of the game. Sets up arrays, initialises variables and chooses the initial position and direction of the snake. It also draws

Prints a link at the head of the

Puts a space over the last link in the chain and searches for the new

Selects a random number between 1 and 9 and puts it on the screen. TIME is set to zero. Checks whether the head of the

snake has passed over the number. Prints a space over a number if it is

Checks whether the snake is executing any illegal moves. las you circling and avoiding

ourself as you wait for the next

Tells you that you are dead and asks whether you want another

SCORE

![](_page_36_Picture_0.jpeg)

## **Snakes listing**

**IOREM ##SNAKES##** 20REM BY ANDREW LOGAN **JOREM (C) ELECTRON USER** 40MODE4: ON ERROR GOTO830 SOPROCinst 60PROCinit **70REPEAT SOPROCrnd SOREPEAT** 100PROCmove 110PROCtail 120FROCnumcheck 130UNTIL TIME>UX OR HIT 140IF NOT HIT PROCerase 150PROCholdup 160UNTIL 0 170END 190DEF PROCinst 190 VDU23.1.0:0:0:0: 200CLS: VDU19, 1, 3, 0, 0, 0: PR INT'''TAB(15); "S N A K E S" ; TAB (15) ; "anaxxxxxxxx" 210PRINT "TAB(4); "You mus t mandeuvre a snake and eat "'TAB(4)"numbers as you tra vel in this game. "TAB(4)"Y our snake increases in leng th" "TAB(4); "according to th e number vou eat. "TAB(4);" Note the following rules:-" 220PRINT 'TAB (16); "0000000 0" 'TAB(23) "0" 'TAB(18); "0000 OD"" TAB (13); "IS ALLOWED BU T...""TAB(16); "000000000"" TAB(19); "0000000" ' TAB(14); "IS NOT ALLOWED" 230PRINT"TAB(5); "Also yo u are not allowed to" TAB(5) ); "reverse, hit the yellow s ides or""TAB(5); "crash into vour tail.""TAB(16); "PRES S SPACE": REPEAT UNTIL GET\$=  $" " : CLS"$ 240PRINT"""TAB(2); "Move using:-""""TAB(13);"'Z'... ......LEFT": "TAB(13); " X'. ........RIGHT""TAB(13);""/ .........DOWN""TAB(13);""  $: \ldots \ldots \mathbb{P}^n$ 250PRINT"""TAB(11); "PRE SS SPACE TO BEGIN": REPEAT U NTIL GET\$=" " 260ENDPROC 270DEF PROCinit 280CLS

290VDU23, 1, 0; 0; 0; 0; : SCX=0 300VDU23, 230, 255, 255, 255, 255, 255, 255, 255, 255 310FOR VX=2 TO 38: PRINT T AB(VX, 3); CHR\$230; TAB(VX, 28) : CHR\$230: NEXT 320FOR R%=3 TO 28: PRINT T AB(2,R%); CHR\$230; TAB(38,R%) : CHR\$230: NEXT 330XX=28: YX=10: ZX=1 340NZ=29: MZ=10: DIM GBJ (40)  $, 301$ 350PRINTTAB(XX, YX); "00": P ROCscore 3600BJ(XX, YX) =- 1: 0BJ(NX, M  $(1) = -1$ 370ENDPROC 390DEF PROCmove 390SCUNDO, -15, 25, 1 400IF INKEY-98 AND ZX=2 T HEN PROCdead ELSE IF INKEY-98 7%=1 410IF INKEY-67 AND ZX=1 T HEN PROCdead ELSE IF INKEY- $57 \frac{77}{22}$ 4201F INKEY-73 AND 2%=4 T HEN PROCdead ELSE IF INKEY- $7371 = 3$ 4301F INKEY-105 AND 7%=3 THEN PROCdead ELSE IF INKEY  $-105$   $72=4$ 440 IF ZM=1 XX=XX-1 ELSE IF Z%=2 X%=X%+1 ELSE IF Z%= 3 YZ=YZ-1 ELSE IF ZX=4 YZ=Y  $7 + 1$ 450IF X%>37 THEN PROCdead 460IF XX(3 THEN PROCdead 470IF YX(4 THEN PRODdead) 480IF YZ)27 THEN PROCdead 490 IF OBJ(XX, YX)()0 THEN PRODdead ELSE OBJ(XX.YX) =-SOOPRINT TAB(XX, YX); "D" 510PROCcheck: ENDPROC 520DEF FROCtail 530 PRINT TAB(NX, MX);"": OBJ(N%, M%) = 0: IF OBJ(N%+1, M% ) =-1 THEN NX=NX+1:WX=1 ELSE IF OBJ(NZ-1, MZ) =- 1 NZ=NZ-1 :WX=2 ELSE IF OBJ(N%, M%+1)= -1 MX=MX+1:WX=3 ELSE IF OBJ  $(NZ, MZ-1) = -1$   $MZ = MZ - 1$ : WZ=4 540ENDPROC 550DEF PROCrnd 550HIT=FALSE 570UX=RND(200)+200 580S%=RND(9):K%=RND(33)+3 :LX=RND(22)+4:IF OBJ(KX,LX)

=-1 THEN 580 ELSE PRINT TAB

 $(KZ, LZ)$ : 52 590TIME=0: ENDPROC 600DEF PROCnumcheck 510IF XX=K% AND LX=Y% SC% =SC%+S%:PROCscore:PROCprint :HIT=TRUE 620ENDPROC 630DEF PROCerase: PRINT TA B(KX,LX); SPC1: ENDPROC 640ENDPROC 650DEF PROCprint 550FOR C%=1 TO S% 670 IF WX=2 0BJ(NZ+1, MX)= -1: PRINT TAB (NX+1, MX) ; "0": N %=N%+1:GOTO710 680 IF WX=1 09J(NX-1, MX)= -1:PRINT TAB(NZ-1, MZ); "0":N Z=NZ-1:GOTO710 690 IF WX=4 OBJ(NX.MX+1)= -1:PRINT TAB(NZ, MZ+1); "0": M X=NX+1:60T0710 700 IF WX=3 OBJ(NX, MX-1)= -1:PRINT TAB(NZ, MZ-1); "0":M  $2 - 87 - 1$ 710PROCmove:PROCtail 720NEXT 730ENDPROC 740DEF PROCcheck 750IF 2%(=2 AND(OBJ(X%,Y%) +1) =- 1 OR OBJ(XX, YX-1) =-1) T HEN PROCdead 7601F ZX>2 AND(OBJ(XX+1.Y)  $(1) = -1$  OR OBJ(XX-1, YX) =-1) TH EN PROCdead 770ENDPROC 780DEF PROCholdup:TIME=0: FI=RND(400)+300:REPEAT:PROC move: PROCtail: UNTIL TIME>FX : ENDPROC 790DEF PROCscore: PRINT TA B(16.1); "SCORE "; SCZ: ENDPRO c 800DEF PROCdead: SOUNDO. - 1 5,30,20:CLS:PROCscore:PRINT .....TAB (13); "YOU CRASHED!! ": """TAB(11); "ANOTHER GAME  $(Y/N)^{n}$ 910\*FX15.1 BIOG\$=GET\$: IF G\$="Y" THEN RUN ELSE IF G#<>"N" THEN 8 20 ELSE END: ENDPROC B30MODE6:REPORT:PRINT" at line "; ERL: END This listing is included in this month's cassette tape offer. See order

form on Page 47.

**YOUR Electron turns into a** musical instrument thanks to this Electron Organ program by THOMAS DUBERN.

The program does the work while you use the keys to play your own masterpieces.

The menu allows you to change octaves and types of sound and to lengthen and shorten notes at will.

The only thing it won't do is write the music for vou!

> pace Return

Copyre

SOUND

OCTAVE : 2

LENGTH : 4

 $\cdot$  2

ELECTRON ORGAN NAVE REFERED

EXPC UPB

## **Get Organised** to play reat music

The Rouses wou prince in white and black arther<br>the Rouses wou prince in white and own keyboard. octave% sound% length% change%

1%

## **VARIABLES**

The octave number currently being used. The different types of sound (1, 2 or 3). Length of each note when depressed once. Key being pressed at that moment. This is true if octave%, sound%, or length% have been changed. The micro updates values of Pitch value of current note.

10 REM ELECTRON ORGAN 20 REM BY THOMAS DUBERN 30 REM (C) ELECTRON USER 40 MODE1 50 +FX4.1 60 ENVELOPE1, 1, -12, -24, -48, 1, 1, 1, 126, 0, 0, -126, 126, 1 26 70 ENVELOPE2, 1, -4, 0, 0, 40 ,0,0,126,0,0,-126,126,126 BO octave%=1:sound%=3:le ngth2=1 90 VDU23,1,0;0;0;0; 100 COLOUR1: PRINT" ELECTRON ORGAN®  $1111$ 110 PRINT\* \*\*\*\* \*\*\*\*\*\* 120 COLOUR131:COLOURO:PRI NTTAB(10,4);" 23 567

130 PRINTTAB(10,5); "O W E RTYUI"

Change octave the note

- 140 PRINTTAB(10,7);" S D GHJ
- 150 PRINTTAB(10,8): "Z X C VBNM."
- 160 COLOUR128: COLOUR2 170 COLOUR2: PRINTTAB(10.1
- $01:$  # # # # # \* 180 PRINTTAB(10,11); "C D
- EFGABC"

190 COLOUR3: PRINT'"The no tes marked in white and bla ck are the keys you press. The yellows are thenote na mes on the real musical key board. The following keys do extra features :"

200 COLOURI: PRINT "Space . Change octave" "Return .

Change sound""Copy . Le ngthen length of note""Del ete. Shorten length of not  $e^*$ 

210 COLOUR2: PRINT " OCTAVE :""SOUND :""LENGTH :" 220 COLOUR1: PRINTTAB (8,23 ); octave%; TAB(8,25); ABS(sou nd%-4); TAB(8,27); length%;"

230 change%=0

240 key\$=INKEY\$(1):IFkey\$  $= 11.6010240$ 

250 IFkey\$=" " octaveZ=oc tave%+1:change%=TRUE:IFocta vel=4 octavel=1

260 IFkey\$=CHR\$13 sound%= sound%+1:change%=TRUE: IFsou nd%=4 sound%=1

270 IFkey\$=CHR\$135 AND le

ngth%<255 length%=length%+1 :change%=TRUE 280 IFkey\$=CHR\$127 AND le ngth%>1 length%=length%-1:c hangeX=TRUE 290 IFchangeX=TRUE GOT022 n 300 IT=INSTR("Q2W3ER5T6Y7 UIZSXDCVGBHNJM, ", key\$): IFIX  $=0$  60T0240 310 IFIX>13 IX=IX-1 320 IX=(IX+4)+(octaveX+48) 330 SOUND&11, sound%, I%, le ngth<sub>2</sub> 340 6010240

This listing is included in this month's cassette tape offer. See order form on Page 47.

## **DCROPOWERMDCROPOWERMS**

CE COMMOdore electron **B.B.C. MICRO** 

ក

z

 $\overline{\mathbf{o}}$ 

P Q W B

**RMUCROP** 

Ò

3

Ξ

**8 N B I M B** 

Ð

Ō

**Run through the** creepy mansion to rescue the power jewels. Dodge ghostly ghouls and bouncing spiders, leap over poison-smeared spikes, scamper along moving platforms and contracting floorboards,<br>and use powerful springs to propel you onto overhanging ledges. Superb animation and spine-tingling sound effects.

囸

Q

1

ROPOWERM

£6.95. **ELECTRON** and **BBC MICRO** versions)

**COMMODORE 64 VERSION** 

**TAKE MY ADVICE! BOOST YOUR** 

COLLECTION WITH SWOOP. FELIX IN THE FACTORY

AND CYBERTRON

**MISSION!** 

![](_page_38_Picture_6.jpeg)

MICRO POWER LTD NORTHWOOD HOUSE, NORTH STREET,<br>LEEDS LS7 2AA TEL: (0532) 458800 SELECTIVE BRANCHES OF BOOTS, CO-OP,<br>SELECTIVE BRANCHES OF BOOTS, CO-OP,<br>MENZIES, W. H. SMITH, WOOLWORTHS AND ALL<br>GOOD DEALERS. AUTHORS! WE PAY 20% ROYALTIES!

## **EALAPE FAITH** THE FLATET ELHHIN A NOISY and colourful affair, this game is guaranteed to give you a headache if you play it long enough. By<br>IAN

William W/

You have to control a long-suffering, innocent little chap safely across a long string of minefields - 31 in all - to reach a spacecraft waiting to carry him away from the evil planet Scargov.

He must negotiate each minefield by avoiding the flashing mines and the aliens. who, although not out to get him, will not take kindly to being bumped into.

But beware! There is also a time limit. He has only a short period before the whole minefield explodes taking him with it - whether in the "safe" area or not.

On each successive minefield the mines become more numerous and flash more quickly. And occasionally another alien may join its friends.

If the game proves too easy for you there is plenty of scope for making it harder. More aliens and mines can be added or the time limit shortened, all without difficulty by changing the relevant variables.

*<u><b>Million</u>* 

*<u>Illiana</u>* 

Shing Addunumities

Minister Communication

**BROWN** 

40 ELECTRON USER January 1985

s

с

## **VARIABLES**

*George Controller* 

![](_page_40_Picture_139.jpeg)

**ARRAYS** 

ax%(a%), ay%(a%) X and y coordinates of alien number a% on screen.

## **FLAGS**

Life lost. lose Field crossed successfully. win escape Field 31 crossed, game completed. All lives spent.

## **PROCEDURES**

![](_page_40_Picture_140.jpeg)

![](_page_40_Picture_141.jpeg)

358 87=18985

Nearly miles

score=8 dead=FALSE escape=FALSE nextain=10000 screen=1 lives=3 **ENDPROC** DEF PROCscreen VDU 23,1,8;8;8;8; safecolZ=RND(6) VDU 19.1, safecoll:8; REPEAT fieldcolZ=RND( TIL fieldcol%<>2 AND f olX<>5 AND fieldcolX<>  $011$ VDU 19,2, fieldcol%; 0; VDU 19,3,fieldcolZ+8; +F19.20 OSCLI\*FX10. \*\* STR\$(29creen MOD 8))) win=FALSE: lose=FALSE x1=64:y1=648 alien=screen DIV 8+2 FOR al=1 TO alien ax I(aI) =RND(13) +64+12 ayZ(aZ)=RND(12)+64+19 **NEXT** +FX21,5 SOUND1, 2, 38, -1 COLOUR 1: PRINTTAB (5.2 ae 1888"TAB(8,38)"Fie screen TAB(12,30) "Live ives VDU<sub>5</sub> **6COL 8,1:MOVE 8,208:M** 200,208:PLOT 85,0,976: 85,1208,976 6COL 8,2:MOVE 192,208 1816, 208: PLOT 85, 192, LOT 85,1816,976 FOR bZ=1 TO 5\*(screen

![](_page_41_Picture_0.jpeg)

Available for 8.8.C. Model "B". Electron, Spectrum and Commodore 64.<br>Espionage is available from all leading High Street Stores and quality Computer Games Specialists .

## **.,...£8.95**

Retallers contact Mr. Len Fisher on Oames Specialists.<br>
Peter **£8.95**<br>
Our telephone hot-line (0642) 227223. **MODULAR RESOURCES LIMITED** 

**A GAME OF INTRIGUE & SKILL IN THE OIL BUSINESS.** 

## BBC/ELECTRON PROFESSIONAL SOFTWARE

Our educational software is used in thousands of schools and homes throughout Great Britain.

EDUCATIONAL 1 Tape £8.00 Disc £10.00 **BBC/ELECTRON** Hours of fun and learning for children aged five to nine years. Animated graphics will encourage children to enjoy counting, maths, spelling and telling the time. The tape includes six programs:<br>MATH 1, MATH 2, CUBECOUNT, .'An excellent mixture of games'... Personal Software - Autumn 1983.

EDUCATIONAL 2 Tape £8.00 Disc £10.00 **BBC/ELECTRON** Although similar to Educational 1 this tape is more advanced and aimed at seven to twelve year<br>olds. The tape includes MATH 1, MATH 2, AREA, MEMORY, CUBECOUNT and SPELL.

FUN WITH NUMBERS **BBC/ELECTRON** Tape £8.00 Disc £10.00 These programs will teach and test basic counting, addition and subtraction skills for four to called ROCKET MATHS which will exercise addition and subtraction. With sound and visual effects.

These are excellent programs which teachers on the project have no hesitation in<br>recommending to other teachers."... Computers in Classroom Project.

FUN WITH WORDS BEC/ELECTRON Tape E8.00 Disc.<br>Start your fun with alphabet puzzle, continue your play with VOWELS, learn the difference<br>between THERE and THEIR, have games with SUFFIXES and reward yourself with a game of Tape £8.00 Disc £10.00 **HANGMAN** 

'Very good indeed' . . . A&B Computing - Jan/Feb 1984

JIGSAW AND

Tape £7.95 Disc £8.95<br>There are two jigsaw and four sliding puzzles on a  $3 \times 3$  and  $4 \times 4$  grid. Each program starts off at<br>an easy level to ensure initial success but gradually becomes harder. It helps children to deve SLIDING PUZZLES by P. Warner Tape £7.95 Disc £9.95

KON-TIKI by J. Amos Tape £12.95 Disc £14.95 **BBC** Simulation program based on Thor Heyerdahl's KON-TIKI expedition. Enjoy a journey on the KON-<br>TIKI recording on a map the raft's position and entering notes in the logbook on creatures found,<br>unusual events etc. Inclusive illustrated data sheets

> $\star \star$ SPECIAL OFFER $\star \star$ <br>Buy three titles and deduct £4.00 Add 50p p&p per order. Please state BBC or ELECTRON or<br>40 or 80 track for discs.

Golem Ltd. Dept ES, 77 Qualitas, Bracknell, Berks RG12 4QG. Tel: 0344 50720

![](_page_42_Picture_13.jpeg)

![](_page_42_Picture_14.jpeg)

![](_page_43_Picture_0.jpeg)

![](_page_44_Picture_0.jpeg)

![](_page_45_Picture_0.jpeg)

## **Be one of the first** to get each issue

A subscription will ensure you get your own personal copy **HOT OFF THE PRESSES** month after month for the next year.

Every owner of an Electron-and everyone thinking of buying one - needs to get Electron User every month. It's the brightest, most authoritative yet completely independent guide to a machine that has so much potential you will never tire of reading about its remarkable capabilities.

You can buy Electron User from your local newsagent or station bookstall. Or you can take out a 12 months subscription and have it delivered to you by post.

![](_page_45_Picture_5.jpeg)

## **Keep your collection** of Electron User complete with these handsome binders

£3.95

**Your Electron needs** 

protecting!

Protect your Electron

with our luxury dust cover made

of soft pliable

water-resistant vinyl, bound with strong cotton and

decorated with

Bound in attractive red pvc with the Electron User logo in gold blocking on the spine, this binder will hold 12 magazines firmly secured in place by metal rods. £3.95

![](_page_46_Picture_0.jpeg)

![](_page_47_Picture_222.jpeg)

230 MOVE XZ.YZ : VDU 255 240 MOVE PT.07 : VDU 255 250 IF INKEY (-105) THEN  $YZ = YZ - 40$ 260 IF INKEY (-66) THEN 0%=0%+40 270 IF INKEY (-73) THEN  $YX = YX + 40$ 280 IF INKEY (-98) THEN 0%=0%-40 290 IF INKEY (-104) THEN  $XZ = XZ + 40$ 300 IF INKEY (-67) THEN  $P X = P X - 40$ 310 IF INKEY (-103) THEN  $XZ = XZ - 40$ 320 IF INKEY (-83) THEN PX=PX+40 330 GCOL 0,0 : MOVE PZ.01 :GCOL 0.3 : MOVE XX.YX :VDU 224 340 GCOL 0.0 : MOVE PY. 0% : VDU 255 :GCOL 0,1 : MOVE PZ.QZ : VDU 224 350 IF POINT(XX+50.YX-30)=2 OR POINT(XX+10, YX+5)=2 THEN SCZ=SCZ+1

: NOVE X7-50, Y7+20 :MOVE X1+60.YX+20 :PLOT 85.XX-60.YX-60 :PLOT 85, X1+60, Y1-60 :SOUND 1, -15, 100.5 360 IF POINT(PZ+50.0Z-30)=2 OR POINT(PZ+10.02+5)=2 THEN POX=POX+1  $:$  GCOL  $0,0$ :MOVE PX-60.0X+20 :MOVE F1+60.01+20 :PLOT 85, P%-60, D%-60 :PLOT 85, PX+60, 0%-60 :SOUND 1, -15,52,5 370 UNTIL SCX=6 OR POX=6 DR SC1+P01=10 OR TIME >4000 380 \*FX15.0 390 MODE & 400 VDU 19,0,4,0,0,0 410 PRINT ''''TAB(2) "White scored ";SCX""" TAB(2) "Red scored "; POI .............TAB(2) "space bar for next game" 420 REPEAT UNTIL GET =32 : VDU 20 :60TO 80 430 DEF PROCintro 440 VDU 19.0.4.0.0.0 450 PRINT TAB(8,10) "THE **GREAT CHEESE RACE\*** 

:GCOL 0.0

460 J=INKEY (200) :CLS 470 PRINT ""This is a two player game in which""each mouse is trying to eat the"" "yellow pieces of chees e.""Player 1 has a red mouse moved with"" "A-up, Z-down, X-left, C-r ight." 480 PRINT "Player 2 has a white mouse moved with\*'"(-left,)-right,

+-up. ?-down." 490 PRINT ""The object is to score 6 before your"""opponent." "Sometimes you will be lucky and will" "score more than 1 for a piece of cheese. ........ Press space to start." 500 REPEAT UNTIL GET =32 510 CLS 520 VDU 20 530 ENDPROC

This listing is included in this month's cassette tape offer. See order form on Page 47.

210 REPEAT

220 GCOL 0,0

![](_page_48_Picture_130.jpeg)

## foson  $\blacklozenge$ **IFE1**  $\Box$ ١T ELECTRON JOYSTICK INTERFACE

## **ELECTRON JOYSTICK INTERFACE**

is med

Electron users! This is the add-on everyone wants. It's the new<br>Electron switched joystick interface from First Byte - available now<br>with free conversion tape that vastly extends your game range right away.

The interface operates with all 'Atari-style' 9-pin joysticks, and its many<br>advanced design features put it way out in front for quality and reliability.<br>That's why, to date 15 major software houses are already bringing ou

![](_page_49_Picture_63.jpeg)

## Look at these advanced design features.

Works with all 'Ataristyle 9-pin joysticks<br>and utilises rapid-fire<br>mode on<br>Quickshot 2.

Only 2 chips for ultra-<br>high reliability and low<br>power consumption ensuring safe<br>operation with<br>the Electron.

Custom-built,<br>colour-<br>co-ordinated case<br>in high-impact plastic.<br>Special fitments ensure that when the joystick is<br>plugged in, the case takes the<br>strain, not the soldered joints.

![](_page_49_Picture_9.jpeg)

Gold-plated Gold-plated<br>
connectors ensure a<br>
perfect contact.<br>
Metal polarising key<br>
and nylon end caps<br>
ensure positive locking.

First Byte Computers, 10, Castlefields,<br>Main Centre, Derby.<br>DE1 2PE Tel: Derby (0332) 365280

## **TOP QUALITY SOFTWARE FOR THE ACORN ELECTRON**

## **ACORN ELECTRON**

![](_page_50_Picture_2.jpeg)

tte when

ordering 2

![](_page_50_Picture_3.jpeg)

The best version available for the Electron<br>micro. Percy is trapped in an ice maze which is<br>populated by the deadly Snobees. His only hape of survival is to squash them by hurling<br>ice cubes at them. Unfortunately, whenever it<br>seems that he has won, a deadlier breed Hi-score, ronkings, excellent appears. graphics and sound.<br>NEW RELEASE

**ALIEN DROPOUT**<br> **A novel on divisors program. Proofe-oction**<br>
The objective of the game is to shoot the<br>
aliens out of the game is to shoot the<br>
ollers of the boxes' before the "boxes"<br>
fill up. Once Mill, the ollers fly

The game features include: 6 skill levels,<br>rankings, hi-scare, increasing difficulty.

![](_page_50_Picture_5.jpeg)

From the author of Percy Penguin, Mr. Wiz is a<br>fast-action multi-scene game. Guide Mr. Wiz fast-action multi-scene game. Guide Mr. With around the garden to each the chemies whilst avoiding the evil gremlins. The gremlins con<br>be killed by dropping apples on them or by<br>throwing the crystal ball. Extra points can arcade-style action

![](_page_50_Figure_7.jpeg)

**STANDOO**<br>coverage game using hi-resolution full-<br>colour graphics. You are stranded on a strain to<br>clivilization and home. Many of the locations<br>is some shown of home. May of the locations<br>spaceship, the diffs, the mountai explore your environment searchis<br>hidden dues to help you in your quest.<br>NEW RELERSE

![](_page_50_Picture_9.jpeg)

R highly versatile implementation of Chess.<br>Play block or white against the computer or a<br>human opponent. The skill level of the<br>computer's play can be varied widely, and moves are entered either by co-ordinates,<br>cursor control, or joystick control. Moves can be taken back if an error has been made, and the<br>board can be modified at any time. Games contre "saved" or "loaded", and the last game<br>con the "saved" or "loaded", and the last game<br>requested, suggest your moves.<br>NEW RELERSE

![](_page_50_Figure_11.jpeg)

**ILD Geo** This program covers 166 countries which are<br>divided into 8 categories of difficulty. Each<br>country is pinpointed on an accurate hiresolution screen map of the world, and the<br>user is asked the capital and/or population. Rt the end of the test, the percentage of correct<br>answers is given, so that the student can<br>monitor his geographical knowledge.

**ALSO AVAILABLE:** 

difficulty.

**INVADERS FRUIT MACHINE CONSTELLATION**  £7.95 DISASSEMBLER £7.95 DRAUGHTS £7.95 REVERSI

£7.95 £6.95 £6.95

47.9

DERLERS - Our software is now available at all good dealers including: selected branches of W. H. Smith and Boots; all major computer dealers - Microstyle, Electronequip, 3D Computers, Computerama, GTM Computers, etc.; and our software is also available through all the major distributors, and directly from us.

## WE PRY UP TO 20% ROYALTIES FOR HIGH QUALITY BBC MICRO AND ELECTRON PROGRAMS.

 $(1)$ 

## SUPERIOR SOFTWARE LTD.

Dept. EU8, Regent House, Skinner Lane, Leeds 7 Tel: 0532 459453

### **OUR GURRANTEE**

- All our software is available before we advertise.
- All our softwore is despotched within 48 hours by first-class post.  $(2)$
- $\overline{3}$ In the unlikely event that any of our software fails to load, return your cassette to us and we will immediately send a replacement.

![](_page_50_Picture_25.jpeg)

The centibug descends from the top of the<br>screen weaving intimidatingly between the<br>mushrooms. Your objective is to shoot all the<br>segments of the centibug before it reaches the bottom of the screen.<br>Features include: spiders, snails, flies, 6 skill levels, hi-score, rankings, and increasing

![](_page_51_Picture_0.jpeg)

## **Claypigeons listing**

**From Page 25** 250 VDU24,150;300;1100;90  $0:$ 260 COLOUR 2:score%=0:cla  $y2 = 0$ 270 PRINTTAB(1.1) "Score " :score%;.TAB(10.1)"Clays ": clay/: 280 sx%=200:sy%=350:osx%= sxX:osvX=svX 290 REM The next instruct ion sets up 300 REM the number of cla ys per game. 310 FOR numberofclays%=1T 050 320 shootX=0:hitX=0:PROCc lay 330 NEXT 340 MODE1: VDU23.1.0:0:0:0 350 PRODsort: PRINTTAB (2.2) 5) "Another game (Y/N)": JaO yn\$=GET\$:IF yn\$="N" C LS:PRINTTAB(15,15)"Bye for now":: VDUS: END 370 IF yn\$="Y" VOUS: 60TO1 380 GOT0360 390 : 400 DEFPROCCIAV 410 REM This procedure se ts up the 420 REM random flight pat h for each 430 REM clay and propels it. 440 TIME=0:REPEAT UNTIL T INE>100+RND(5000):VDU5 450 start%=RND(580)+320:e nd%=RND(580)+320:inc%=(end% -start%)DIV61 460 dir%=RND(2): IFdir%=2 dir%=-16:x%=1000:GOTD480 470 x%=140:dir%=16 480 y%=start%:ox%=x%:oy%= yž. 490 VDU4: PRINTTAB (1,28) SP  $C(19)$ : 500 clayZ=clayZ+1:PRINTTA 9(10,1) "Clays ":clay%::VDU5 510 SOUND&11, 1, 20, 3 520 FORdelay=1T01000:NEXT 530 FORJ%=1T062 540 GCOLO, 1: MOVEox %, oy %: V DU224 550 GCOLO, 7: MOVEx %, y%: VDU 224 560 PROCshoot

 $570$   $0x7=x7:0y7=y7$ 580 xX=xX+dirX:yX=yX+incX **590 NEXT** 600 GCOLO, 1: MOVESXX, syX:V DU 225: sx%=200: sv%=350 610 IF shoot%=0 VDU4:PRIN TTAB(1,28) "Too slow ":: VDUS **620 ENDPROC**  $630:$ 640 DEFPROCshoot 650 REM This procedure en ables the oun 660 REM sight to be moved and a shot 670 REM to be fired. One s hot only is 680 REM allowed per clay. 690 GCOLO.1:MOVEOSx7.osv7 :VDU 225 700 GCOLO.7: MOVESX 2.5y Z: V DU 225 710 05x7=5x7:05y7=5y7 720 IF shootX=1 60T0740 730 IFINKEY(-99) shootX=1 :GCOLO.0:MOVE150.300:PLOT21 : sx7+32.sy7-16:SOUND1.2.150 .3:PLOT21.1100.300:GCOL0.1: :PLOT21,sx%+32,sy%-16:PLOT2 1.150.300: PROCcheck: ENDPROC 740 IFINKEY(-67) sxZ=sxZ+2 750 IFINKEY (-98) sxl=sxl-2 760 IFINKEY (-73) syl=syl+1 770 IFINKEY(-105) sv%=sv%- $16$ 780 ENDPROC 790 : 800 DEFPROCcheck 810 REM This procedure ch acks the B20 REM position of the c lay and sight 830 REM when a shot has b een fired. It 340 REM also prints rando a nessages. 850 IFsxX(xX+16 AND sxX)x 1-16 GDT0870 **860 60T0880** 870 IFsyl(yI+16 AND syl)y %-16 hit%=1:score%=score%+1 :VDU4:PRINTTAB(1,1) "Score " :scoreX::VDU5:PROCexplode 880 message%=RND(3) 890 IF message%=360T0970 900 IFscore%=0mess%=1:GOT 0940

A

4

ó

910 IF score%#10 DIV clav %>7 mess%=10:60T0940 920 IF score%#10 DIV clay %>3 mess%=6:GOT0940  $930$  eessi=2 940 messnoX=RND(2)+mess% 950 IF hit%=1 messno%=mes  $sno2+2$ 960 VDU4: PRINTTAB (1,28) co a\$(messno%):VDUS 970 ENDPROC 980 : 990 DEFPROCexplode 1000 REM This procedure ex plodes the 1010 REM clay if it has be en hit. 1020 GCOLO, 1: MOVEsxX, syX: V DU 225 1030 GCOLO, 1: MOVE x %, y%: VDU 224 1040 SOUNDO. - 15.14.15 1050 FORIX=4T015STEP4 1060 BCOLO.7:MOVExX+IX.yX+ IX: VDU 227 1070 MOVERX-1%, y%+1%: VDU 2 27 1080 MOVExX+1%, yX-1%: VDU 2 27 1090 MOVExX-IX.yX-IX:VDU 2 27 :100 FOR delayX=1TO10:NEXT 1110 GCOLO.1: MOVEx X+IX. vX+ IX:VDU 227 1120 MOVE=11, y1+11:VDU 2 27 1130 MOVERS+1X.yX-1X:VDU 2 27 1140 MOVExX-1X.yX-1Z:VDU 2 27 1150 NEXT 1160 TIME=0:REPEAT UNTIL T THE 100 1170 JX=62:6COLO.1:MOVExX. y2:VDU 226 1180 ENDPROC  $1190:$ 1200 DEFPROCsort 1210 REM This procedure in vites the 1220 REM last player to ty be his/her 1230 REM name if the score is in the 1240 REM top 6 scores then lists the 1250 REM 6 highest scores in order.

1260 PRINTTAB(2.1) "Score =

JD. ":score%; 1270 PRINTTAB(2.3) "Highest scores": 1280 PRINTTAB (2.4) "======= \*\*\*\*\*\*\*\*\*\* 1290 FOR 1%=1T06 1300 IFscoreX>=hsX(IX)GOTO 1330 1310 NEXT 1320 GOT01410 1330 FOR J%=6 TO 1%+1 STEP  $-1$ 1340 hs%(J%)=hs%(J%-1) 1350 name\$(J%)=name\$(J%-1) 1360 NEXT 1370 hs%(I%)=score% 1380 PRINTTAB(1.6) "Type yo ur name": 1390 +FX15.0 1400 INPUT name\$(IX) 1410 \*FX4.1 1420 PRINTTAB(0.6) SPC(39): lineZ=6 1430 FORIX=1T06 1440 lineX=lineX+2 1450 PRINTTAB(2, lineX)name \$(II); TAB(18, lineX)hs%(IX); 1460 NEXT 1470 ENDPROC 1480 : 1490 REM The following DAT A statements 1500 REM can be altered to any suitable 1510 REM messages, but only 19 letters. 1520 DATA No score yet! 1530 DATA Missed 1540 DATA Not too good 1550 DATA Hopeless 1560 DATA That's better 1570 DATA You've woken up! 1580 DATA Too hard for you 1590 DATA Are you trying? 1600 DATA Keep trying 1610 DATA You can do it! 1620 DATA Momentary lapse? 1630 DATA Too confident? 1640 DATA Dead eye Dick 1650 DATA Are you Wyatt Ea  $r<sub>0</sub>$ ?  $1660:$ This listing is included in

January 1985 ELECTRON USER 53

this month's cassette tape offer. See order

form on Page 47.

![](_page_53_Picture_0.jpeg)

![](_page_53_Picture_1.jpeg)

## **ANSWER BACK Sports**

**Come \$9.95**<br>Coges 14 and over)<br>Challenge the KOSMOS<br>team of football or<br>tennis. But be warned, we don't lose easily...<br>- NEW RELEASE Whatever your sport,<br>this program probably<br>knows a lot more than<br>you do! **ANSWER BACK Junior** 

![](_page_53_Picture_4.jpeg)

The IDENTIFY EUROPE program provides a fascinating way of discovering and learning the geography of Europe. The program will provide hours of amusement for<br>all the family and everyone is sure to benefit from it.<br>The ANSWER

![](_page_53_Picture_91.jpeg)

**ISWER BACK Senior** 

\$9.95<br>(ages 12 and over)<br>Outwit the KOSMOS robot<br>and destroy the alien<br>invaders...<br>- superb program...<br>(Personal Computing)<br>today, October 1984)

DENTIFY EUROPE £7.95 (for all ages)<br>Solve the European

gsaw puzzle by land or

**NEW RELEASE Discover** Europe without leaving<br>your home!

£9.95

## **From Page 41**

 $MOD(8+1)$ 660 bx%=RND(13) +64+128 678 byZ=RND(12) \*64+192 688 GCOL 0.3:MOVE bx%.by% : VDU 224 **690 NEXT** 788 GCOL 8.8: MOVE 184, 192 :DRAW 184,976:MOVE 1024,192 :DRAW 1024,976 718 MOVE 1896.888: PLOT 0. 0. -48: PLOT 81.48.48: PLOT 81 .0. -48: PLOT 1, 16, -48: PLOT 1  $, 16, 8$ 720 PLOT 0,-112,0:PLOT 1, 16.0:PLOT 1.16.48:PLOT 0.0. 48:PLOT 0.48,0:PLOT 81,-24, 88 730 BCOL 4.0:MOVE xX.yX:V DU 226 740 FOR aX=1 TO alien 750 MOVE ax X (aX) . ay X (aX) : **VDU 225 760 NEXT** 770 VDU 4 780 +FX21.5 790 TIME=0 **BOO ENDPROC** 810 DEF PROCman 820 key=INKEY0:IF key=-1 **ENDPROC** 830 +FX21.0 848 VDU 5 850 MOVE x7.y7:VDU 226 860 IF key=90 AND x 2>64 x  $7 = x7 - 64$ 870 IF key=88 xX=xX+64 880 IF key=47 AND y%>304  $y7 = y7 - 64$ 890 IF key=58 AND y%<960  $y2=y2+64$ 900 SOUND1,-1, x X DIV 5, 2 918 MOVE x1, y1: VDU 226 920 VDU 4 930 ENDPROC 940 DEF PROCalien 950 VDU 5 968 FOR al=1 TO 5 970 IF al(=alien MOVE axl (a)), ay % (a) : VDU 225 980 rnd%=RND(5) 998 IF rndZ=1 AND axZ(aZ)  $\frac{192}{2}$  ax  $\frac{7}{4}$  (a) = ax  $\frac{7}{4}$  (a) -64 1000 IF  $rndz = 2$  AND  $axZ(aZ)$ <960 ax%(a%) = ax%(a%) +64 1010 IF rndX=3 AND ayX(aX) >272 ayX(aX)=ayX(aX)-64

1020 IF rndZ=4 AND avX(aX)  $(912 avZ(aX) = avZ(aX) + 64$ 1830 IF aX<=alien MOVE ax% (aX), ayX(aX): VDU 225 **1848 NEXT** 1050 VDU 4 1860 ENDPROC 1070 DEF PROCupdate 1080 timeX=1000-TIME 1090 IF timeX<100 SOUND1,-1.250.1 1100 IF timeX<0 timeX=0:lo se=TRUE 1110 PRINTTAB(10,28)time% 1120 IF x%>960 win=TRUE 1130 FOR a%=1 TO alien 1148 IF xX=axX(a%) AND  $yX=$ ay%(a%) lose=TRUE 1150 NEXT 1168 IF POINT  $(x \times y \times z) = 3$  los e=TRUE 1170 ENDPROC 1180 DEF PROCwin 1198 SOUND 1,1,25,-1 1200 +FX10.0 1210 COLOUR 3 1220 PRINTTAB(0,30) "Field "; screen;" crossed! "; 1230 score=score+time%+ali en 1240 PRINTTAB(0,28) "Score ":score: SPC10 1250 IF screen=31 escape=T **RUE** 1260 IF score>nextain live s=lives+1:nextaim=nextaim+1 8888 1270 TIME=0:REPEAT UNTIL T **INF3258** 1280 screen=screen+1 1298 CLG **1300 ENDPROC** 1310 DEF PROClose 1328 +F19.2 1330 +FX10.2 1348 VDU 19,2,15;8; 1358 VDU 19, 1, 8; 8; 1368 SOUND 8,-1, RND(3)+3,-1 1370 lives=lives-1 1380 IF lives=0 dead=TRUE 1390 TIME=0:REPEAT UNTIL T  $IME > 150$ 1400 CL6 1410 ENDPROC 1420 DEF PROCescape 1438 VDU 23, 1, 8; 8; 8; 8 1440 +F19.20

1458 +FX18,20 1460 w\$="CONGRATULATIONS!" 1470 FOR rX=1 TO LENw\$ 1488 COLOUR r% MOD 6+9 1498 PRINTTAB(1+r2.10)MID\$  $(m5, r2, 1)$ 1500 NEXT **1510 COLOUR 3** 1520 PRINT" "Scargov is de feated!" **1530 COLOUR 5** 1540 PRINT""\* YOU HAVE ES CAPED #\* 1550 COLOUR 6 1568 PRINT" (You scored ' :score;")" 1578 REPEAT UNTIL 0 **1580 ENDPROC** 1598 DEF PROCdead 1600 VDU 23.1,8;8;8;8; 1610 +FX21.5 1620 PRINTTAB(5,12) \*D E A  $D<sub>1</sub>$ 1638 PRINTTAB(0,15) "You sc ored "; score 1640 PRINTTAB(0,20) "Anothe r go (Y/N)?"; 1650 REPEAT keym=GET:UNTIL keya=78 OR keya=89 1660 IF keys=89 RUN 1670 \*FX12.0 1680 ENDPROC 1690 DEF PROCstart 1700 COLOUR 3 1710 PRINTTAB(7,2) "Escape from Planet Scargov\* 1720 COLOUR 1 1730 PRINTTAB(12.5) "by Ia n M. Brown" 1740 PRINTTAB(2,14) "Instru ctions (Y/N)? \* 1750 REPEAT keym=6ET:UNTIL keym=78 OR keym=89 1760 IF keym=89 PROCinstru ctions 1770 ENDPROC 1780 DEF PROCinstructions 1790 PRINTTAB(14,30) "Press Space' 1800 VDU 28.0,28,39,8 1810 COLOUR 2 1820 PRINT\* Marooned fo r some unknown reason on"" "the distant PLANET SCARG OV, you find"""that the o nly way of escape is across  $\mathbf{a}^{\bullet}$ 1830 PRINT" system of mine

fields, layed down by the"' "EVIL EMPEROR before the government of"""the plane t overthrew him." 1848 PRINT" Legend ha s it that there are 31" "separate minefields, all of which you"""must cros s to reach a waiting spaces hip"""at the other side." 1850 REPEAT UNTIL GET=32 1868 CLS 1878 PRINT\* You aust negotiate each minefield"' "by avoiding the flashing MINES to reach""the other side." 1880 PRINT"\* You will also find a nuaber of" "dangerous ALIENS scroungi no about on the""mainefield s - avoid contact with thes e.' 1898 PRINT"\* You have o nly a short time to cross' ""each minefield before it detects you and" "destroys the whole area!" 1900 REPEAT UNTIL GET=32 1918 CLS 1928 PRINTTAB(18) "KEYS" 1930 PRINTTAB(15,4) "Z -left" 1948 PRINTTAB(15,6) \*X -right" 1958 PRINTTAB(15,8)": -up\* 1968 PRINTTAB(15,18)\*/ -down" 1970 PRINT ' TAB(1); CHR\$224 : " mine"; SPC10; CHR\$225; " al ien"; SPC10; CHR\$226;" you" **1980 COLOUR 3** 1998 PRINTTAB(18,19) 6 0 0 LUCK!" D 2000 REPEAT UNTIL SET=32 2010 ENDPROC 2020: 2030 DEF PROCerror 2040 +FX12.0 2050 PRINT 2060 REPORT: PRINT" at line ":ERL' 2070 ENDPROC This listing is included in this month's cassette tape offer. See order

form on Page 47.

## **Space Battle listing**

## **From Page 15**

.3 179BREM \*\*\*\*\* aissile \*\*\*\* ٠ 1888DATA 32, 32, 32, 32, 32, 32 , 8, 8, 64, 64, 64, 64, 64, 8, 8, 8, 1810REM ##### colours #### 1820DATA 1.3,4, 3,7,1, 3,6  $1, 1, 3, 2, 1, 3, 5, 5, 3, 1, 3,$  $5,1, 2,7,6, 6,3,2, 6,3,4$ 1838 1840DEF PROCassemble 1850RESTORE 1720 1868FOR IX=8 TO 79 1870READ JX: IX?&900=JX 1880NEXT 1890aliendata=&900:explosi ondata=&920 1900basedata=&930:missiled  $ata = 2948$ 1918position=&958:sound2=& AIA 1928 ! sound 2=&FFF18818: soun d2!4=&000A0004 1930osbyte=!&20A AND &FFFF 1940osword=!&20C AND &FFFF 1950oswrch=!&20E AND &FFFF 1960temp=&70:base=&72:alie  $n = 274$ 1978rnd=&76:dead=&79:missi  $le = 17A$ 1980count=&7C:speed=&7D:sc  $orez2E$ 1998tise=&80: sound1=&85 2008 ! sound1=&00810001: soun d1!4=&88820878 2010FOR pass=0 TO 2 STEP 2 2020PZ=HIMEM 2030[ OPT pass 2048LDA #&48:STA temp 2050LDA #&5E:STA temp+1 2060JSR fx19 2078LDX #58 2080.10001 2090LDY #31 2188.10002 2118LDA aliendata, Y:STA (t Y, (gas 2120DEY 2130BPL 10002 2148CLC 2150LDA temp:ADC #32:STA t **BBD** 2168LDA temp+1:ADC #0:STA temp+1 2178DEY

2188BNE loop1 2198LDA #&98:STA base 2200LDA #&76: STA base+1 2210LDY #15 2220.10001 2238LDA basedata. Y: STA (ba **sel**, Y 2248DEY 2250BPL loop1 2268LDA #RND(255):STA rnd 2278LDA #8:STA dead \dead  $= false$ 2288LDA #188:STA count \al iens left 2290LDA #0:JSR wait 2300LDA #100:JSR wait 2318 2320\eain program loop 2330.00 2340JSR fire 2350JSR novebase 2360JSR novealiens 2378LDA speed: JSR wait 2388LDA dead 2390BNE end 2400JSR movebase 2420LDA speed: JSR wait 2421JSR novebase 2422JSR agvealiens 2423LDA speed: JSR wait 243BLDA count 2440BEQ return 2450LDA dead 2460BEQ 80 2470.end 2480JSR landed 2490.return **2500RTS**  $2518$ 2520. novealiens 2530JSR fx19 2548LDX #198 2550.alienloop1 \get addr ess 2560LDA position, X:STA ali en 2578LDA position+1.X:STA a  $line+1$ 2580BEQ aliennext \if blow n up 2598LDY #8 2600LDA (alien). Y: CMP \$85 2610BEQ alienok \if not e xploding 2620TYA:STA position+1.X 2630LDY #15 \erase explos  $ion$ 2640.alienloop3

2650STA (alien), Y 2660DEY 2670BPL alienloop3 2680JMP aliennext 2690.alienok 2788LDA rnd \random numb  $er$  in  $Y$ 2710AND #&48:ADC #&38 2720ASL A: ASL A 2738ROL rnd+2:ROL rnd+1:RO  $l$  rnd 2748LDA rnd: AND #7: ASL A: T AY 275BLDA table1.Y:STA temp 2768LDA table1+1.Y:STA tem  $p+1$ 2778JMP (temp) \on y goto  $\cdots$ 2780.alienprint 2798LDA temp+1:CMP #&58 \ off top ? 2800BMI aliennext 2818LDY #15 2820LDA (temp).Y 2830BNE aliennext \if some thing there 2840.alienloop2 \move ali en 285BLDA (alien). Y: STA (tem  $V, \mathfrak{g}$ 2868LDA #8:STA (alien).Y 2870DEY 2888BPL alienloop2 2890LDA tenp:STA position X. 2988LDA temp+1:STA positio  $n+1.1$ 2918CMP #&76 \landed ? 2920BMI aliennext 2938INC dead 2948; aliennext \decrement  $1000$ 2950DEX:DEX:CPX #254 \fini shed ? 2960BNE alienloop1 297BRTS \end move alien subroutine 2988.table1 2998EQUW zero 3000EQUN one 3010EQUW two 3020EQUW three 3838EQUW four 3040EQUW five 3050EQUW six 3060EQUW seven 3070.zero 3888CLC ladd 16

3090LDA alien:ADC #16:STA teap 3100LDA alien+1:ADC #0:STA temp+1 3110JMP alienprint 3120.one 3130CLC ladd &158 3140LDA alien:ADC #&50:STA tean 3158LDA alien+1:ADC #&1:ST A temp+1 3168JMP alienprint 3170.two 3188CLC \add &140 319BLDA alien:ADC #&40:STA teap 3200LDA alien+1:ADC #&1:ST A temp+1 3210JMP alienprint 3220.three 323BCLC \add &130 3240LDA alien:ADC #&30:STA temp 3258LDA alien+1:ADC #&1:ST A temp+1 3260JMP alienprint 3278. four 3288SEC I sub 16 3298LDA alien: SBC #16: STA teap 3300LDA alien+1:SBC #0:STA  $t$  pan+1 3310JMP alienprint 3320.five **3330SEC** \sub \$150 3340LDA alien:SBC #&50:STA tean 3350LDA alien+1:SBC #&1:ST A temp+1 3360JMP alienprint 3370.six 3388SEC \sub **1148** 3390LDA alien: SBC #&40: STA teen 3488LDA alien+1:SBC #&1:ST A temp+1 3418JMP alienprint 3428. seven 3430SEC \sub &130 3440LDA alien: SBC #&30: STA teap 345BLDA alien+1:SBC #&1:ST A temp+1 3468JMP alienprint 3478 3488.fx19 349BLDA #19:LDX #8:LDY #8: JMP osbyte

3500 3510. wait 3528PHA 3538LDX #time MOD 256 3540LDY #time DIV 256 3550LDA #1:JSR osword \re ad clock 3560PLA:CMP time 3570BPL wait 3580LDA #0:STA time \zer o clock 3590STA time+1:STA time+2 3600STA time+3:STA time+4 3618LDX #time MOD 256 3620LDY #time DIV 256 3630LDA #2:JMP osword \re turn 3648 3650. agvebase 3660LDA base: STA temp 367BLDA base+1:STA temp+1 36801 3698IF joy THEN COPT pass: LDA #1:JSR joystick: J ELSE [ OPT pass:LDX #&BE:JSR ink ey: TYA: J 37000 OPT pass 3710BEQ baseright 3720SEC 3730LDA base: SBC #16: STA b ase 3748LDA base+1:SBC #0:STA base+1 3750.baseright 37681 3778IF joy THEN [ OPT pass :LDA #2:JSR joystick: ] ELSE [ OPT pass:LDX #&AE:JSR in kev: TYA: 1 37800 OPT pass 3790BEQ baseprint **3800CLC** 3818LDA base: ADC #16: STA b ase 3820LDA base+1:ADC #0:STA base+1 3830.baseprint 3840LDA base+1:CMP #&76 3850BMI baserestore 3860SEC:LDA base:SBC #&40 3870LDA base+1:SBC #&77 **3880BMI baseok** 3890.baserestore 3900LDA teap:STA base 3918LDA temp+1:STA base+1 3920. baseok 3938JSR fx19 3948LDY #15

3950.baseloop1 3968LDA #8:STA (temp), Y 3978LDA basedata. Y: STA (ba se).Y 3980DEY: BPL baseloop1 **3990RTS** 4888 4010.fire 48281 4030IF joy THEN [ OPT pass :LDA #0:JSR joystick: ] ELSE [ OPT pass:LDX #&B6:JSR in kev: TYA: 1 48480 OPT pass 4050BNE firepressed **486BRTS** 4070.firepressed 4080LDA base: STA missile 4090LDA base+1:STA missile  $+1$ 4100JSR fx19 4110LDX #21 4120.fireloop 4130SEC 4140LDA missile: SBC #&40 4150STA aissile 4160LDA missile+1:SBC #&1 4170STA aissile+1 4188LDY #8:LDA (missile).Y 419BBNE firehere 4200LDY \$14 4210.fireloop1 4220LDA missiledata.Y 4230STA (missile).Y 4240DEY:BNE fireloop1 4250DEX:BPL fireloop 4268.firehere 4270LDA base: STA missile 4280LDA base+1:STA missile  $+1$ 4290JSR fx19 4300LDX #21 4310.fireloop **4320SEC** 433BLDA missile:SBC #&48 4340STA aissile 4350LDA missile+1:SBC #&1 4360STA aissile+1 4378LDY #8:LDA (missile).Y 4380BNE fireok 4398LDA #0:LDY #14 4400.fireloop1 4410STA (missile).Y 4420DEY: BNE fireloop1 4430DEX:BPL fireloop 4440.fireok 445BLDY #0:LDA (missile).Y 4468CMP #85

4470BEQ explosion 4480RTS \end fire routine 4490.explosion 4500LDX #sound1 MOD 256 4510LDY #sound1 DIV 256 4520LDA #7:JSR osword 4538LDY #15 4540.fireloop2 455BLDA explosiondata.Y 4560STA (missile), Y 4578DEY: BPL fireloop2 4580DEC count \aliens lef Ł 459BSED:CLC \score=score+ 10 4600LDA score+1:ADC #5:STA  $error + 1$ 461BLDA score:ADC #0:STA s core 462BCLD 463BLDA #31:JSR oswrch \p rint score 4648LDA #6:JSR oswrch 4650LDA #28:JSR oswrch 4668LDA score 467BLSR A:LSR A:LSR A:LSR A 4688CLC: ADC #48: JSR oswrch 4698LDA score: AND #&BF 4700CLC:ADC #48:JSR oswrch 4710LDA score+1 4728LSR A:LSR A:LSR A:LSR A 473BCLC:ADC #48:JSR oswrch 4740LDA score+1:AND #&@F 4758CLC: ADC #48: JMP oswrch 4768 4778.1anded 4788CLC 4798LDA base: ADC #8: STA te  $\bullet$ 4808LDA base+1:ADC #0:STA teap+1 4818LDA #0:LDY #15 4820.landloop1 4838STA (base), Y 4840DEY: BPL landloop1 4858LDX #19 4860.landloop1 **4878SEC** 4880LDA base: SBC #&48: STA hase 4890LDA base+1:SBC #&1:STA base+1 4900SEC 4918LDA temp:SBC #&38:STA team 4920LDA temp+1:SBC #&1:STA

 $t$ ean+1 4938LDY #7 4940. landloop2 495BLDA basedata.Y:EOR (ba se).Y 4968STA (base), Y 497BLDA basedata+8.Y:EOR ( temp), Y 4980STA (temp), Y 499BDEY: BPL landloop2 5000TXA: PHA 5018LDX #sound2 MOD 256 5828LDY #sound2 DIV 256 5030LDA #7:JSR osword 5040LDA #10:JSR wait 5858PLA: TAX 5060LDY #7 5070.1andloop2 5080LDA basedata, Y:EOR (ba se).Y 5090STA (base), Y 5188LDA basedata+8.Y:EOR ( temp).Y 5110STA (temp), Y 5120DEY: BPL landloop2 5138DEX: BNE landloop1 **5148RTS** 51501 5168IF joy PROCadval ELSE [ OPT pass:.inkey LDA #129: LDY #255:JMP osbyte: ] **5170NEXT** 5188ENDPROC 5198 5280DEF PROCadval **5210[ OPT pass** 5220. joystick 5230BNE ad1 5240TAX:TAY:LDA #128:JSR o sbyte 5258TXA: AND #1:RTS 5268.ad1 5270CMP #1:BNE ad2 5280TAX:LDY #0:LDA #128:JS R oshyte 529BTYA: AND #&CB: CMP #B: RT s 5380.ad2 5318LDX #1:LDY #8:LDA #128 :JSR osbyte 5328TYA: AND #&C0: CMP #&C0: **RTS** 53301 5348ENDPROC This listing is included in this month's cassette tape offer. See order

form on Page 47.

## **Happy New Year listing**

## **From Page 17**

 $768:$ 770 DEFPROCdouble(letter\$  $(X, Y)$ 780 COLOUR2: COLOUR128 790 ?DI=ASC(letter\$) 800 CALL &FFF1 810 VDU23, 240, DX?1, DX?1, D 172, D172, D173, D173, D174, D17 820 VDU23.241.DX?5.DX?5.D %26, D%26, D%27, D%27, D%28, D%2 8 830 PRINTTAB(X.Y)CHR\$240 840 PRINTTAB(X, Y+1)CHR\$24 1 **850 ENDPROC** 860 : 878 DEFPROCarid 880 FOR XposX=64 TO 1216 STEP 64

898 MOVE Xpos7.64 988 PLOT29.XposX.968

910 NEXT 928 FOR YposX=64 TO 968 S **TEP 64** 938 MOVE 64, YposZ 948 PLOT29, 1216, YposX 950 NEXT 960 ENDPROC  $978:$ 980 DEFPROCborder 998 col\$=CHR\$17+CHR\$3 1000 holly\$=col\$+CHR\$224 1010 col\$=CHR\$17+CHR\$1 1020 berry\$=col\$+CHR\$225 1030 border\$=holly\$+berry\$ 1040 horiz\$=STRING\${10,bor  $der3)$ 1050 PRINTTAB(0,1)horiz\$ 1868 PRINTTAB(0.30)horiz\$: 1070 vert\$=berry\$+CHR\$11+C HR\$8+holly\$+CHR\$11+CHR\$8 1080 vert\$=STRING\$(15.vert

1898 PRINTTAB(0.30) verts 1100 PRINTTAB(19,30) verts

 $\left| \cdot \right|$ 

```
1110 ENDPROC
 1120:1130 DATA 53.8,592,624,73,
12,576,648,73,4,568,648,73,
8,568,656,89,8,552,664,81,1
2,544,672,73,4,536,688,81,8
,536,680,89,8,528,688,73,12
,528,688,73,4,520,696,89,8,
520,696,101,8,512,704,109.2
4,512,784,189,8
```
1140 DATA 512,784,101,12.5 12,784,89,4,584,712,89,8,58 4,712,73,8,584,712,81,12,50 4,712,73,4,496,728,81,8,496 ,728,89,8,496,728,73,12,496 ,720,61,4,496,720,61,8,496, 720, 53, 8, 496, 720, 73, 24, 496, 720,189,8,496,720

1150 DATA 101, 12, 496, 720, 8 9,4,480,736,89,8,480,736,73 ,8,480,736,81,12,480,736,73 ,4,496,720,81,8,496,720,109 ,8,512,704,101,12,512,704,8 9,4,528,688,89,8,528,688,10

1,8 1160 DATA 536,680,109.24.5 44,672,121,8,568,656,101,12 ,576,640,89,4,592,624,89,8, 592,624,73,8,480,624,81,12, 544,656,73,4,592,672,81,8,6 24,688,89,4,656,784,81,4,67 2,720,73,12,688,736,61,4,70 4,752,61,8,720,776,53,8,752 ,802,73,24 1178 DATA 8,8,8,8 1188: 1190 DEFPROCerror 1200 IF ERR=17 THEN END 1218 VDU22.6 1220 REPORT: PRINT" at line ":ERL

1230 ENDPROC

This listing is included in this month's cassette tape offer. See order form on Page 47.

![](_page_57_Picture_12.jpeg)

**BBC** 

ELECTRON

LEAVE REALITY BEHIND YOU WITH...

**MP ADVENTURE GAMES** 

A new range of REAL-TIME ADVENTURES we believe the most advanced available for the BBC & Electron: intelligent characters that will move around independently, multiple command statements, advanced text compression methods allow even more detail.

""NEW"" SADIM CASTLE It is said that those who enter the haunted estate of Sadim Castle do not return! Long ago tragedy struck here and since then many people have died in mysterious circumstances. Can you uncover the secret and break a terrible curse!!

""NEW"" VALLEY OF THE KINGS Far away across the desert lie the lost pyramids of Kaculud, rumoured to contain fabulous treasure and a legendry golden mask. The pyramids may now have been discovered although strange happenings have caused the archaeologists to abandon their camp. Your task is to find the golden mask.

Further titles coming shortly: CROWN OF MARDAN, THE FALLEN EAGLE.

Our original and popular text adventures are also available: FIRIENWOOD, WOODLAND TERROR, BLUE DRAGON, SURVIVOR. Please send for full details.

Text Adventure Prices: £7.50 (Cass) £10.50 (Disc) including VAT & postage with UK. State which machine when ordering. Dealer enquiries welcome.

![](_page_58_Picture_10.jpeg)

![](_page_58_Picture_11.jpeg)

**VISA** 

### ELECTRON, BBC Model B (any OS, BASIC I/II)

## **QUAL-SOFT**

£9.95 (inc. VAT and p.p.)

"There is one fault though. I am going to lose a lot of sleep over it, it is so addictive". Steven Wiseman of Liverpool.

"Many thanks for the fantastic game. As soon as I received it, there was no stopping until the end of the season". J. Hooley of Twickenham.

"This is by far the best game I've found for the ELECTRON". P. Wright of Swansea.

## OCCER SUPREI

## NOT SO MUCH A GAME, MORE A WAY OF LIFE!

You have just been appointed Manager of a newly promoted 1st Division Club, and it is up to you to transform this very ordinary side into one that can realistically challenge for the 1st Division Championship within the next 5 seasons. You must assess your side is capabilities and then, through your youth policy and the transfer market, re the weaknesses. It's all so easy . . . or is it

## \*\*\* "3-D", 22 MAN, FULL PITCH, FULL MATCH GRAPHICS SIMULATION

- 42 match season, 21 home games, 21 away games. . Opposition: 21 of the current 22 DIV 1 sides
- Transfer market (Rush, Robson, Hoddle etc). .
- 4-4-2, 4-3-3 and 4-2-4 team formation. .
- In match tactical adjustments.
- Opposition skills related to League record.
- 
- Match injuries: Your physio reports Team selection by names. (enter initials)  $\bullet$
- Home/away bias, opposition tactical play  $\bullet$
- Tactical substitutions

And many more features, but will take a full page advert if we are to continue, (That'll be O.K. Ad. Man).

The game will be posted on the same day as the receipt of order. ACCESS telephone authorisations should take no more than two days to arrive.

**QUAL-SOFT** Dept. EU. 18, Hazlemere Rd., Stevenage, Herts. SG2 8RX Tel: (0438) 721936

![](_page_58_Picture_174.jpeg)

![](_page_58_Picture_175.jpeg)

## **SCORBY SOFT EDUCATIONAL ELECTRON SOFTWARE**

### **FUN MATHS**

### **Ages 6-13**

Two packages that have been designed by teachers and written by professionals to greatly improve the mental number work of their pupils. These full-graphics programs are great fun to use and have proved very successful in speeding-up logical thought and mental arithmetic.

> 1. SQUARE PUZZLES (4 programs) £6 2. INVADER MATHS (2 programs) £4 (Buy both for £8.50)

### **SNAIL**

£6.50

A turtle-graphics language written especially for the Electron. Most primary and secondary schools use LOGO or turtle-graphics programs as an important part of their mathematics and general computing courses. This program enables you and your children to gain extra confidence in this type of language which is also an ideal introduction to ideas of structured programming.

## **INFORMATION HANDLING**

£11.50 A two-cassette package of programs and data-bases to introduce you to the world of Information Technology. Use large data-bases, create and use cassette files, produce your own electronic<br>dictionary. Features historical population survey with full<br>instructions on how to computerise similar information for your own area. The full documentation of all programs make this package an ideal way to learn about this very important aspect of computer use.

### PRINT-AND-PLOT PAD

£2.00

A pad of 60 sheets of grids to allow the easy planning of screen layouts. Text and graphics layout can be combined on a single sheet. Each sheet also includes user-defined-graphics grids.

> Cheques etc. to: **Scorby Software, 27 Scalby Avenue,**

**Scarborough YO12 6HW** 

## **ADVERTISERS INDEX**

![](_page_59_Picture_255.jpeg)

## **STRIPPER II**

The professional tape back-up program for the Electron. This is a totally new and updated version of the best-seller, Stripper I, which has been selling for over a year for use on the BBC Micro. Now, due to popular demand, available on the Electron also.

As Stripper II will duplicate all your commercial software we must insist on personal use only, please.

Just send £4 inc. cheque or P.O. to receive Stripper II by return post. Educational orders welcome.

> Orders to: Aggressive Software, 14 Elmore Road,<br>Sheffield S10 1BY.

## If you already own the popular games of 'CHUCKIE EGG'\*,<br>'KILLER GORILLA' or 'MONSTERS' # then our **UPGRADES:**

"CHUKEE"

will provide 3 Speeds, 8 New Screens, Variable Extended Jump and Select Start Level (1-41)

### **DESIGN YOUR OWN SCREENS!!!** "KILLA"

will provide upto 15 Levels of Play, Variable Extended Jump, Extra Lives, Practice Modes and Pause.

"MONSTAS"

will provide 4 Skill Levels Variable Extended Jump. Conveyor Belt Effects, User Defined Keys, Configurable Monsters Extra Lives and Pause.

All programs available for BBC or Electron. State Machine, £3.25<br>each. 2 or 3 on one cassette £5.00 or £7.00 by return post first class.

**BITTWIDDLERS** Dept, EU11, 158 Church End, Harlow, Essex CM19 5PF. & # are trademarks of A&F Software and Acornsoft

### LATEST SOFTWARE AT DISCOUNT PRICES **SELL BACK OPTION WITH 50% REFUND** OF PURCHASE PRICE WITHIN ONE **MONTH**

Selection of slightly used software always available at even greater savings.

All programs are guaranteed originals.

Write or phone for our stock lists: Which includes details of a special offer and a further discount on your order.

**S.O. SOFTWARE** 13 Edge Avenue, Grimsby, South Humberside **DN33 2DD.** Telephone: (0472) 751444. 24 hour Answer Service

## **ELECTRON 'IMAGE' V.2.** THE ULTIMATE TAPE BACK-UP COPIER

This back-up copier simply must be the best around, coping with:

- Locked programs
- Programs of any length<br>300 and 1200 Baud
- ŧ Standard files
- \* 7's (Ctrl codes) in file name Multiple copies  $\star$
- **\*** False addresses
	- Continuous streams of Binary  $data$
- \* Can lock and unlock programs

'IMAGE' is written in 100% machine code, and is offered to you at an absolutely amazing £4.80

To receive your copy super-fast, send cheque or P.O. to:

PETER DONN, DEPT (EU), 33 LITTLE GAYNES LANE. UPMINSTER, ESSEX RM14 2JR

'IMAGE' is also available on the BBC Micro

![](_page_60_Picture_0.jpeg)

I HAVE been experiencing difficulty loading some commerciaf sofrware . *II* the loader for the main program changed to Mode 1 or Mode 2, then the main program just would not load.

As this has only happened *in the last month or so I thought it was the Electron becoming unreliable in its old*  age (nine months).

A friend with an Electron was also having problems, and *someone came up to moat the Manchester Electron and 88C*  Micro Show complaining that a program he had bought would not load.

Something Mike Cook said made me realise what was *happening and how to solve*  the problem.

The common factor was that we all had Plus Is. In Mode 1 or 2 the Electron runs at approximately half the speed of the BBC and this is only just fast enough to read rhe rape.

When the Plus 1 is added the Electron slows down even further due to the analogue to digital converter having to be read and other housekeeping tasks related to the Plus 1.

*It* is now too slow to read each data item as it goes past on the tape and the program will not load. A long list of Data? error messages are printed on the screen.

The solution is to speed up the Electron. One way would be to disconnect the Plus 1. This is rather inconvenient as all the leads must be removed, the Electron turned over. the Plus 1 unscrewed and pulled out, the Electron turned the right way and the leads plugged **back** in.

A simpler method is to turn off the ADC channels with \*FX16,0. The resulting saving in processing time is sufficient to allow the Electron to read each data item, store it and be ready for the next. Programs will now load in Mode 1 or 2.

This method is not without problems though as \*FX16,0 disables the joysticks.

A piece of software I have for review at the moment will not load unless this command is execured, but the program

## **\*FX 16,0 helps cure those loading problems**

has a joystick option which assumes that the joysticks are  $on$  - the default condition.

So if the joysticks are on I can't load the program, and if I switch the joysticks off I can load the program but can't use it as it will not respond to the joysticks .

*If* you are a user having problems with a program which loads in Mode 1 or 2 try •fx 16,0 to speed up the Electron.

*If* you are a programmer then you can 't assume that the joysticks are on, so please enable them with  $*$ FX16,4. -Roland Waddilove, Widnes.

## **'Borrowed' software**

I SUGGEST that you might invite your readers to assist owners of Electrons by compiling a list of those items of BBC Micro software which run on the Electron.

Many such titles will apparently run as they are, while others need only alterations to a title page. A regular reference list of such titles would be very helpful. - Miss D. Hillage, Sennen, Penzance .

• A good point Miss Hillage, which we'll pass to the Micro Messages Experts Forum (our readers). If any of you have run

> WHAT would you like to see in future issues of **Electron User?**

What tips have you picked up that could help other readers?

Now 's here is your opportunity to share your experiences.

Remember that these are the pages that you write yourselves. So

BBC Micro programs on the Electron please let us know.

![](_page_60_Picture_26.jpeg)

## Easy way to switch

HAVING read Noise & Music by Nigel Peters in the October issue of Electron User, I would like to reply to his question: "Has any enterprising person attached an on/off switch to rheir Electron ".

There is always an easy and a hard way about things, so I opted for the easy one.

All you need is a wall socket with a switch on it, a length of three core cable and a normal plug.

Wire up the plug with the length of wire and the other end into the back of the socket.

Then plug the Electron's adapter (power supply socket) into the socket, plug the normal plug into another socket somewhere (which

tear yourself away from your Electron keyboard and drop us a line.

The address is :

Micro Messages Electron User Europa House 68 Chester Road Hazel Grove **Stockport** SK7 5NY.

needn't be removed) and just use the switch on the socket as a power switch for the Electron. - E. Wilson, Parkgate, South Wirral.

## Lost, one acorn

I HAVE just been bought an Acorn Electron and when I press the Break key the little picture of the Acorn goes. Can you tell me why it does this? -C.J. Oram, Chelmsford, Essex.

• At first we suspected that Merlin might have something to do with it, but the answer is somewhat different and concerns "hard" and "soft" resets.

When you just press the Break key by itself you get a soft reset, which clears the screen and empties the memory but doesn't affect things like the function keys.

When you press Ctrl and the Break key at the same time you get a hard reset, which does affect, among other things, the function keys, and gives you your Acorn again.

## Printer problems

I OWN an Electron with Plus 1 interface and have recently bought an Alphacom 81 to complement the computer.

Although the printer is very good and will serve my needs I have one slight problem.

When the printer has printed 80 characters (buffer max) it then starts to skip many of the characters that follow as *ff*  it is having trouble keeping up although I do believe it is printing at the correct speed.

Possibly the problem lies within the buffer, because I can control the printout by using the Shift-Ctrl keys,

![](_page_61_Picture_0.jpeg)

## **From Page 61**

allowing the printer to print only approx 80 characters at a time.

Can you advise me of any special code that I can tell the computer in order to aid the printer? - Mr D.W. Bartlett, **RAF Abingdon, Oxon.** 

### \* \* \*

**HELP!** I recently bought a Plus 1 expansion unit and a Silver Reed daisy wheel printer, model EXP 500.

I am experiencing great difficulty in altering the printer characteristics and do not understand how to implement the ESC codes within a program.

The printer manual is far from explicit, and I would be obliged if you could give me some assistance or recommend a publication which may help.

I am a novice programmer, so things need to be explained in simple terms. - J. Platt, Bradford, W. Yorks.

• The trouble with queries about specific printers is that unless you've used that printer you can't answer the queries.

Here at Electron User we've had experience of using Kaga, Epson and Brother printers, but no others.

Could our readers help? Which printers have you used with the Electron, and have you had any problems?

## **Slowcoach** cassettes

I HAVE just been given a cassette of games for the BBC Micro and loaded them into my daughter's Electron, where they appear to run very slowly.

Is there any way to modify the programs or instruct the computer to speed things up? Being a complete computer novice I need help. - John **McIntosh, Glasgow.** 

The short answer is that BBC programs will run more slowly on the Electron because of the way that it is designed.

Programs can be speeded up using various techniques (take a look at appendix E of

![](_page_61_Picture_17.jpeg)

## Oh Brother, I'm in the dumps

**TODAY I received my Decem**ber copy of your excellent magazine and after devouring all information contained therein, last page "Oh Brother" in Micro Messages, I nearly fell out of my chair! To say I have the same experience as Ben Still is an understatement.

Having taken early retirement after 40 years in industry, to while away my remaining years I looked round for something to do on these long winter nights, and investing in a computer was the ideal solution.

Not wishing only for games etc. the Electron with all its extension facilities would give me what I wanted for domestic use.

I duly purchased a machine

in August and was informed all I needed was a cable to connect a printer. Imagine my surprise - for a further £56.90 plus a ribbon cable, I had a Plus 1 ready for the next stage.

An advert in your magazine illustrated the Brother HR-5 connected to the Plus 1, and this was duly purchased. Then the fun started ...

I eventually printed all my listings by the yard - better than sliced bread - and from the samples enclosed the various print styles, but no screen dump or graphics.

I telephoned Brother. They said it was up to the computer manufacturer to supply the program.

I telephoned 0223 210111 Acorn Computers, and a gentleman informed me that as I had paid my money and taken my choice, hard luck. He did not want to know about my troubles.

If I could have foreseen the above no way would I have invested in the Electron system, as I am now stuck with it and after every enquiry I make for a screen I'm left with a blank wall.

Would you please forward my name and stamp to Ben Still for any information he may obtain, that I may eventually screen dump. -Ken Davies, Stourbridge, **West Midlands.** 

Don't hold your breath, but one of our tame hacks has promised us a printer dump for the Brother. As soon as we have it it'll go in the magazine.

![](_page_61_Picture_32.jpeg)

the excellent User Guide) but novices might find them a little difficult.

## No volume control

PLEASE could you show me how to adjust the volume on the Electron.

I've tried everything from SOUND 1,-15,50,5 to SOUND 1,-1,50,5 and the volume will not change.

Is it just because you cannot do it on the Electron? Or is it just my machine? -Matthew Hicks, aged 12, Weybridge, Surrey.

• We're afraid that it's just not possible to adjust the

volume of the sound on the Electron. No matter what the volume parameter is, from  $-1$ to  $-15$ , the note is played at the same loudness level.

And if you ask why the Electron allows all these different values, the answer is that it's to ensure compatibility with the BBC Micro.

## **More** from Merlin

I'M wishing to second David Thompson's proposal in Micro Messages for a regular feature on adventures.

I'm sure Merlin is a charming person, and no doubt has an enchanting time

when he pops out for these spells, but please tell him we need him.

As for Twin Kingdom Valley, I can't get anywhere with it, so I could sure use some tips.

I keep getting bonked on the head by the gorilla. It's infuriating to have to re-load the program every time I get deaded, which happens with sickening regularity.

Come on Merlin - all we adventurers are waiting on your wisdom with baited breath. - Katy King, Hemel Hempstead, Herts.

. We all agree that it's a wizard idea and, from next month, our resident spellbinder will start a more-or-less regular column.

## THE BEST BBC MICRO SOFTWARE<br>\* PRODUCED BY AN INDEPENDENT SOFTWARE HOUSE \*<br>\* TOP QUALITY MACHINE-CODE PROGRAMS \*

![](_page_62_Picture_1.jpeg)

![](_page_62_Picture_2.jpeg)

![](_page_62_Picture_3.jpeg)

![](_page_62_Picture_4.jpeg)

![](_page_62_Picture_5.jpeg)

![](_page_62_Picture_6.jpeg)

A highly-addictive multi-stage 3D race game. You steer your car left and right, accelerate and decelerate as the Secretarium care in the road. There are five<br>opposing cars weave about the road. There are five<br>different stages including night, snow, desert and<br>riverside scenes. To qualify for the next stage, you must finish in the top twelve. Incredible grophics give the impression that you really are taking part in the race.<br>Highly recommended, and destined to become another<br>top-seller for Superior Software.

## **BOTH TITLES ARE NOW** AVAILABLE FOR THE B.B.C. MICRO AND THE ACORN ELECTRON.

![](_page_62_Picture_11.jpeg)

![](_page_62_Figure_12.jpeg)

# فولط

### **SMASH AND GRAB (32K)**

An excellent and original arcade-style game in which you take the role of a robber aiming to snatch bags of gold from the bank. A policeman is after you .. he is oble to jump at you or squat down and try to hit you with his truncheon. You must also keep clear of the flying police cones and floating dustbin lids. There are three fascinating screens of action including play streets with bouncing balls, one-way streets, conveyor belts, traffic lights and police-boxes. A novel and amusing game.

## WE PRY UP TO 20% ROYALTIES FOR HIGH QUALITY BBC MICRO AND ELECTRON PROGRAMS.

 $(1)$ 

![](_page_62_Picture_18.jpeg)

## **SUPERIOR SOFTWARE LTD.** Dept. EU12, Regent House,

Skinner Lane, Leeds 7 Tel: 0532 459453

![](_page_62_Picture_21.jpeg)

## **OUR GURRANTEE**

- All our software is available before we advertise.
- $(2)$ All our software is despatched within 48 hours by first-class post.  $(3)$
- In the unlikely event that any of our software fails to load, return your cossette to us and we will immediately send a replacement.

**ROPOWERMICROPOWERMS** G  $\mathbf{0}$ 

 $\mathbf{m}$ 

A FANTASTIC NEW PROGRAM<br>FROM BRITAIN'S LEADING<br>SOFTWARE HOUSE! £6.95°

٠

TITA

 $\overline{\bm{z}}$ 

ENLI

**ROPOM** 

m

ᅍ

О

Fly the X15 over the ragged planetoid to . Features long transported the cannisters from the invading Reegs.<br>Features long transported demonstration mode, and controls for reverse,<br>hyperspace, accelerate and smart bomb release. Keys or joystick via 'First Byte'-type interface

XIS

R

EI

E.

О

(R

RM

c

 $\overline{\mathsf{w}}$ 

 $\boldsymbol{[W]}$ 

![](_page_63_Picture_4.jpeg)

 $\epsilon$ 

 $C(R)O(P)$ 

**THE** 

M

P

О

![](_page_63_Picture_5.jpeg)

![](_page_63_Picture_6.jpeg)

MICRO POWER LTD...<br>NORTHWOOD HOUSE, NORTH STREET,<br>LEEDS LS7 2AA TEL: (0532) 458800<br>SELECTIVE BRANCHES OF BOOTS.CO.OP.<br>MENZIES W. H. SMITH, WOOLWORTHS AND ALL<br>COOD DEALERS.<br>AUTHORS! WE PAY 20% ROYALTIES!

 $R_{\rm c}$ 

 $\sf c$ 

п

the